# **ΠΑΝΕΠΙΣΤΗΜΙΟ ΘΕΣΣΑΛΙΑΣ ΠΟΛΥΤΕΧΝΙΚΗ ΣΦΟΛΗ**

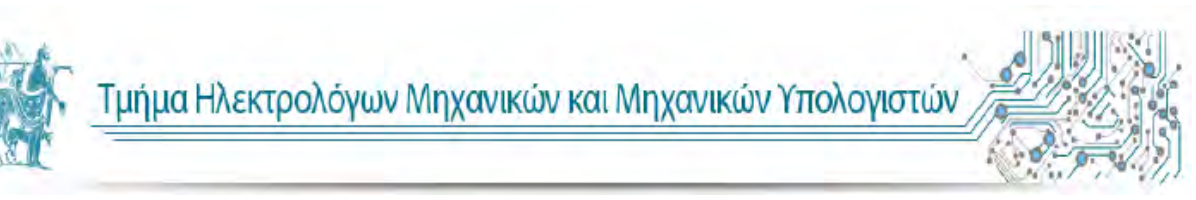

## **ΕΚΠΟΝΗΣΗ ΔΙΠΛΩΜΑΤΙΚΗΣ ΕΡΓΑΣΙΑΣ 2015-2016 ΘΕΜΑ :**

## **«Ανάπτυξη Εφαρμογής Για Περιστατικά Εκτάκτου Ανάγκης σε Android»**

**«Development of an Application for Emergencies in Android»**

ΚΑΡΑΤΖΑΣ ΑΘΑΝΑΣΙΟΣ

**Επιβλέπων καθηγητής :**

Ακρίτας Αλκιβιάδης

**Συν-επιβλέπων καθηγητής** : Σταμούλης Γεώργιος

Ευχαριστίες,

Με την εκπόνηση της παρούσας Διπλωματικής Εργασίας, φέρνω εις πέρας τις προπτυχιακέ μου σπουδές στο Τμήμα Ηλεκτρολόγων Μηχανικών και Μηχανικών Υπολογιστών του Πανεπιστημίου Θεσσαλίας.

Αρχικά, κα ήθελα να ευχαριστήσω τον Καθηγητή του Τμήματος Ηλεκτρολόγων Μηχανικών και Μηχανικών Υπολογιστών, κ. Αλκιβιάδη Ακρίτα, για την ανάθεση αυτής της Διπλωματικής Εργασίας και την δυνατότητα που μου έδωσε να ασχοληθώ με την ανάπτυξη μιας εφαρμογής σε Android. Τον ευχαριστώ πολύ για την εμπιστοσύνη και την υποστήριξη που μου έδειξε κατά τη διάρκεια εκπόνησης της Διπλωματικής μου εργασίας.

Επιπλέον θα ήθελα να ευχαριστήσω θερμά την οικογένειά μου, που μου συμπαραστάθηκε σε όλη τη διάρκεια των σπουδών μου και πάντα ήταν εκεί σε όλες τις δυσκολίες που αντιμετώπισα. Η εμπιστοσύνη και η στήριξη που μου έδειξε είχαν καταλυτικό ρόλο στο να καταφέρω να ολοκληρώσω τις σπουδές μου και θα της είμαι πάντα ευγνώμων.

Τέλος θέλω να ευχαριστήσω τους φίλους μου για την συμπαράσταση που μου έδειξαν όλο αυτό το καιρό καθώς και για τις πολύτιμες συμβουλές τους οι οποίες με βοήθησαν εξαιρετικά και για τις οποίες θα τους είμαι πάντα ευγνώμων.

Η εργασία είναι αφιερωμένη στους γονείς μου, Σπύρο και Στέλλα στον αδερφό μου Κωνσταντίνο.

### ΠΕΡΙΕΧΟΜΕΝΑ

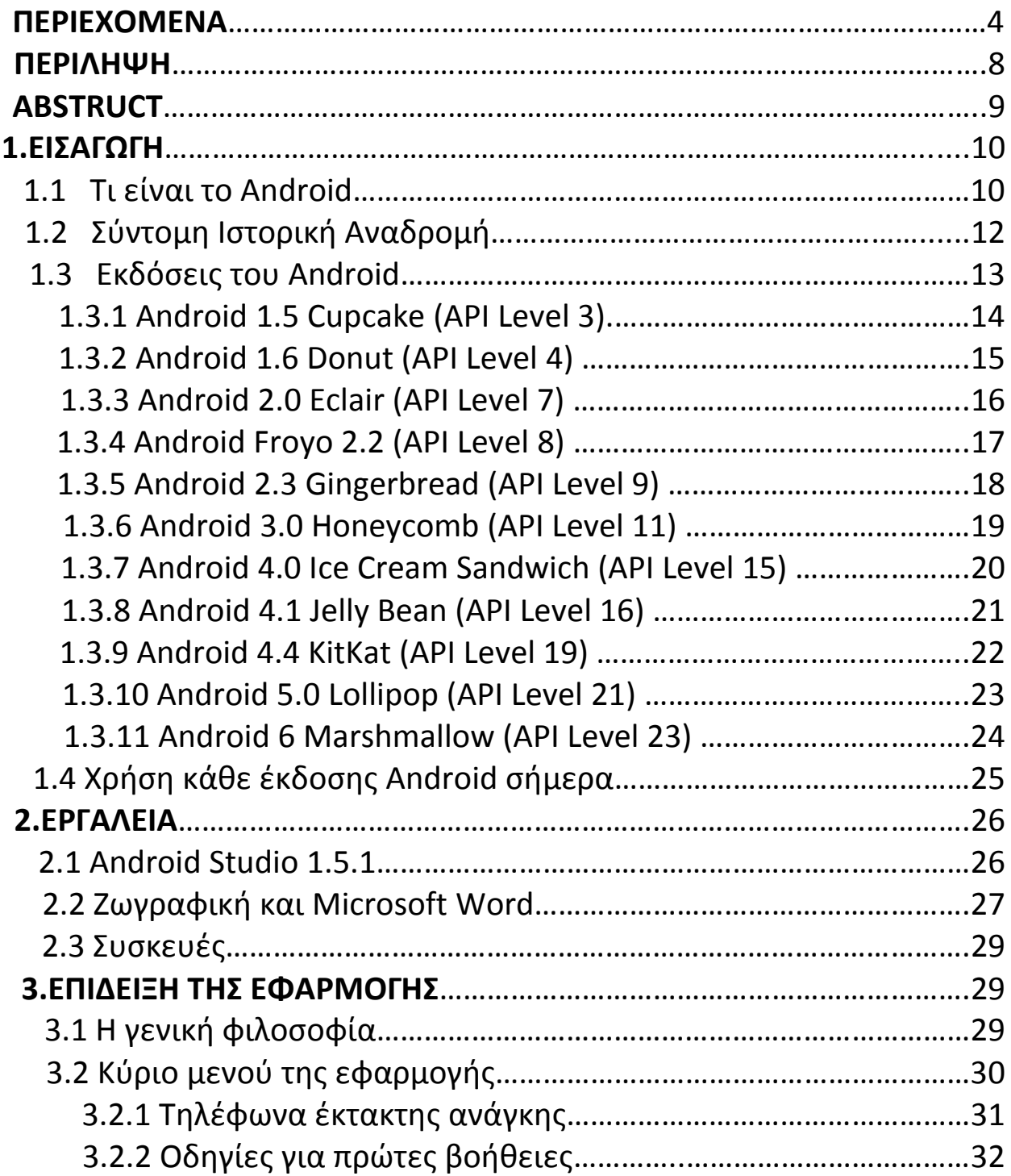

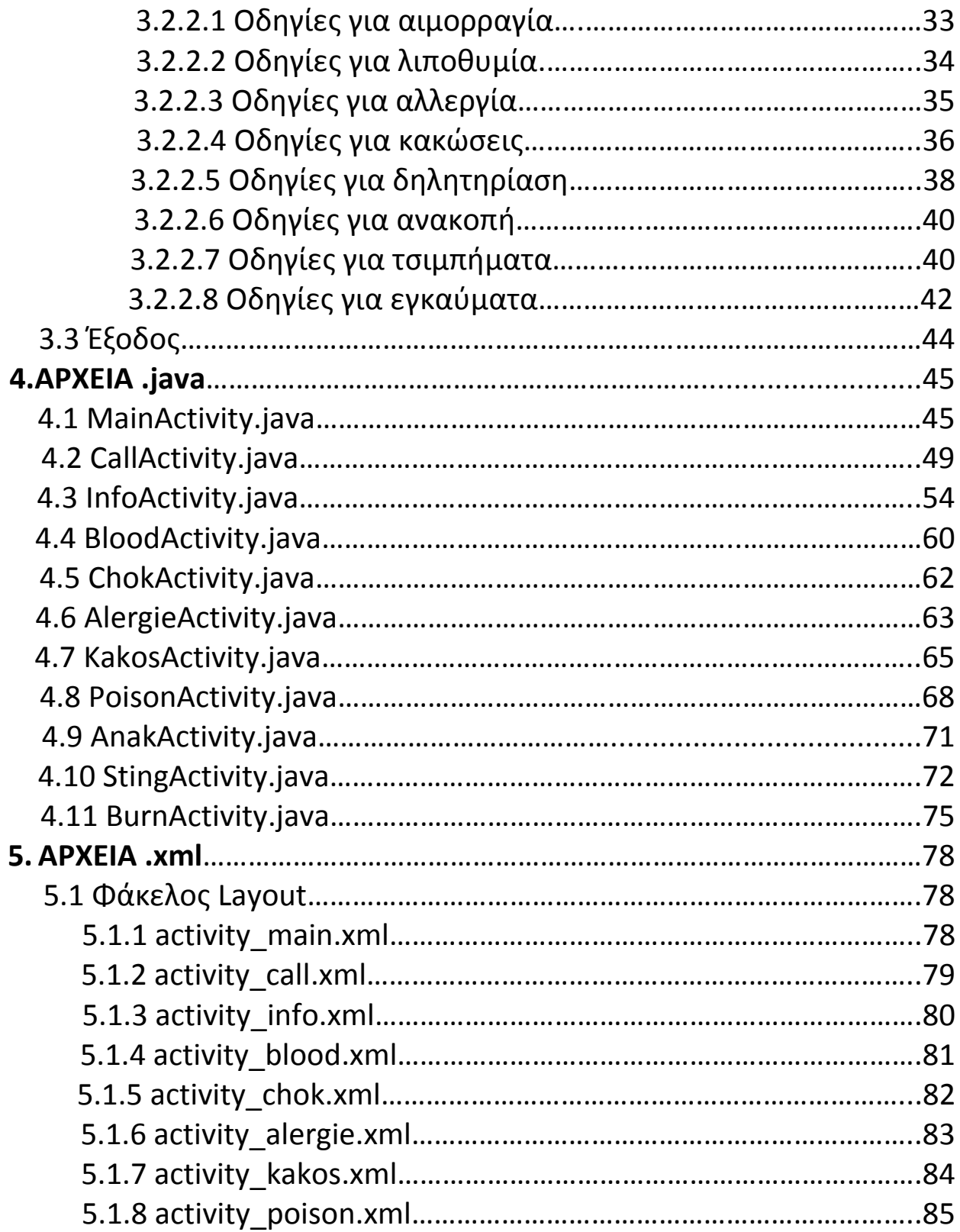

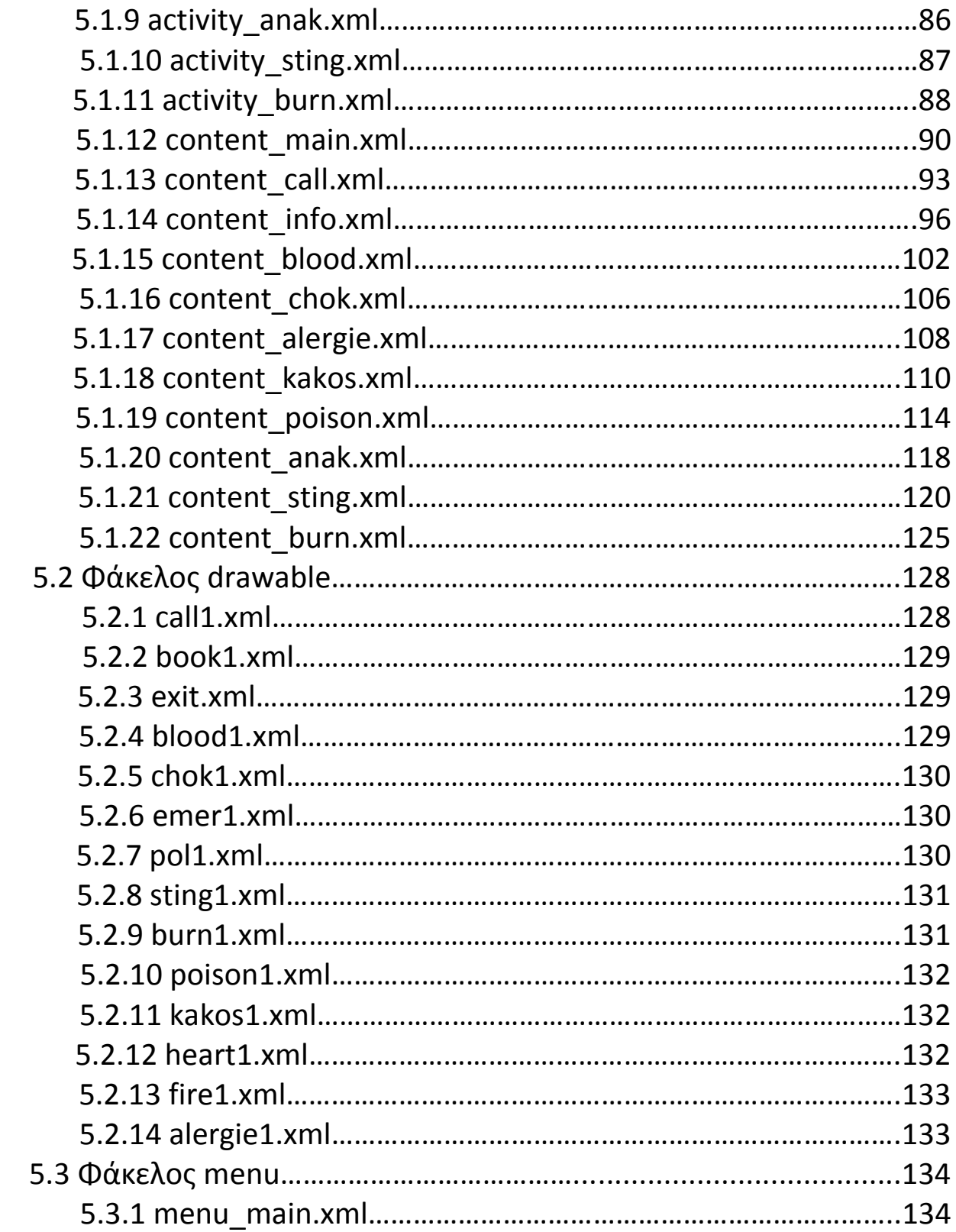

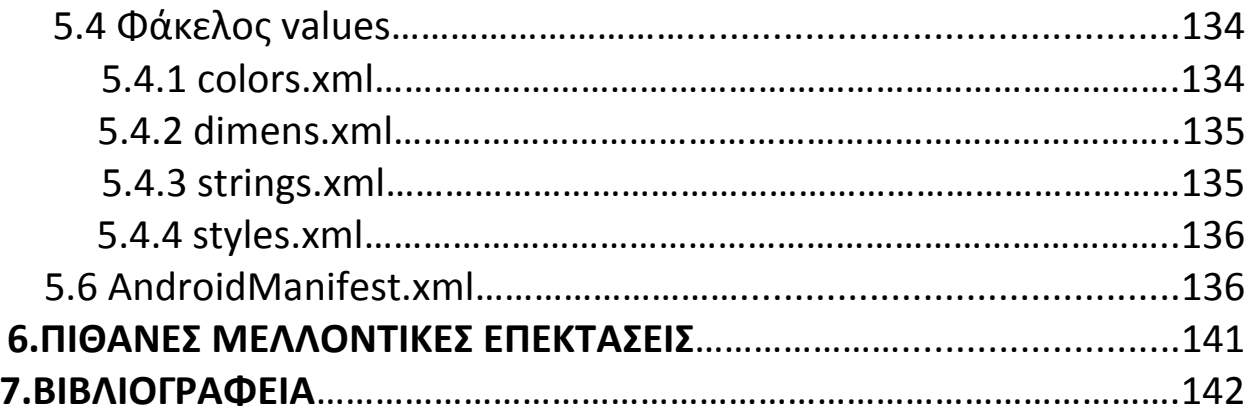

#### **ΠΕΡΙΛΗΨΗ**

Η παρούσα διπλωματική εργασία με τίτλο «Ανάπτυξη Εφαρμογής Για Περιστατικά Εκτάκτου Ανάγκης σε Android» έχει ως στόχο την υλοποίηση μιας εφαρμογής σε περιβάλλον Android, η οποία θα είναι συμβατή με τα smartphones (έξυπνα τηλέφωνα) που χρησιμοποιούν το λογισμικό Android.

Τα smartphones έχουν μπει τα τελευταία χρόνια για τα καλά στην καθημερινότητα μας και εκατομμύρια άνθρωποι τα χρησιμοποιούν καθημερινά. Το λογισμικό που έχει κυριαρχήσει σε αυτά, είναι το Android και αυτός είναι ο κύριος λόγος που η εφαρμογή αναπτύχθηκε ώστε να τρέχει σε αυτό το λογισμικό.

Η δημιουργία της εφαρμογής έγινε με την χρίση του λογισμικού Android Studio, το οποίο είναι ένα ολοκληρωμένο περιβάλλον μέσα από το οποίο μπορούμε να γράψουμε και να εκτελέσουμε κώδικα. Είναι ανοικτού κώδικα (open source) και ελεύθερης διανομής (freeware).

Σκοπός της εφαρμογής είναι να βοηθήσει το χρήστη σε περίπτωση έκτακτης ανάγκης, παρέχοντάς του χρήσιμα τηλέφωνα και σαφείς και λεπτομερείς οδηγίες για να ακολουθήσει σε κάθε περίσταση. Η εφαρμογή μπορεί να χρησιμοποιηθεί από όλους τους χρήστες ακόμη και από τα μικρά παιδιά.

### **ABSTRUCT**

The target of this thesis with title «Development of an Application for Emergencies in Android» is to build an application in Android OS, which will be compatible with smartphones that run Android.

In recent years smartphones have a vital role in our daily life and million people use them every day. The OS which has dominated is Android and this is the main reason why this app was developed in order to run in Android devices.

The development of the app was made with Android Studio, which is an integrated development environment (IDE) for developing on the Android platform. It is a freeware and open source project.

The application aims to help the user in case of an emergency situation, providing him with useful telephone numbers and clear and detailed information to follow for all circumstances. The application can be used by all users, even by small children.

### **1.Εισαγωγή**

#### **1.1 Τι είναι το Android**

Το Android είναι λειτουργικό για συσκευές κινητής τηλεφωνίας το οποία τρέχει τον πυρήνα του λειτουργικού Linux. Αρχικά αναπτύχθηκε από την Google και αργότερα από την Open Handset Alliance. Επιτρέπει στους κατασκευαστές λογισμικού να συνθέτουν κώδικα με την χρήση της γλώσσας προγραμματισμού Java, ελέγχοντας τη συσκευή μέσω βιβλιοθηκών λογισμικού ανεπτυγμένων από την Google. Το Android είναι κατά κύριο λόγο σχεδιασμένο για συσκευές με οθόνη αφής, όπως τα έξυπνα τηλέφωνα και τα τάμπλετ. Παρόλο που έχει αναπτυχθεί για συσκευές με οθόνη αφής, έχει χρησιμοποιηθεί σε κονσόλες παιχνιδιών, ψηφιακές φωτογραφικές μηχανές, συνηθισμένους ηλεκτρονικούς υπολογιστές και σε άλλες ηλεκτρονικές συσκευές.

Το Android είναι το πιο ευρέως διαδεδομένο λογισμικό στον κόσμο. Οι συσκευές με Android έχουν περισσότερες πωλήσεις από όλες τις συσκευές Windows, iOS και Mac OS X μαζί.

Η πρώτη παρουσίαση της πλατφόρμας Android έγινε στις 5 Νοεμβρίου 2007, παράλληλα με την ανακοίνωση της ίδρυσης του οργανισμού Open Handset Alliance, μιας κοινοπραξίας 48 τηλεπικοινωνιακών εταιριών, εταιριών λογισμικού καθώς και κατασκευής hardware, οι οποίες είναι αφιερωμένες στην ανάπτυξη και εξέλιξη ανοιχτών προτύπων στις συσκευές κινητής τηλεφωνίας.

Η Google δημοσίευσε το μεγαλύτερο μέρος του κώδικα Android υπό τους όρους της Apache License, μιας ελεύθερης άδειας λογισμικού.

Το λογότυπο για το λειτουργικό σύστημα Android είναι ένα ρομπότ με ανοιχτό πράσινο χρώμα(πράσινου μήλου) και σχεδιάστηκε από τη γραφίστρια Irina Blok.

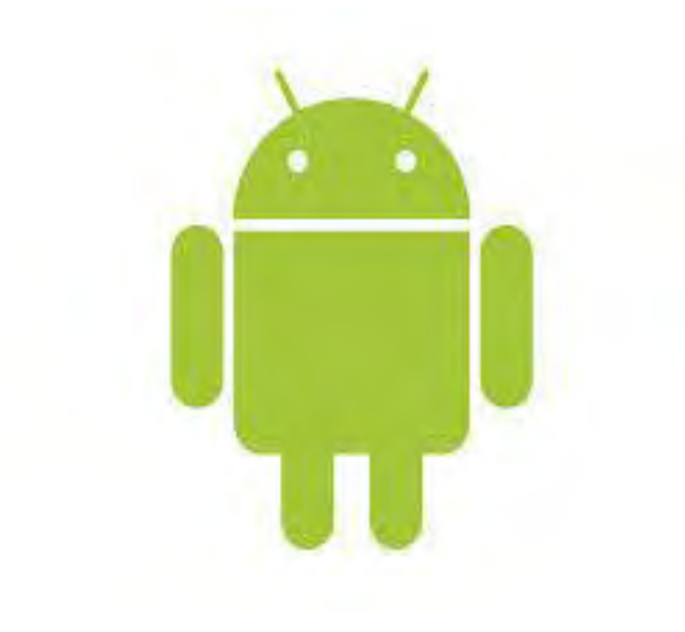

#### **1.2 Σύντομη ιστορική αναδρομή**

Το Android δημιουργήθηκε το 2003 στην Καλιφόρνια από τους Rubin, Miner, Sears και White. Αρχικός σκοπός ήταν να δημιουργήσουν ένα λειτουργικό για έξυπνα κινητά τηλέφωνα τα οποία θα γνωρίζουν που βρίσκεται ο ιδιοκτήτης τους ανά πάσα στιγμή. Η ομάδα αρχικά λειτουργούσε μυστικά, αλλά η μεγάλη ανάπτυξη στο λειτουργικό ξεκίνησε μετά την εξαγορά του από την Google το 2005. Από τη χρονιά εκείνη μέχρι το 2007 η Google δούλευε σιωπηλά πάνω στο Android κατοχυρώνοντας πατέντες και ψάχνοντας συνεργάτες.

Το 2007 δημιουργήθηκε η Open Handset Alliance, ένας συνεταιρισμός από 48 τηλεπικοινωνιακών εταιριών, εταιριών λογισμικού καθώς και κατασκευής hardware, οι οποίες είναι αφιερωμένες στην ανάπτυξη και εξέλιξη ανοιχτών προτύπων στις συσκευές κινητής τηλεφωνίας. Σκοπός τους ήταν να κάνουν το Android ένα ανοιχτό λογισμικό και να κυκλοφορήσουν τα πρώτα κινητά τηλέφωνα με αυτό το λειτουργικό. Ένα χρόνο μετά κυκλοφόρησε από την HTC (μέλος του συνεταιρισμού) το HTC Dream (T-Mobile G1), το κινητό τηλέφωνο με λειτουργικό Android. Στη συνέχεια με πρώτη τη Samsung (μέλος του συνεταιρισμού) δεκάδες εταιρίες υιοθέτησαν το Android ως λειτουργικό και κατάφεραν να το κάνουν το κυρίαρχο λειτουργικό αυτή τη στιγμή στην αγορά.

#### **1.3 Εκδόσεις του Android**

Το Android είναι ένα λειτουργικό σύστημα ανοιχτού κώδικα, με αποτέλεσμα η εξέλιξη του να είναι ραγδαία. Αυτό αποδεικνύεται από το γεγονός ότι οι δέκα κύριες εκδόσεις του έχουν κυκλοφορήσει σε διάστημα μικρότερο των έξι ετών, από τον Απρίλιο του 2009 μέχρι το Μάρτιο του 2015.

Στην πληροφορική είθισται τα προϊόντα του hardware και του Software να κυκλοφορούν πέρα από τον αριθμό έκδοσής τους και με μια κώδικη ονομασία. Αυτή η ονομασία μπορεί να είναι οτιδήποτε, από ονόματα πόλεων μέχρι ονόματα ζώων. Στο Android αυτά τα χαρακτηριστικά κώδικά ονόματα έχουν τη μορφή κάποιου γλυκίσματος. Ακολουθούν οι μέχρι σήμερα εκδόσεις του Android με τα κυριότερα χαρακτηριστικά που εισήγαγαν.

#### **1.3.1 Android 1.5 Cupcake (API Level 3)**

Παρουσιάστηκε στις 27 Απριλίου του 2009. Κύριο χαρακτηριστικό του ήταν η εισαγωγή ψηφιακού πληκτρολογίου. Επίσης υποστήριζε την αντιγραφή και επικόλληση στο πρόγραμμα περιήγησης στον Ιστό.

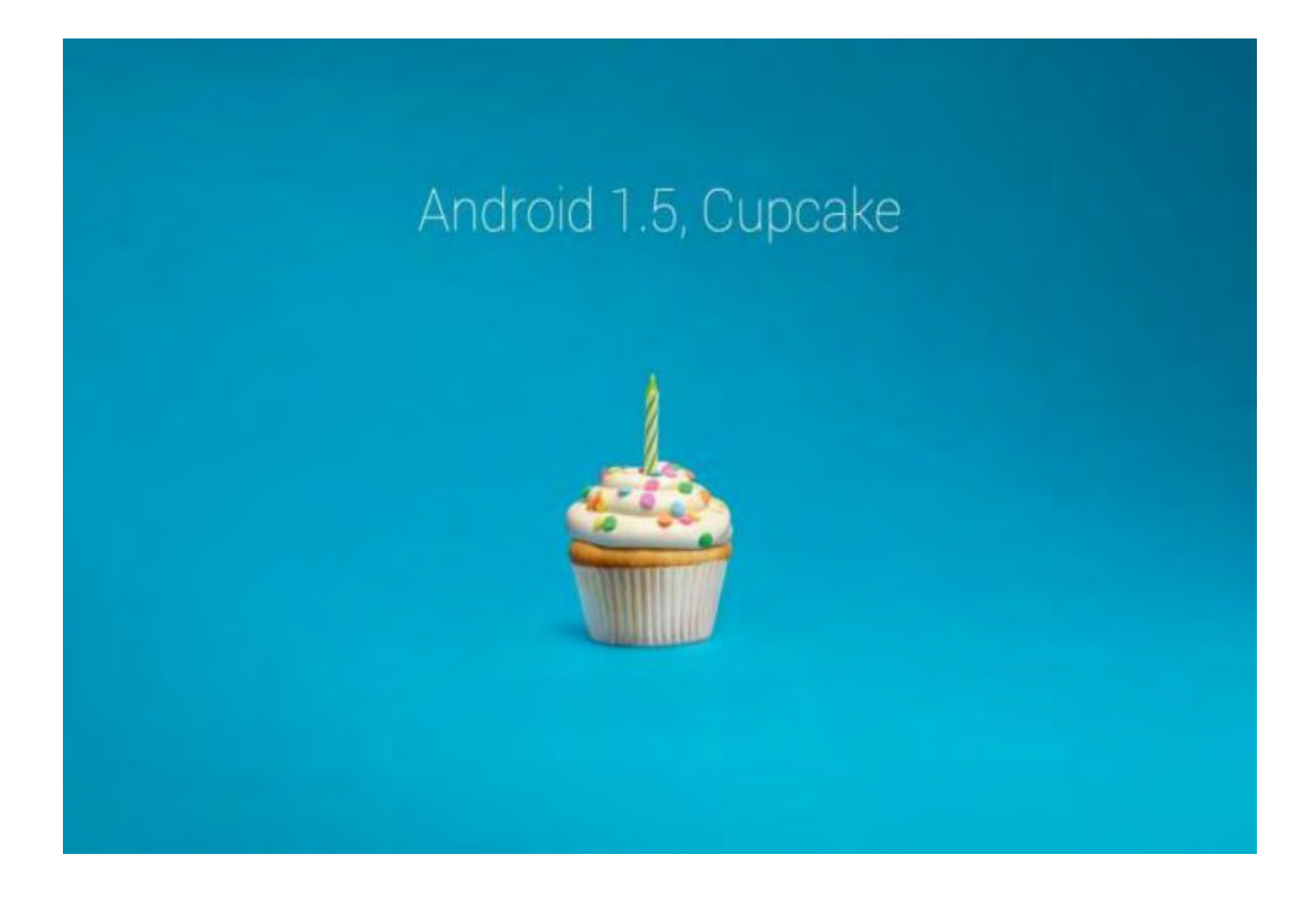

#### **1.3.2 Android 1.6 Donut (API Level 4)**

Παρουσιάστηκε στις 15 Σεπτεμβρίου του 2009.Σημαντικότερο χαρακτηριστικό του ήταν η υποστήριξη διαφορετικών αναλύσεων οθόνης, ανεξάρτητα από τον αριθμό των pixel, κάτι που έπαιξε πολύ σημαντικό ρόλο στο μέλλον των Android συσκευών. Είχε αρκετές αλλαγές στο εσωτερικό του λειτουργικού και αυτό είχε ως αποτέλεσμα να υποτιμηθεί αρκετά από τους καταναλωτές.

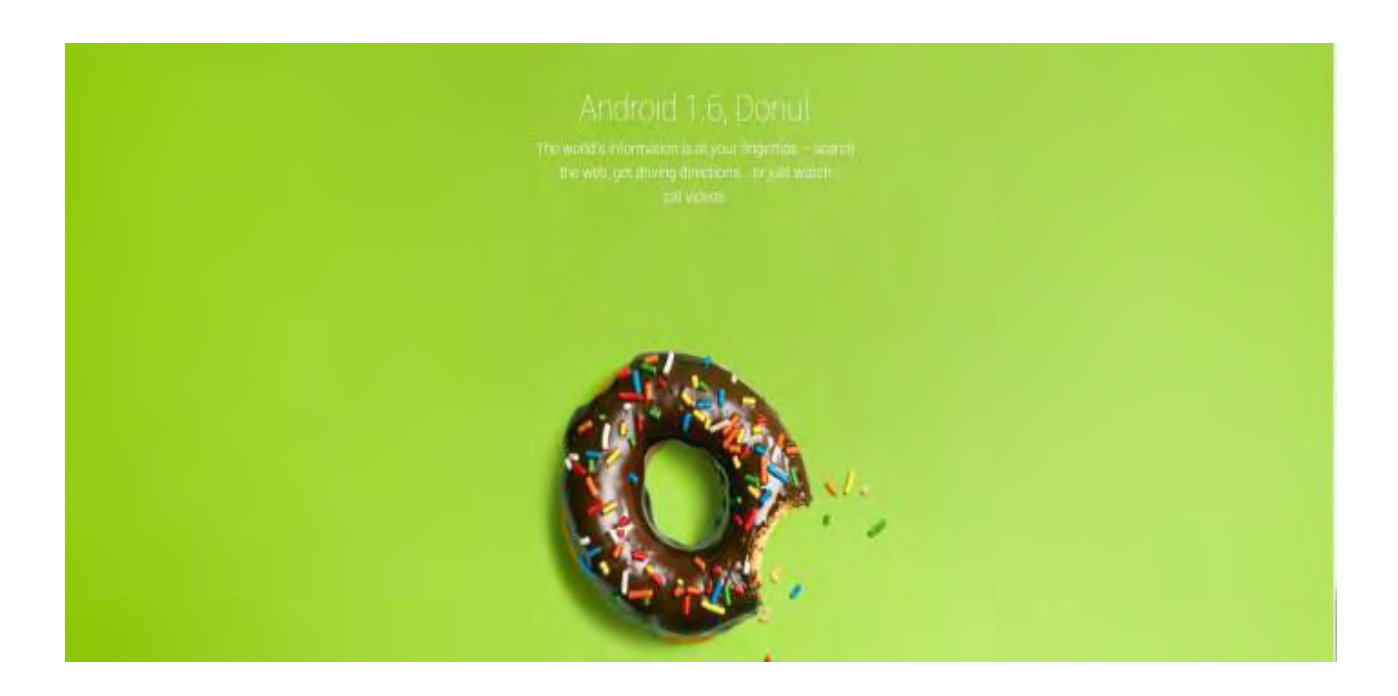

#### **1.3.3 Android 2.0 Eclair (API Level 7)**

Παρουσιάστηκε στις 26 Οκτωβρίου του 2009. Κύριο χαρακτηριστικό του ήταν οι μεγάλες βελτιστοποιήσεις που έφερε στην κάμερα. Μέχρι τότε το Android δεν είχε υποστήριξη LED flash στην κάμερα, ούτε δυνατότητες που σήμερα θεωρούμε δεδομένες, όπως χρωματικά εφέ, λειτουργία εστίασης ή ακόμη και ρύθμιση της ισορροπίας του λευκού. Εδώ εισάχθηκαν για πρώτη φορά τα Live Wallpapers τα οποία επέτρεπαν στην εικόνα που υπάρχει στο φόντο να κινείται.

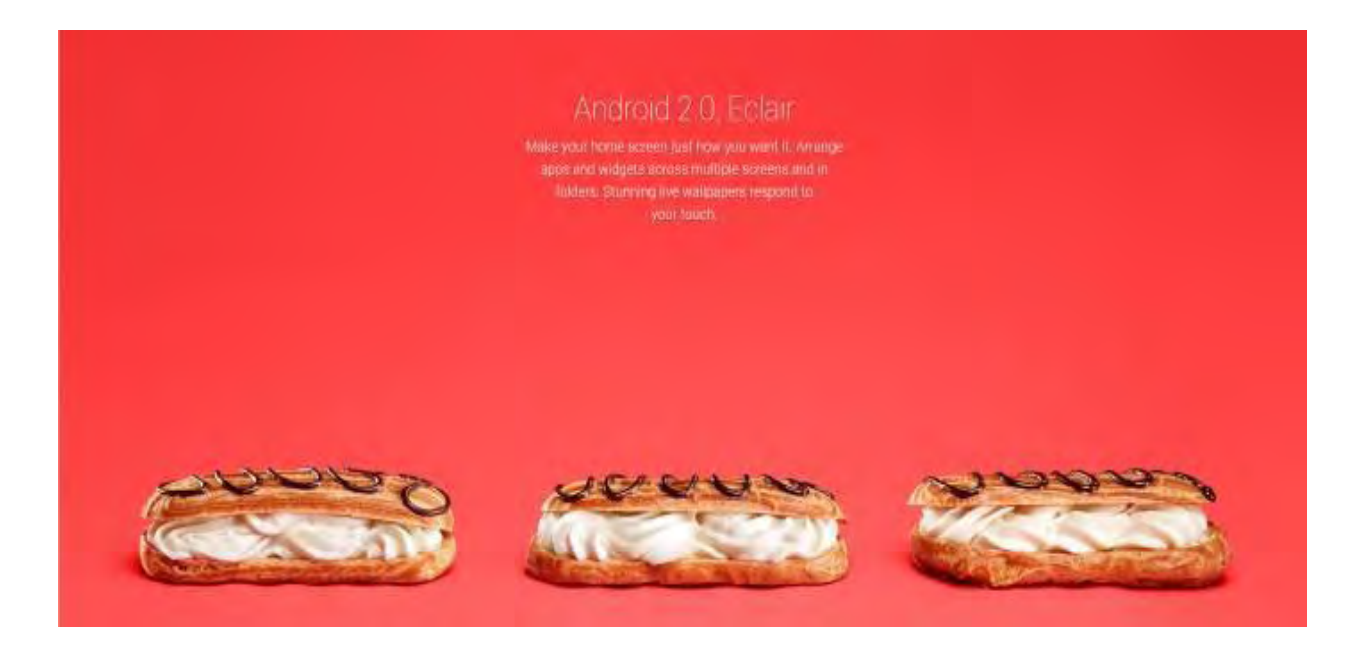

#### **1.3.4 Android Froyo 2.2 (API Level 8)**

Παρουσιάστηκε στις 20 Μαΐου του 2010. Πρόκειται για μια πολύ σημαντική έκδοση η οποία έκανε τις συσκευές από δύο έως πέντε φορές πιο γρήγορες. Υπήρχε βελτιστοποίηση στη διαχείριση της μνήμης και εισήχθη για πρώτη φορά το Wi-Fi Hotspot. Αύτη η έκδοση υποστήριζε ακόμη και τον Adobe Flash Player.

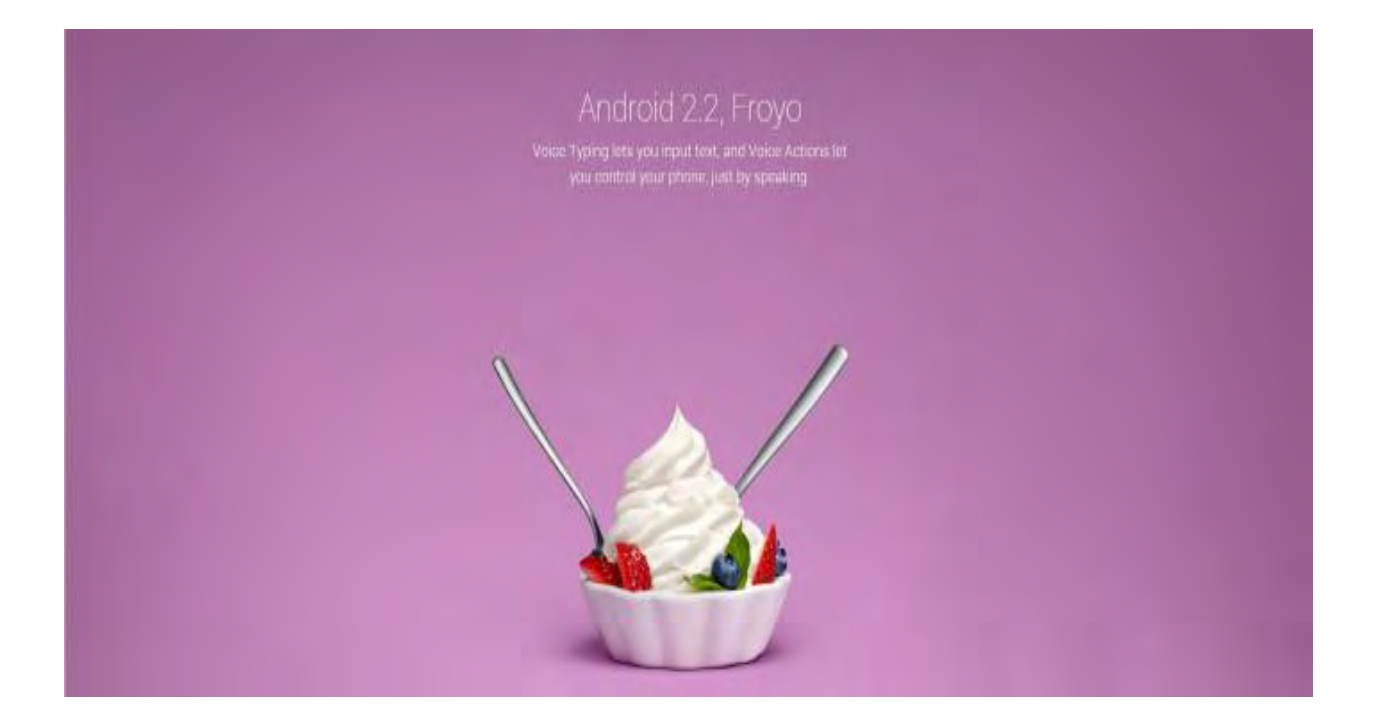

#### **1.3.5 Android 2.3 Gingerbread (API Level 9)**

Παρουσιάστηκε στις 6 Δεκεμβρίου του 2010 και αποτελεί μια από τις διασημότερες εκδόσεις του λειτουργικού. Με την προσθήκη υποστήριξης για περισσότερους αισθητήρες, όπως το βαρόμετρο και το γυροσκόπιο βοήθησε πραγματικά στην εξέλιξη του Android. Πριν το Gingerbread υπήρχε σοβαρός περιορισμός στο τι μπορούσαμε να κάνουμε με το κινητό μας τηλέφωνο και ειδικότερα στα παιχνίδια.

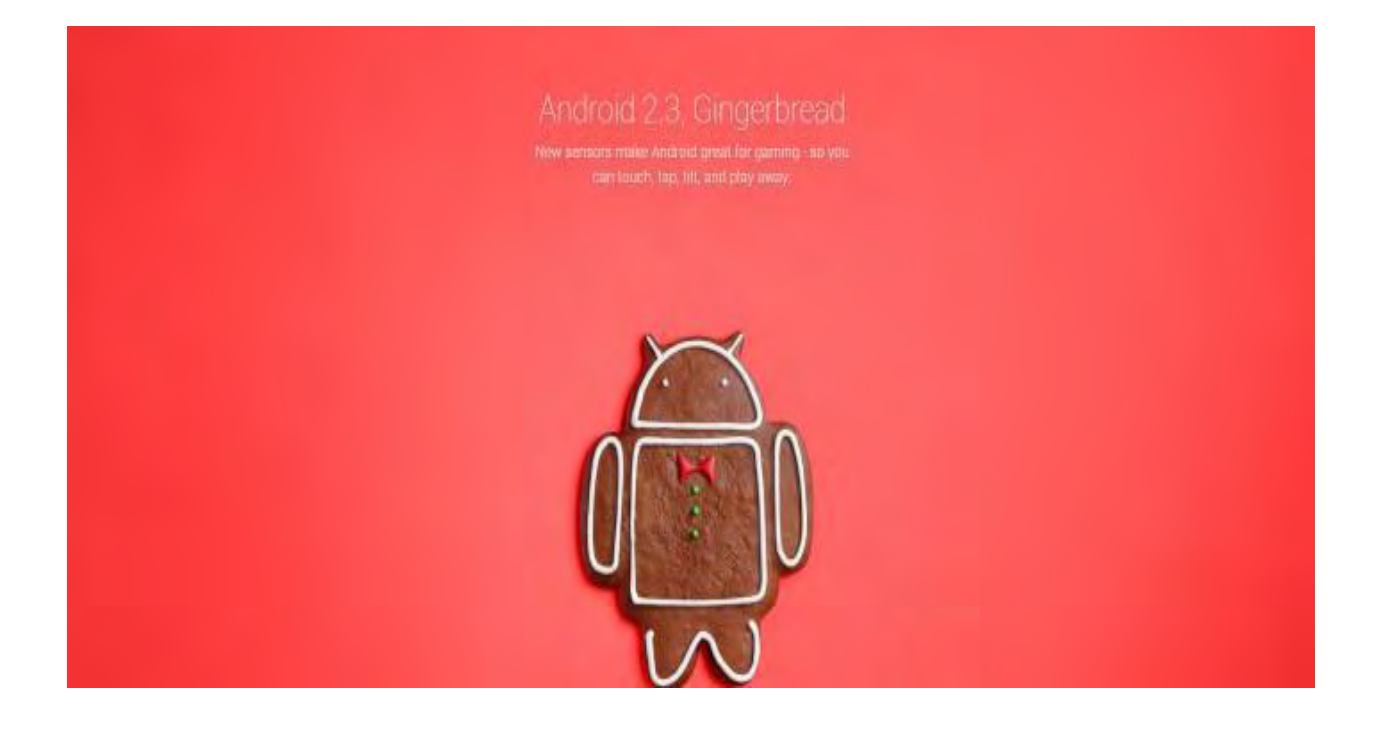

#### **1.3.6 Android 3.0 Honeycomb (API Level 11)**

Παρουσιάστηκε στις 22 Φεβρουαρίου του 2011. Το Honeycomb, ήταν μια από τις λιγότερο δημοφιλείς εκδόσεις του Android, αυτό όμως δεν έχει να κάνει με την συνεισφορά του στην πλατφόρμα. Το Android μέχρι τότε, είχε φρικτή εμπειρία χρήσεως στα tablets, κάτι που άλλαξε με την κυκλοφορία του Honeycomb, όπου ήταν σχεδιασμένο για συσκευές με μεγαλύτερη οθόνη.

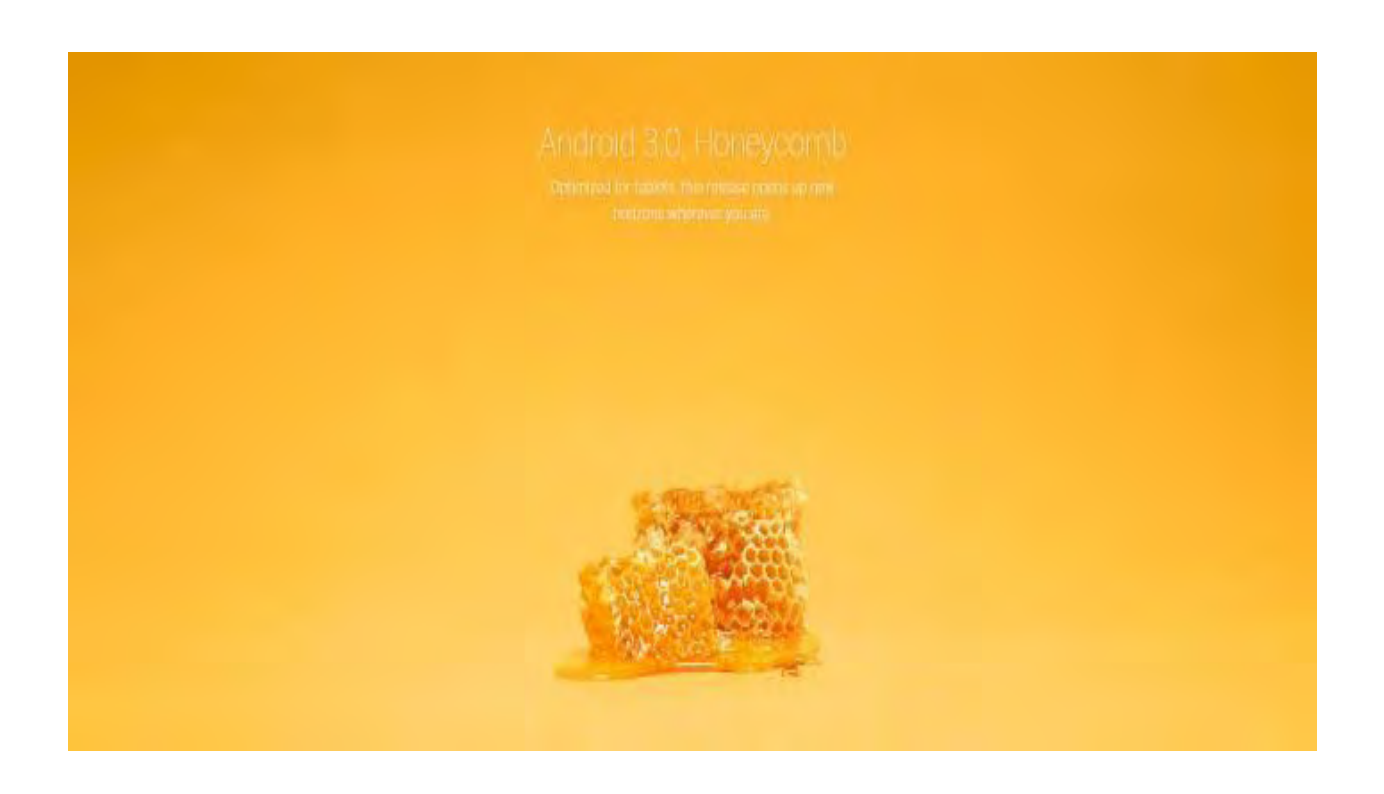

#### **1.3.7 Android 4.0 Ice Cream Sandwich (API Level 15)**

Παρουσιάστηκε στις 16 Δεκεμβρίου του 2011. Το Ice Cream Sandwich, έφερε πραγματικά τεράστια ανανέωση στον σχεδιασμό του Android με το Holo UI. Ήταν η πρώτη έκδοση του Android που έδωσε μοντέρνα χαρακτηριστικά στο λειτουργικό, που ακόμη και σήμερα συναντάμε πολλά στοιχεία του στις Android συσκευές.

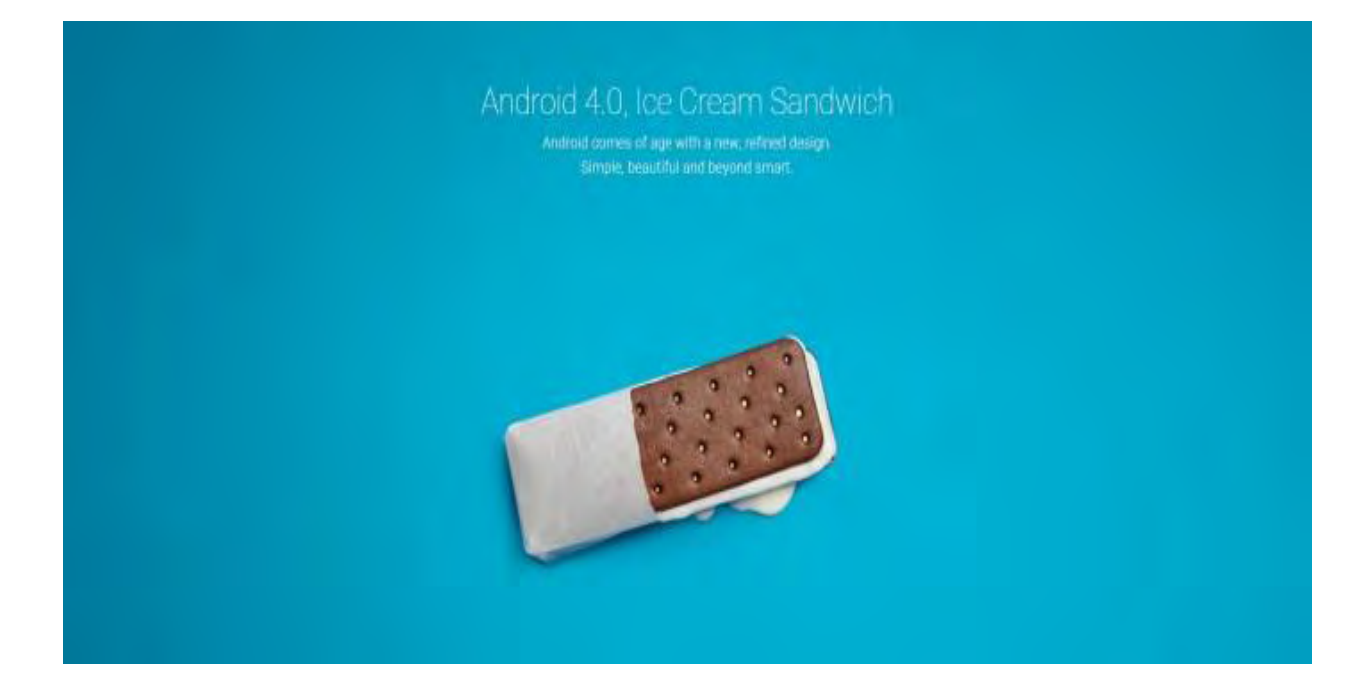

#### **1.3.8 Android 4.1 Jelly Bean (API Level 16)**

Παρουσιάστηκε στις 9 Ιουλίου του 2012. Το Jelly Bean κατέχει περίπου το 50% των Android συσκευών. Οι συνεισφορές του στο Android είναι πολλές, αυτή που ξεχώρισε και αναπτύσσεται μέχρι και σήμερα είναι το Google Now. Ο ψηφιακός βοηθός της Google, που όχι μόνο παρέχει γρήγορες απαντήσεις για τα πάντα, αλλά εμφανίζει νέα και ειδήσεις σύμφωνα με τα ενδιαφέροντά μας.

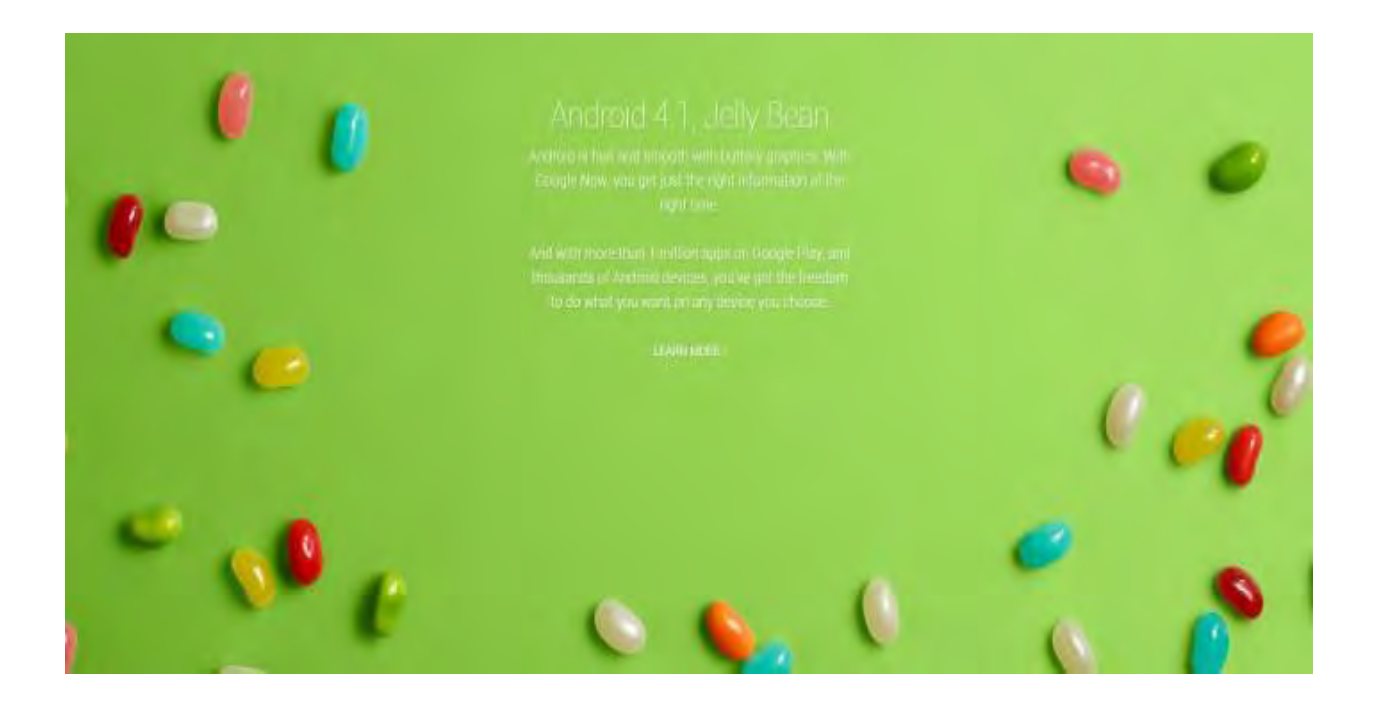

#### **1.3.9 Android 4.4 KitKat (API Level 19)**

Παρουσιάστηκε στις 31 Οκτωβρίου του 2013. Με το KitKat, η Google όχι μόνο ενίσχυσε το UI, αλλά ανέδειξε και την δύναμη του λειτουργικού ακόμη και σε φθηνές συσκευές. Χάρη στις πολλές βελτιστοποιήσεις επιδόσεων που έγιναν στο KitKat, η Google υποστήριξε πως ακόμη και συσκευές με μόλις 512ΜΒ RAM θα είναι σε θέση να τρέξουν το KitKat χωρίς προβλήματα. Αυτό ήταν μια αρκετά σοβαρή υπόθεση, καθώς οι εταιρίες έδειχναν αδιαφορία στις οικονομικές συσκευές.

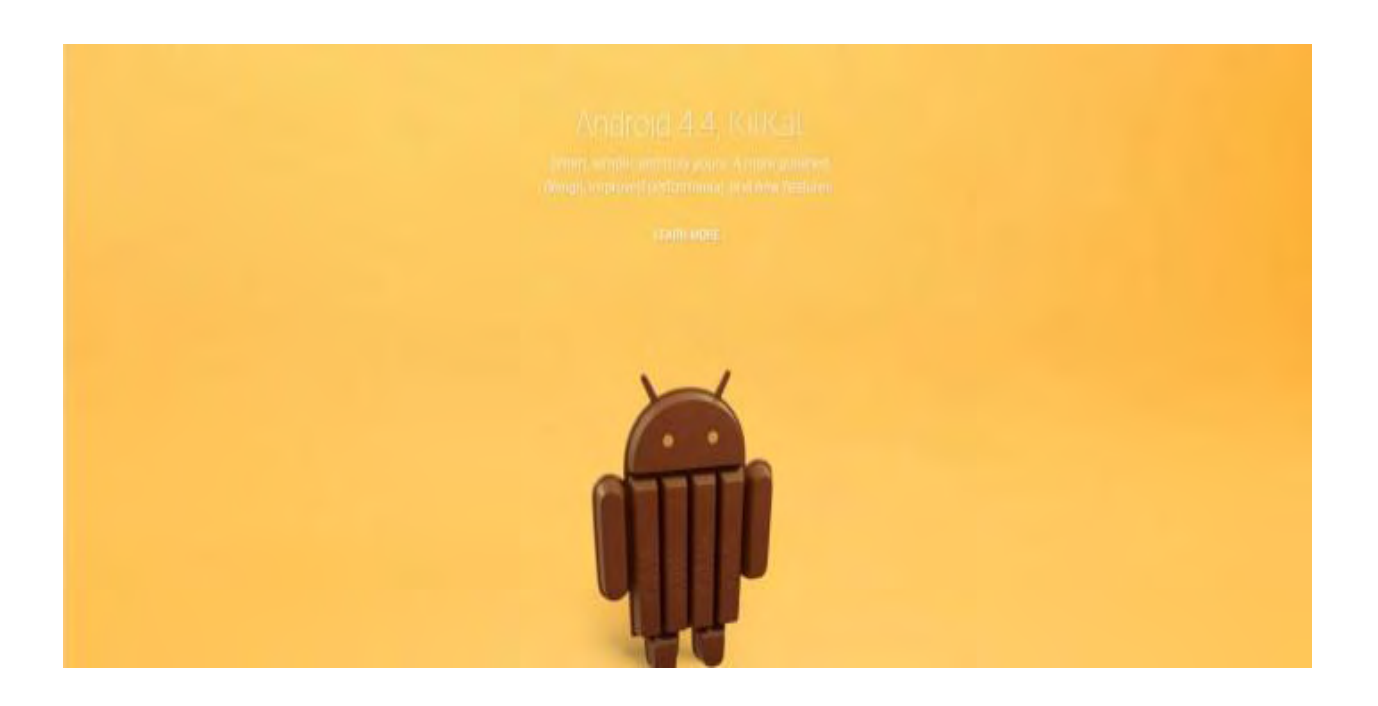

#### **1.3.10 Android 5.0 Lollipop (API Level 21)**

Παρουσιάστηκε στις 12 Νοεμβρίου του 2014. Το Lollipop είναι η πιο ελκυστική έκδοση του Android που έχει υποστηριχθεί μέχρι σήμερα. Με το Material Design της Google, η εμφάνιση του λειτουργικού έγινε επίπεδη, με περισσότερα χρώματα και με πάρα πολλά εφέ κίνησης.

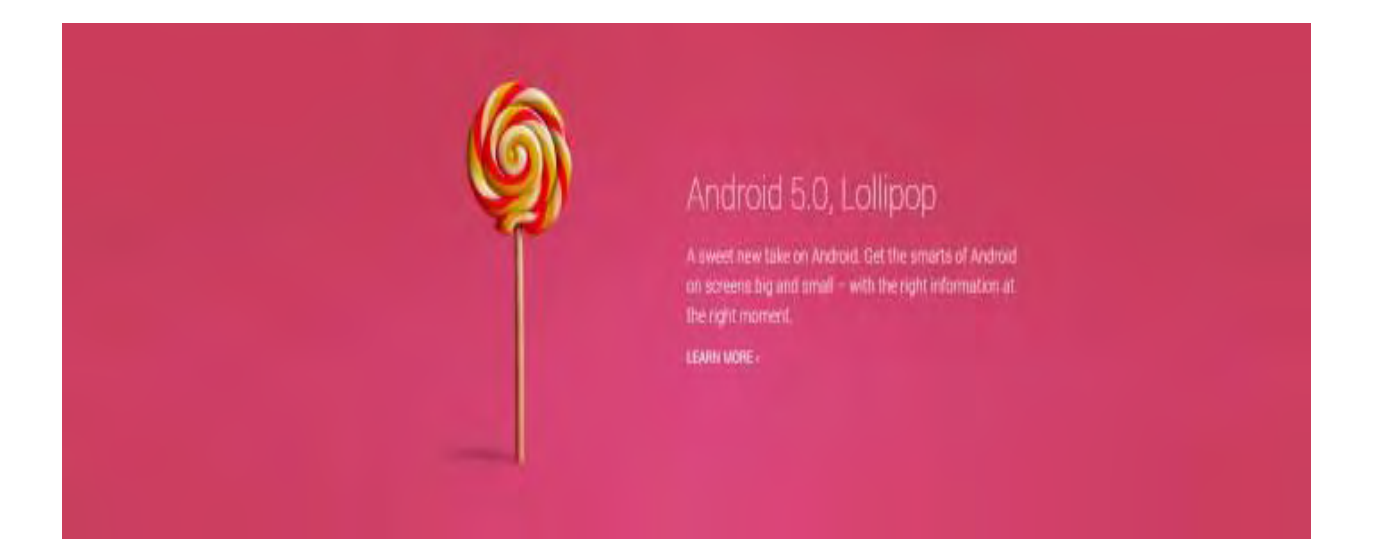

#### **1.3.11 Android 6 Marshmallow (API Level 23)**

Παρουσιάστηκε στις 5 Οκτωβρίου του 2015 με το κωδικό όνομα Android 'M'. Το Marshmallow κυρίως επικεντρώνεται στη βελτιστοποίηση Lollipop, συστήνοντας μια νέα αρχιτεκτονική για τις άδειες (permissions) που ζητάνε οι εφαρμογές, νέα APIs , ένα νέο σύστημα διαχείρισης της ενέργειας, αναγνώριση δακτυλικών αποτυπωμάτων και νέες θύρες USB Type-C.

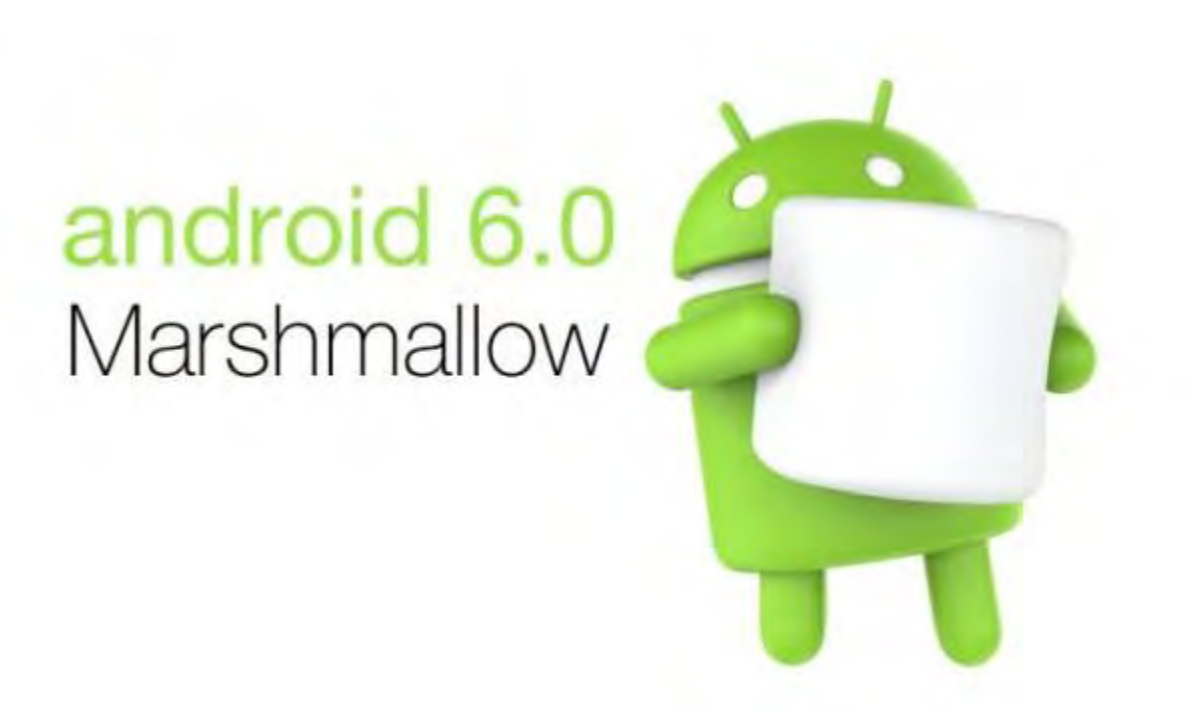

### **1.4 Χρήση κάθε έκδοσης Android σήμερα**

Σύμφωνα με τα τελευταία στοιχεία ο διαμερισμός των συσκευών που χρησιμοποιούν Android ανάλογα με την έκδοση που χρησιμοποιούν φαίνεται στο παρακάτω γράφημα και στον πίνακα που ακολουθεί :

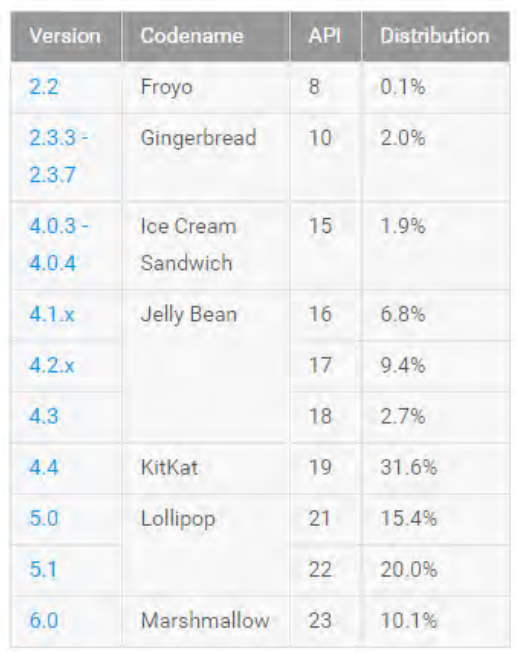

Data collected during a 7-day period ending on June 6, 2016. Any versions with less than 0.1% distribution are not shown.

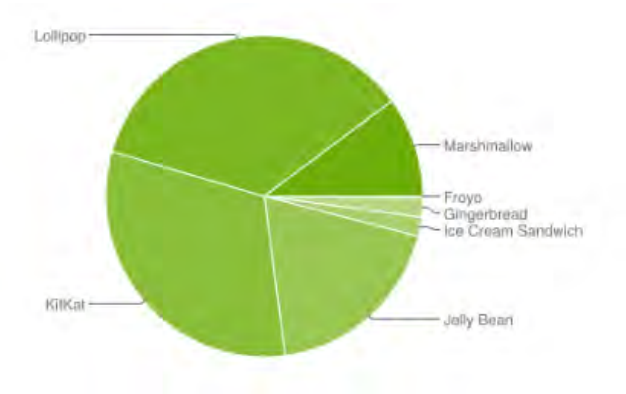

### **2.ΕΡΓΑΛΕΙΑ**

#### **2.1 Android Studio 1.5.1**

Το εργαλείο που χρησιμοποιήθηκε περισσότερο για την δημιουργία της εφαρμογής είναι το Android Studio. Πρόκειται για ένα ολοκληρωμένο προγραμματιστικό περιβάλλον (IDE) για ανάπτυξη εφαρμογών στην Android πλατφόρμα. Το Android Studio είναι διαθέσιμο για Windows , Mac OS X και Linux, στη συγκεκριμένη εφαρμογή χρησιμοποιήθηκε η Windows έκδοση.

Μέσω του Android Studio γράφτηκε εξολοκλήρου ο κώδικας της εφαρμογής. Το εύκολο και ευχάριστο περιβάλλον του βοηθά στην γρήγορη και σωστή ανάπτυξη κώδικα.

Η εφαρμογή έγινε με τη χρήση αρχείων .java , .xml , .png. Τα αρχεία .java είναι γραμμένα σε γλώσσα java και χρησιμοποιήθηκαν για τη δημιουργία της λειτουργικότητας της εφαρμογής καθώς μέσα σε αυτά καλούνται όλες οι συναρτήσεις και οι μέθοδοι που είναι απαραίτητες για την υλοποίηση της εφαρμογής. Τα αρχεία .xml είναι γραμμένα σε γλώσσα XML(Extensible Markup Language)και είναι υπεύθυνα για αυτό που βλέπει ο χρήστης. Όλα τα κουμπιά οι λίστες και οι εικόνες είναι υλοποιημένα μέσα σε αυτά τα αρχεία. Τέλος τα τελευταία αρχεία .png είναι τα αρχεία εικόνων τις οποίες και βλέπουμε στην εφαρμογή.

Επιπλέον το εργαλείο αυτό μέσω του SDK Manager δίνει τη δυνατότητα να χειριστεί κανείς εύκολα τα διάφορα πακέτα και εργαλεία που χρειάζεται για την δημιουργία μιας ολοκληρωμένης εφαρμογής.

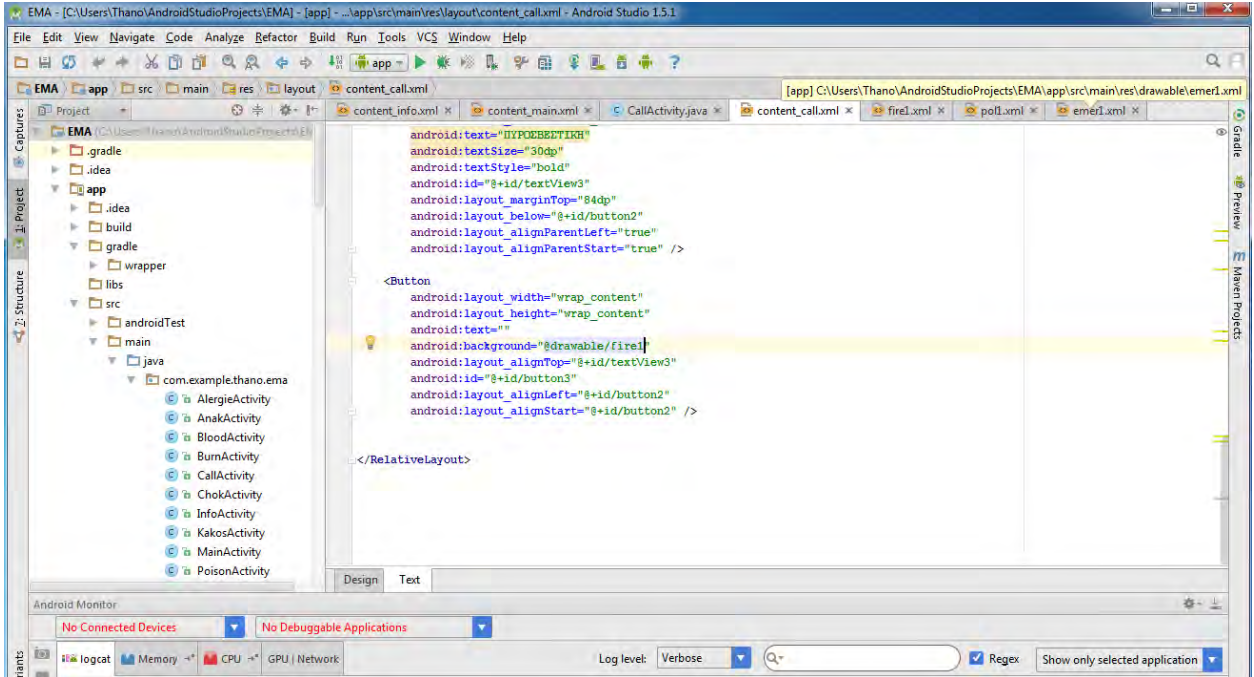

### **2.2 Ζωγραφική και Microsoft Word**

Η ζωγραφική και το Microsoft Word είναι τα γνωστά προγράμματα που τρέχουν στα Windows. Με τη ζωγραφική έγινε η επεξεργασία όλων των εικόνων που χρησιμοποιήθηκαν στην εφαρμογή.

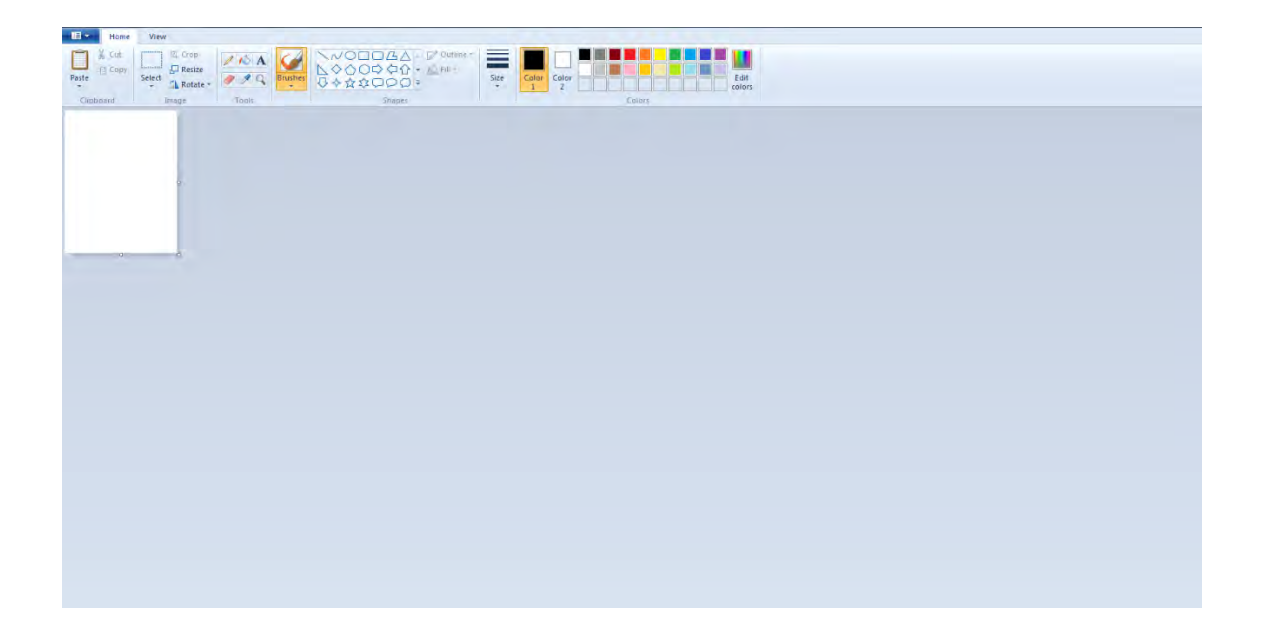

Το Microsoft Word χρησιμοποιήθηκε για τη συγγραφή της διπλωματικής.

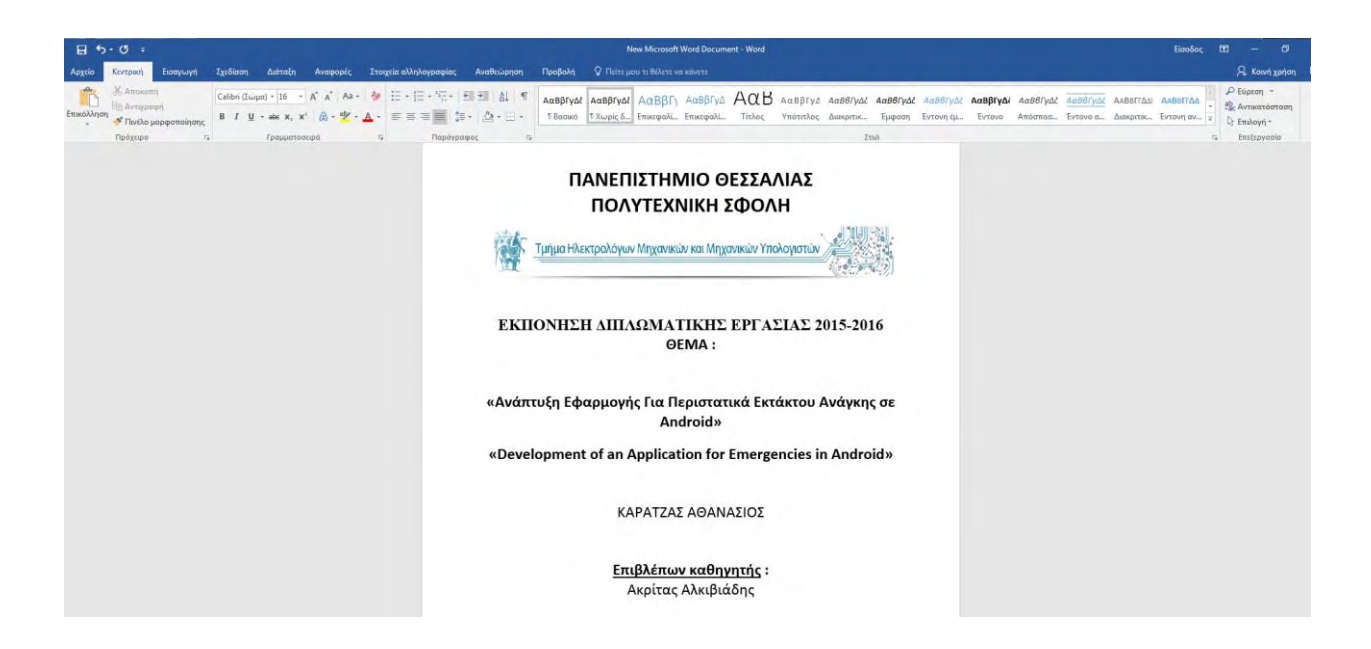

#### **2.3 Συσκευές**

Οι συσκευές που χρησιμοποιήθηκαν για την υλοποίηση και την επαλήθευση της σωστής λειτουργίας της εφαρμογής ήταν :

1) Lenovo A806 2) LG L9 2

#### **3.ΕΠΙΔΕΙΞΗ ΤΗΣ ΕΦΑΡΜΟΓΗΣ**

#### **3.1 Η γενική φιλοσοφία**

Η εφαρμογή για περιστατικά εκτάκτου ανάγκης ("Emergency Application" or "EM.A") έχει ως στόχο να βοηθήσει το χρήστη σε περίπτωση που συμβεί κάποιο περιστατικό εκτάκτου ανάγκης. Μέσω της εφαρμογής ο χρήστης έχει πρόσβαση σε χρήσιμα τηλεφώνα, αλλά και συγκεκριμένες οδηγίες για να ακολουθήσει βήμα προς βήμα, ώστε να μπορέσει να βοηθήσει τα άτομο που χρειάζεται πρώτες βοήθειες. Η εφαρμογή είναι πολύ εύκολη στη χρήση και μπορούν να την χρησιμοποιήσουν ακόμη και άτομα κάτω των 18 χρονών. Τα κουμπιά έχουν εικονίδια για να βοηθήσουν τους χρήστες σε περίπτωση που αγχωθούν και δεν μπορούν να διαβάσουν εύκολα τα γράμματα, ώστε να καταφέρουν σίγουρα να πάρουν τηλέφωνο για να καλέσουν βοήθεια.

### **3.2 Κύριο μενού της εφαρμογής**

Όταν ο χρήστης ανοίξει την εφαρμογή εμφανίζεται η αρχική της σελίδα. Από εκεί ο χρήστης μπορεί να επιλέξει αν θέλει να περάσει στη σελίδα με τα τηλέφωνα έκτακτης ανάγκης ή να μπει στη σελίδα με τις οδηγίες για πρώτες βοήθειες. Επίσης στην αρχική σελίδα υπάρχει το κουμπί εξόδου για να τερματιστεί η εφαρμογή.

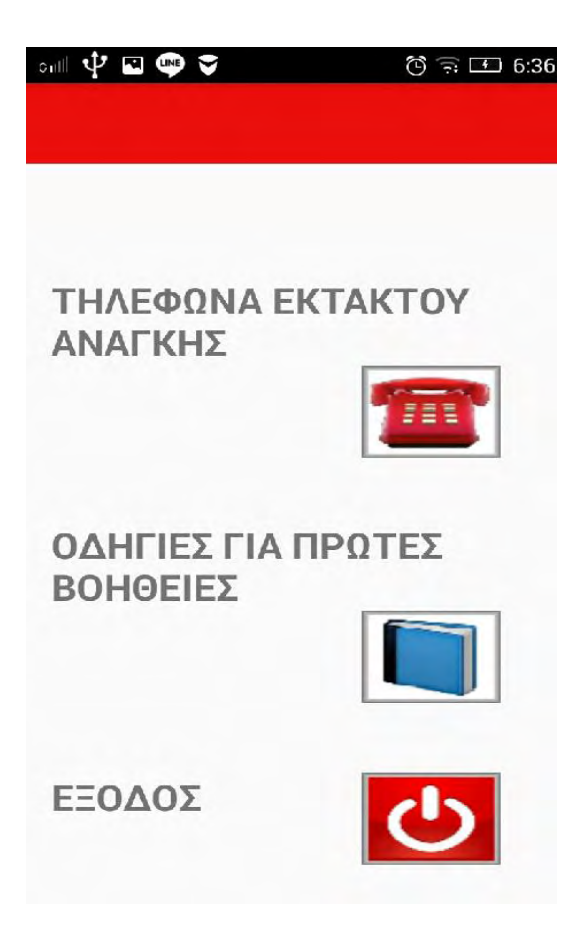

#### **3.2.1 Τηλέφωνα έκτακτης ανάγκης**

Στη συνέχεια κάτω από εκεί που λέει «ΤΗΛΕΦΩΝΑ ΕΚΤΑΚΤΟΥ ΑΝΑΓΚΗΣ» επιλέγοντας το κουμπί με το εικονίδιο του τηλεφώνου ο χρήστης περνάει στη σελίδα με τα τηλέφωνα έκτακτης ανάγκης. Από εκεί μπορεί να καλέσει την άμεση βοήθεια, την αστυνομία και την πυροσβεστική.

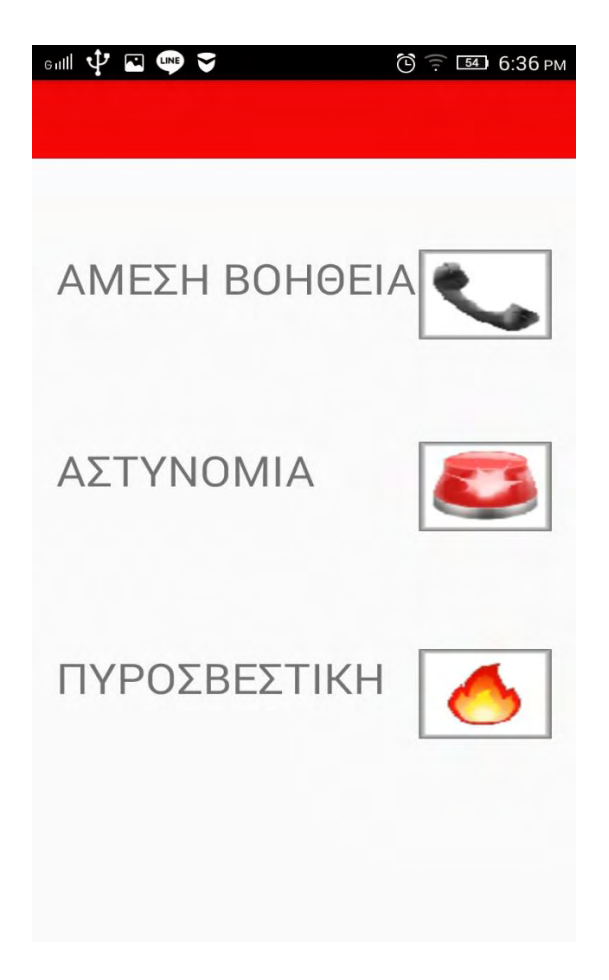

### **3.2.2 Οδηγίες για πρώτες βοήθειες**

Στην αρχική σελίδα επιλέγοντας το κουμπί με το εικονίδιο του βιβλίου κάτω από εκεί που λέει «ΟΔΗΓΙΕΣ ΓΙΑ ΠΡΩΤΕΣ ΒΟΗΘΕΙΕΣ» ο χρήστης μπορεί να περάσει στη σελίδα με τις οδηγίες για όλα τα περιστατικά εκτάκτου ανάγκης. Τα περιστατικά αυτά είναι: 1)αιμορραγία 2)λιποθυμία 3)αλλεργίες 4)κακώσεις 5)δηλητηριάσεις 6)ανακοπή 7)τσιμπήματα και 8)εγκαύματα

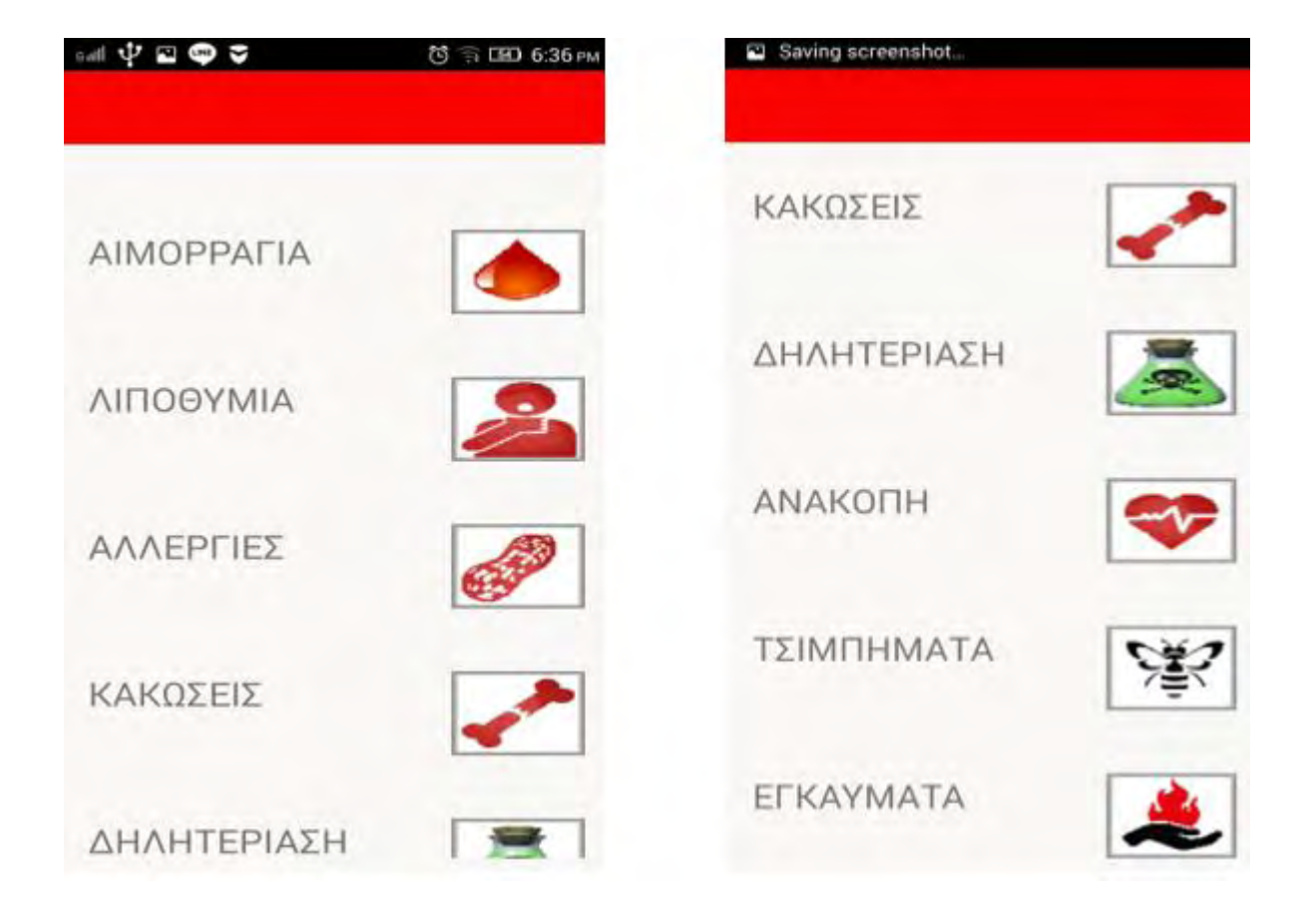

### **3.2.2.1 Οδηγίες για αιμορραγία**

Στη σελίδα αυτή παρέχονται οδηγίες για να ακολουθήσει ο χρήστης βήμα προς βήμα σε περίπτωση εσωτερικής και εξωτερικής αιμορραγίας.

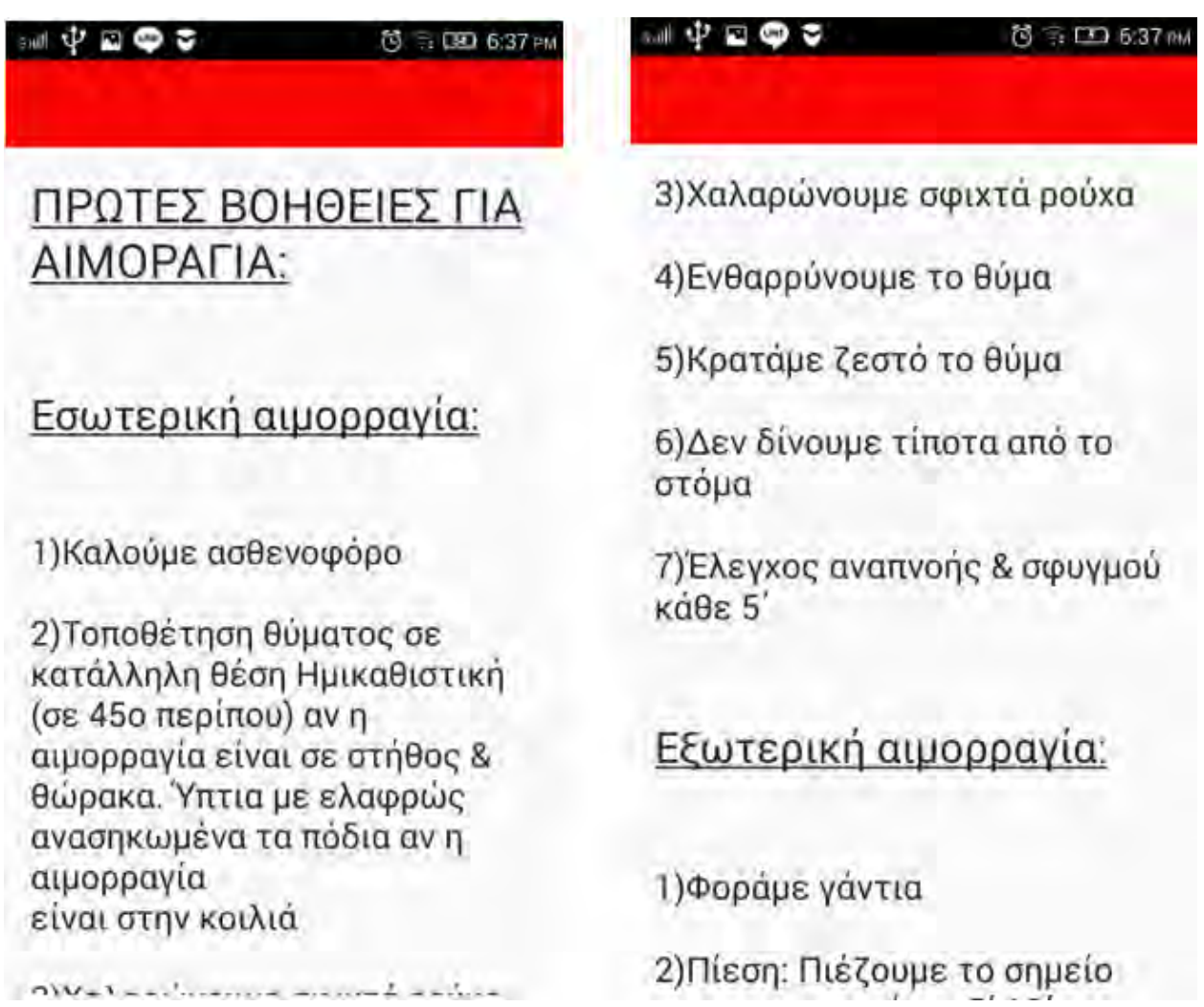

 $\mathbb{C}$  on  $\mathbb{C}$   $\mathbb{C}$   $\$ 

**① 〒 Ⅲ 6:37 PM** 

1) Φοράμε γάντια

2) Πίεση: Πιέζουμε το σημείο που αιμορραγεί για 5'-10' με την παλάμη

3) Πωματισμός: Εάν η αιμορραγία συνεχίζεται βάζουμε καθαρό επίθεμα (γάζες ή καθαρό ύφασμα), στη συνέχεια βαμβάκι και τυλίγουμε σταθερά το τραύμα με ελαστικό επίδεσμο. Εάν συνεχίσει να αιμορραγεί προσθέτουμε και δεύτερο επίθεμα και συνεχίζουμε να επιδένουμε

4) Καλούμε ασθενοφόρο για την μεταφορά στο νοσοκομείο

**3.2.2.2 Οδηγίες για λιποθυμία**

Στη σελίδα αυτή παρέχονται οδηγίες για να ακολουθήσει ο χρήστης βήμα προς βήμα σε περίπτωση που κάποιος λιποθυμήσει.

#### - 中国中文

**び 〒 LED 6:37 PM** 

#### Saving screenshol.

### ΠΡΩΤΕΣ ΒΟΗΘΕΙΕΣ ΓΙΑ ΛΙΠΟΘΥΜΙΑ

1) Γυρίζουμε το θύμα στο πλάι,στη θέση ανάνηψης ή ασφαλείας και το κεφάλι σε υπερέκταση

2) Χαλαρώνουμε τα σφικτά ρούχα

3)Δροσίζουμε με λίγο νερό

4) Ελέγχουμε την αναπνοή και το σφυγμό

5) Όταν ξαναβρεί τις αισθήσεις

1) Γυρίζουμε το θύμα στο πλάι,στη θέση ανάνηψης ή ασφαλείας και το κεφάλι σε υπερέκταση

2) Χαλαρώνουμε τα σφικτά ρούχα

3) Δροσίζουμε με λίγο νερό

4) Ελέγχουμε την αναπνοή και το σφυγμό

5) Όταν ξαναβρεί τις αισθήσεις του δίνουμε να πιει ζαχαρούχο υγρό

6) Όταν συνέλθει η έγερση να νίνει σταδιακά

#### **3.2.2.3 Οδηγίες για αλλεργία**

Στη σελίδα αυτή παρέχονται οδηγίες για να ακολουθήσει ο χρήστης βήμα προς βήμα σε περίπτωση που κάποιος υποστεί αλλεργικό σοκ.

Saving screenshot...

### ΠΡΩΤΕΣ ΒΟΗΘΕΙΕΣ ΓΙΑ ΑΛΕΡΓΙΕΣ:

1) Πλύσιμο με νερό και σαπούνι

2) Διακοπή τυχόν φαρμακευτικής αγωγής ή τροφής που προκάλεσε την αλλεργία

3) Αντιϊσταμινικά φάρμακα

#### **3.2.2.4 Οδηγίες για κακώσεις**

Στη σελίδα αυτή παρέχονται οδηγίες για να ακολουθήσει ο χρήστης βήμα προς βήμα σε περίπτωση που κάποιος υποστεί κάποιο είδος κάκωσης.
#### $-\Psi$  200

 $= 1236.38 \text{ m}$ 

**LCI 6:38** 

## ΠΡΩΤΕΣ ΒΟΗΘΕΙΕΣ ΓΙΑ ΚΑΚΩΣΕΙΣ:

### Διάστρεμμα:

1) Εφαρμόζουμε ψυχρά επιθέματα (πάγο τυλιγμένο σε πανί η κομπρέσες με παγωμένο νερό) via 10'-20'

2)Περιδένουμε την άρθρωση με ελαστικό επίδεσμο για να την ακινητοποιήσουμε

3) Τοποθετούμε το μέλος σε

### Εξάρθρωση:

 $+195$ 

1) Κρατάμε την άρθρωση και όλο το μέλος ακίνητο

2)Ηρεμούμε τον πάσχοντα

3) Τοποθετούμε ψυχρά επιθέματα για 10'-20'

4) Καλούμε ασθενοφόρο

### Κατάγματα:

1) Ακινητοποιούμε πλήρως το ρολάμ

3) Τοποθετούμε το μέλος σε αναπαυτική θέση (αναρτούμε από τον λαιμό αν πρόκειται για χέρι ή ανυψώνουμε σε καρέκλα αν πρόκειται για πόδι)

4) Δίνουμε παυσίπονο

5) Πηγαίνουμε στο νοσοκομείο για ακτινολογικό έλεγχο

### Εξάρθρωση:

Saving screenshot

1) Κρατάμε την άρθρωση και όλο το μέλος ακίνητο

1) Ακινητοποιούμε πλήρως το ρολεμ

2)Τοποθετούμε κρύες κομπρέσες για να ανακουφίσουμε το θύμα

3) Τονώνουμε το ηθικό του

4) Ακινητοποιούμε την περιοχή με την τοποθέτηση νάρθηκα, εάν πρόκειται να αργήσει η ιατρική βοήθεια

5) Αναρτούμε ή ανυψώνουμε το μέλος σε αναπαυτική θέση

6)Καλούμε το ασθενοφόρο για τη μεταφορά σε νοσοκομείο

# **3.2.2.5 Οδηγίες για δηλητηρίαση**

Στη σελίδα αυτή παρέχονται οδηγίες για να ακολουθήσει ο χρήστης βήμα προς βήμα σε περίπτωση που κάποιος υποστεί κάποιο είδος δηλητηρίασης.

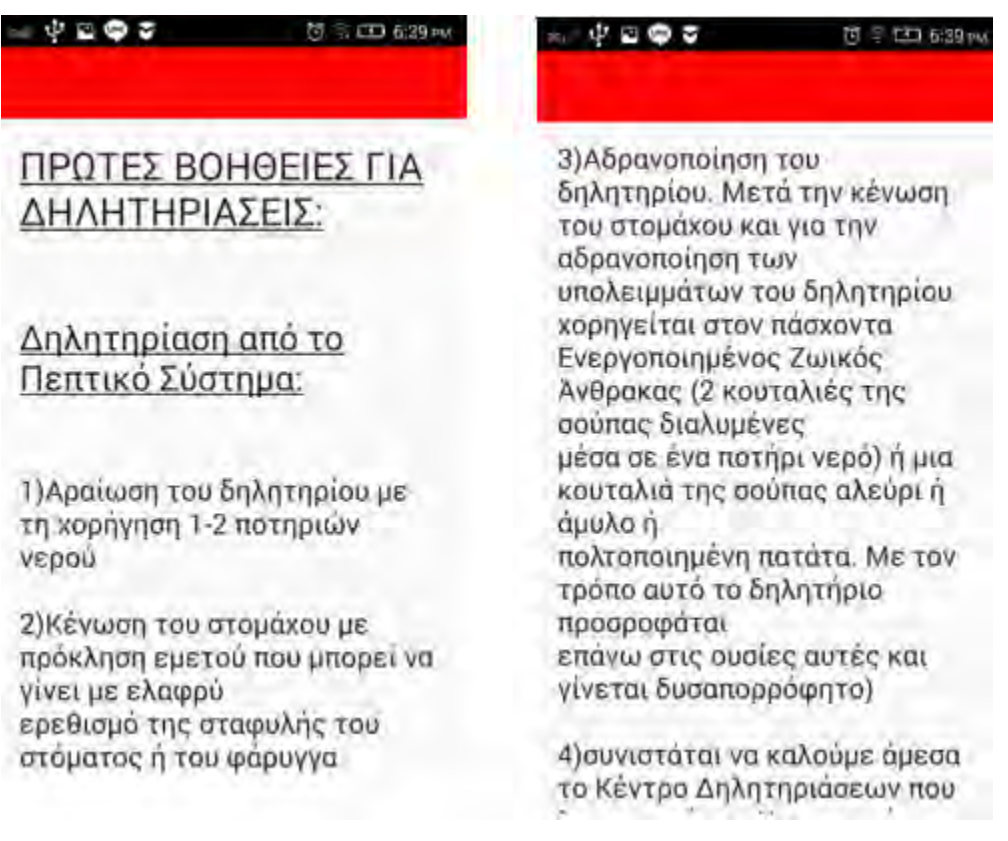

#### やごゆす M 133 639 PM

4) συνιστάται να καλούμε άμεσα το Κέντρο Δηλητηριάσεων που λειτουργεί στο Νοσοκομείο Παίδων «Π. & Α. Κυριακού» του οποίου αποτελεί οργανικό τμήμα του Παθολογικού Τομέα και να λαμβάνουμε οδηγίες. Τηλέφωνο 210 - 77 93 777

### Δηλητηρίαση από το Αναπνευστικό Σύστημα:

1) EKAB

2) Καλύπτουμε μύτη & στόματος

--

 $= 110.639$ 

2) Καλύπτουμε μύτη & στόματος

3) Δεν ανάβουμε αναπτήρα ή σπίρτα

4) Κλείνουμε το σημείο διαρροής

5) Ανοίγουμε παράθυρα

6) Απομακρύνουμε τον πάσχοντα από το μολυσμένο περιβάλλον, εφόσον διασφαλίσουμε ότι δεν διατρέχουμε κίνδυνο

7) Ελεγχουμε και εξασφαλίζουμε την αναπνευστική λειτουργία του θύματος

8) Φροντίζουμε για την άμεση Sinvolução Tou de Vanovaueia.

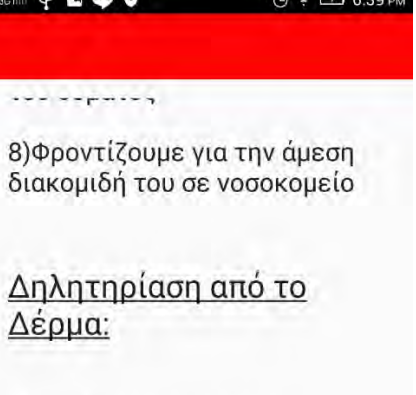

1) Αφαίρεση των ρούχων

2) Διασφάλιση αναπνευστικής λειτουργίας

3) Καλό πλύσιμο με νερό & σαπούνι

4) Άμεση διακομιδή σε νοσοκομείο

**3.2.2.6 Οδηγίες για ανακοπή**

Στη σελίδα αυτή παρέχονται οδηγίες για να ακολουθήσει ο χρήστης βήμα προς βήμα σε περίπτωση που κάποιος υποστεί ανακοπή καρδιάς.

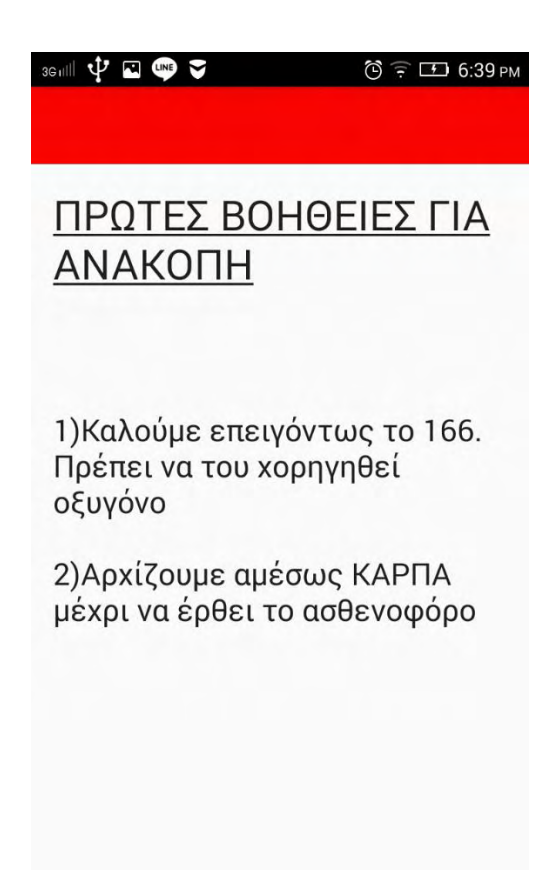

## **3.2.2.7 Οδηγίες για τσιμπήματα**

Στη σελίδα αυτή παρέχονται οδηγίες για να ακολουθήσει ο χρήστης βήμα προς βήμα σε περίπτωση που κάποιος δέχτηκε κάποιο τσίμπημα από μέλισσα ή σφήκα, φίδι, τσιμπούρι ή τσούχτρα.

### $\Psi$  a  $\Phi$   $\sigma$

### $\Psi = \Phi \circ$

## ΠΡΩΤΕΣ ΒΟΗΘΕΙΕΣ ΓΙΑ ΤΣΙΜΠΗΜΑΤΑ:

**芯 〒 CHD 6:39 PM** 

(0 子 133 6:40 mm

### Σφήκα-Μέλισσα:

1) Αφαιρούμε το κεντρί με την άκρη ενός αιχμηρού αντικειμένου

2) Τοποθετούμε στο σημείο του τσιμπήματος πάγο

3) Αφαιρούμε τα ρούχα που τυχόν σφίγγουν την περιοχή

4) Επαλείφουμε με

### $4000$

### Τσιμπούρι:

1) Βάζουμε λάδι για να μαλακώσει το δέρμα.

2) Προσπαθούμε να το αφαιρέσουμε

3) Εάν δεν είμαστε σίγουροι για την αφαίρεση ζητάμε τη βοήθεια γιατρού

### Φίδι:

1) Ακινητοποιούμε το θύμα

4) Επαλείφουμε με αντιϊσταμινική αλοιφή

5) Τα άτομα που είναι αλλεργικά στο τσίμπημα σφήκας ή μέλισσας και το γνωρίζουν πρέπει να κάνουν ένεση αδρεναλίνης είτε στο μπράτσο, είτε στο μηρό, είτε στο γλουτό

7) Εάν το τσίμπημα είναι στο λαιμό, στο στόμα ή στη γλώσσα πρέπει να ενεργήσουμε για την άμεση μεταφορά σε νοσοκομείο λόγω κινδύνου ασφυξίας από το πρήξιμο

### Φίδι:

1) Ακινητοποιούμε το θύμα

2)Πλένουμε με άφθονα νερό & σαπούνι

3) Εναποθέτουμε παγωμένες κομπρέσες

4) Εφαρμόζουμε την ισχαιμική περίδεση όπως αυτή στον ακρωτηριασμό. Ομως εδώ αφήνουμε ένα περιθώριο (να περνάει ένα δάχτυλο). Το δέσιμα γίνεται πάνω από το τσίμπημα

#### $\mathbb{R}^m$   $\psi$  and  $\phi$  $\textcircled{3}$   $\textcircled{1}$  6:40 PM

πομινωμίν (να πομνάσι όνα δάχτυλο). Το δέσιμο γίνεται πάνω από το τσίμπημα

5) Τοποθετούμε το μέλος χαμηλότερα από την καρδιά

## Τσούχτρα:

1) Επάλειψη με καθαρό οινόπνευμα ή με στεγνή άμμο ή με καθαρό ύφασμα

2) Βάζουμε υγρή αμμωνία

3) Χρησιμοποιούμε αντιϊσταμινική αλοιφή

## **3.2.2.8 Οδηγίες για εγκαύματα**

Στη σελίδα αυτή παρέχονται οδηγίες για να ακολουθήσει ο χρήστης βήμα προς βήμα σε περίπτωση που κάποιος υποστεί κάποιο έγκαυμα.

#### $\psi \boxtimes \bullet$ **ひ 三 国 6:40 PM**

#### $\Psi = \Phi \circ$

### ΠΡΩΤΕΣ ΒΟΗΘΕΙΕΣ ΓΙΑ EΓΚΑΥΜΑΤΑ:

### Καθολικό Έγκαυμα:

1)Βγάζουμε αμέσως όλα τα ρούχα και ρίχνουμε κρύο νερό (εάν το ύφασμα έχει κολλήσει στο δέρμα δεν το αφαιρούμε. Το αφήνουμε και κόβουμε τα κομμάτια γύρω από αυτό)

2) Αφαιρούμε ζώνες, κοσμήματα, ρολόγια

3) Σκεπάζουμε το θύμα με ένα

### 3)Σκεπάζουμε το θύμα με ένα σεντόνι (ΟΧΙ με κουβέρτα). Αν γίνεται στερεώνουμε με τέτοιο τρόπο το σεντόνι ώστε αυτό να μην έρχεται σε επαφή με το δέρμα

4) Δεν ενώνουμε ΠΟΤΕ δύο εγκαυματικές επιφάνειες μεταξύ τους διότι υπάρχει ο κίνδυνος να κολλήσουν

5) Ελέγχουμε τα ζωτικά σημεία του θύματος κάθε 5'

6) Αν χάσει τις αισθήσεις του τοποθετούμε το θύμα σε θέση ανάνηψης

#### $\psi \otimes \Phi$   $\phi$

#### $D$  6:40 PM ⊣∀™♥⊽

 $\textcircled{3}$   $\textcircled{1}$  6:40  $\textcircled{1}$ 

### 1ου και 2ου Βαθμού:

1) Δροσίζουμε γρήγορα το καμένο μέρος σε κρύο νερό για 10'-20'. To βάζουμε κάτω από τη βρύση ή μέσα σε κουβά ή στο νιπτήρα ή τοποθετούμε κρύες, υγρές κομπρέσες, όχι πάγο

2) Αφαιρούμε δακτυλίδια και κοσμήματα

3) Συνεχίζουμε το δρόσισμα με νερό για 10'. Έπειτα στεγνώνουμε απαλά με καθαρό πανί

### 4) Αν υπάρχουν φυσαλίδες ΔΕΝ τις τρυπάμε (αν κάποια είναι έτοιμη να σπάσει από μόνη της, τρυπάμε στη βάση με αποστειρωμένη βελόνα, ώστε να μην υπάρχει ανοιχτή πληγή)

5) Αν η φυσαλίδα έχει ανοίξει τότε βάζουμε αντισηπτικό (BETADIN), µia βαζελινούχα γάζα και μια αποστειρωμένη γάζα

6) Αν το έγκαυμα 2ου και 3ου βαθμού έχει το μέγεθος περίπου παλάμης τότε πρέπει το θύμα να πάει στο γιατρό. Καθώς επίσης και όταν

6) Αν το έγκαυμα 2ου και 3ου βαθμού έχει το μέγεθος περίπου παλάμης τότε πρέπει το θύμα να πάει στο γιατρό. Καθώς επίσης και όταν TO έγκαυμα είναι στο λαιμό, στο πρόσωπο κλπ

7)Για εγκαύματα μικρής έκτασης, 3ου βαθμού, ξεπλένουμε με φυσιολογικό ορό, στεγνώνουμε με γάζα και στη συνέχεια ψεκάζουμε με σπρέι. Στη συνέχεια εναποθέτουμε γάζα εμποτισμένη με ειδικό σκεύασμα (σε φαρμακεία) και πάνω από αυτή κανονική γάζα

## **3.3 Έξοδος**

Ο χρήστης μπορεί να τερματίσει οποιαδήποτε στιγμή την εφαρμογή πατώντας το πλήκτρο εξόδου που βρίσκεται στην αρχική σελίδα της εφαρμογής.

## **4.ΑΡΧΕΙΑ .java**

Συνολικά δημιουργήθηκαν 11 αρχεία .java τα οποία βρίσκονται μέσα στο φάκελο java και συγκεκριμένα μέσα στον υποφάκελο com.example.thano.ema.

## **4.1 MainActivity.java**

package com.example.thano.ema;

import android.os.Bundle; import android.support.design.widget.FloatingActionButton; import android.support.design.widget.Snackbar; import android.support.v7.app.AppCompatActivity; import android.support.v7.widget.Toolbar; import android.view.View; import android.view.Menu; import android.view.MenuItem; import android.app.Activity; import android.content.Context; import android.content.Intent; import android.net.Uri; import android.os.Bundle; import android.telephony.PhoneStateListener; import android.telephony.TelephonyManager; import android.util.Log; import android.view.View; import android.view.View.OnClickListener; import android.widget.Button;

public class MainActivity extends AppCompatActivity {

 private Button button1; private Button button2; private Button button3;

 @Override protected void onCreate(Bundle savedInstanceState) { super.onCreate(savedInstanceState); setContentView(R.layout.activity\_main); //Toolbar toolbar = (Toolbar) findViewById(R.id.toolbar); // setSupportActionBar(toolbar);

button1 = (Button) findViewById(R.id.CALL);

button1.setOnClickListener(new OnClickListener() {

 @Override public void onClick(View arg0) {

 $Internet$  callIntent = new Intent(MainActivity.this, CallActivity.class);

//callIntent.setData(Uri.parse("tel:166"));

```
 startActivity(callIntent);
   }
 });
```
button2 = (Button) findViewById(R.id.BOOK);

```
 button2.setOnClickListener(new OnClickListener() {
             @Override
             public void onClick(View arg0) {
                Intent InfoIntent = new Intent(MainActivity.this, 
InfoActivity.class);
               //callIntent.setData(Uri.parse("tel:166"));
               startActivity(InfoIntent);
             }
           });
           button3 =(Button) findViewById(R.id.EXIT);
           button3.setOnClickListener(new OnClickListener() {
             @Override
             public void onClick(View arg0) {
               finish();
                System.exit(0);
             }
           });
         }
```
@Override

public boolean onCreateOptionsMenu(Menu menu) {

 // Inflate the menu; this adds items to the action bar if it is present.

```
 getMenuInflater().inflate(R.menu.menu_main, menu);
 return true;
```

```
 }
```
}

}

```
 @Override
```

```
 public boolean onOptionsItemSelected(MenuItem item) {
   // Handle action bar item clicks here. The action bar will
   // automatically handle clicks on the Home/Up button, so long
   // as you specify a parent activity in AndroidManifest.xml.
   int id = item.getItemId();
```

```
 //noinspection SimplifiableIfStatement
if (id == R.id.action settings) {
   return true;
 }
```

```
 return super.onOptionsItemSelected(item);
```
Το αρχείο MainActivity.java είναι το αρχείο που τρέχει πρώτο η εφαρμογή, σε αυτό όπως παρατηρεί κανείς γίνονται τα απαραίτητα import των βιβλιοθηκών που χρειάζονται. Επιπλέον στο συγκεκριμένο αρχείο γίνεται η δημιουργία τριών κουμπιών, τα δύο πρώτα αν πατηθούν ο χρήστης μεταβαίνει σε κάποιο άλλο αρχείο μέσω της συνάρτησης onClick. Πιο συγκεκριμένα καλείται η CallActivity.class για το πρώτο κουμπί και η InfoActivity.class για το δεύτερο. Το τρίτο κουμπί είναι το κουμπί εξόδου και αν πατηθεί τερματίζεται η εφαρμογή.

## **4.2 CallActivity.java**

package com.example.thano.ema;

import android.os.Bundle; import android.support.design.widget.FloatingActionButton; import android.support.design.widget.Snackbar; import android.support.v7.app.AppCompatActivity; import android.support.v7.widget.Toolbar; import android.view.View; import android.app.Activity; import android.content.Context; import android.content.Intent; import android.net.Uri; import android.os.Bundle; import android.telephony.PhoneStateListener; import android.telephony.TelephonyManager; import android.util.Log; import android.view.View; import android.view.View.OnClickListener;

import android.widget.Button;

public class CallActivity extends AppCompatActivity {

 private Button button1; private Button button2; private Button button3; public static Activity mApp=null;

 @Override protected void onCreate(Bundle savedInstanceState) { super.onCreate(savedInstanceState); setContentView(R.layout.activity\_call); button1 = (Button) findViewById(R.id.button); button2 = (Button) findViewById(R.id.button2); button3 = (Button) findViewById(R.id.button3);

```
 PhoneCallListener phoneListener = new PhoneCallListener();
     TelephonyManager telephonyManager = (TelephonyManager) this
         .getSystemService(Context.TELEPHONY_SERVICE);
     telephonyManager.listen(phoneListener, 
PhoneStateListener.LISTEN_CALL_STATE);
```
button1.setOnClickListener(new OnClickListener() {

 @Override public void onClick(View arg0) {

```
 Intent callIntent = new Intent(Intent.ACTION_CALL);
     callIntent.setData(Uri.parse("tel:166"));
     startActivity(callIntent);
   }
 });
 button2.setOnClickListener(new OnClickListener() {
   @Override
   public void onClick(View arg0) {
     Intent callIntent2 = new Intent(Intent.ACTION_CALL);
     callIntent2.setData(Uri.parse("tel:100"));
     startActivity(callIntent2);
   }
 });
 button3.setOnClickListener(new OnClickListener() {
   @Override
   public void onClick(View arg0) {
     Intent callIntent3 = new Intent(Intent.ACTION_CALL);
     callIntent3.setData(Uri.parse("tel:199"));
     startActivity(callIntent3);
   }
 });
```
}

//monitor phone call activities

private class PhoneCallListener extends PhoneStateListener {

```
 private boolean isPhoneCalling = false;
    String LOG TAG = "LOGGING 123";
     @Override
     public void onCallStateChanged(int state, String incomingNumber) {
     // String bPartyNumber = CallActivity.mApp
           // 
.getResources().getString(R.string.last_phone_call_bparty_key);
       if (TelephonyManager.CALL_STATE_RINGING == state) {
         // phone ringing
        Log.i(LOG_TAG, "RINGING, number: " + incomingNumber);
       }
       if (TelephonyManager.CALL_STATE_OFFHOOK == state) {
         // active
         Log.i(LOG_TAG, "OFFHOOK");
         isPhoneCalling = true;
       }
      if (TelephonyManager.CALL_STATE_IDLE == state) {
         // run when class initial and phone call ended,
         // need detect flag from CALL_STATE_OFFHOOK
        Log.i(LOG_TAG, "IDLE");
         if (isPhoneCalling) {
```

```
Log.i(LOG_TAG, "restart app");
              Intent i = getBaseContext().getPackageManager()
                   .getLaunchIntentForPackage(
                       getBaseContext().getPackageName());
             i.addFlags(Intent.FLAG_ACTIVITY_CLEAR_TOP);
              startActivity(i);
           isPhoneCalling = false;
          }
       }
     }
   }
}
```
Το αρχείο CallActivity.java είναι υπεύθυνο για τις τηλεφωνικές κλήσεις που γίνονται μέσω της εφαρμογής. Τα τηλέφωνα γίνονται μέσω τριών κουμπιών και του TelephonyManager. Ο χρήστης δεν χρειάζεται να πληκτρολογήσει κάποιον αριθμό, με το που πατήσει κάποιο κουμπί το τηλέφωνο στη συγκεκριμένη υπηρεσία παίρνεται αυτόματα και μόλις τερματιστεί η κλήση γίνεται επιστροφή στην εφαρμογή.

## **4.3 InfoActivity.java**

package com.example.thano.ema;

import android.os.Bundle; import android.support.design.widget.FloatingActionButton; import android.support.design.widget.Snackbar; import android.support.v7.app.AppCompatActivity; import android.support.v7.widget.Toolbar; import android.view.View; import android.app.Activity; import android.content.Context; import android.content.Intent; import android.net.Uri; import android.os.Bundle; import android.telephony.PhoneStateListener; import android.telephony.TelephonyManager; import android.util.Log; import android.view.View; import android.view.View.OnClickListener; import android.widget.Button;

public class InfoActivity extends AppCompatActivity {

 private Button button1; private Button button2; private Button button3; private Button button4; private Button button5; private Button button6; private Button button7; private Button button8;

 @Override protected void onCreate(Bundle savedInstanceState) { super.onCreate(savedInstanceState); setContentView(R.layout.activity\_info);

button1 = (Button) findViewById(R.id.blood);

button1.setOnClickListener(new OnClickListener() {

 @Override public void onClick(View arg0) {

 $Internet$  callIntent = new Intent(InfoActivity.this, BloodActivity.class);

```
 startActivity(callIntent);
   }
 });
```
button2 = (Button) findViewById(R.id.chok);

button2.setOnClickListener(new OnClickListener() {

 @Override public void onClick(View arg0) {

 Intent callIntent = new Intent(InfoActivity.this, ChokActivity.class);

```
 startActivity(callIntent);
   }
 });
```

```
 button3 = (Button) findViewById(R.id.alergie);
```
button3.setOnClickListener(new OnClickListener() {

```
 @Override
 public void onClick(View arg0) {
```
 Intent callIntent = new Intent(InfoActivity.this, AlergieActivity.class);

```
 startActivity(callIntent);
   }
 });
```

```
 button4 = (Button) findViewById(R.id.kakos);
```
button4.setOnClickListener(new OnClickListener() {

 @Override public void onClick(View arg0) {

 Intent callIntent = new Intent(InfoActivity.this, KakosActivity.class);

> startActivity(callIntent); }

});

button5 = (Button) findViewById(R.id.poison);

button5.setOnClickListener(new OnClickListener() {

 @Override public void onClick(View arg0) {

 Intent callIntent = new Intent(InfoActivity.this, PoisonActivity.class);

```
 startActivity(callIntent);
   }
 });
```
button6 = (Button) findViewById(R.id.anak);

button6.setOnClickListener(new OnClickListener() {

@Override

public void onClick(View arg0) {

```
 Intent callIntent = new Intent(InfoActivity.this, 
AnakActivity.class);
```

```
 startActivity(callIntent);
   }
 });
```
button7 = (Button) findViewById(R.id.sting);

button7.setOnClickListener(new OnClickListener() {

```
 @Override
 public void onClick(View arg0) {
```
 Intent callIntent = new Intent(InfoActivity.this, StingActivity.class);

```
 startActivity(callIntent);
   }
 });
```
button8 = (Button) findViewById(R.id.burn);

button8.setOnClickListener(new OnClickListener() {

@Override

public void onClick(View arg0) {

 Intent callIntent = new Intent(InfoActivity.this, BurnActivity.class);

 startActivity(callIntent); } }); } }

Μέσω του αρχείου InfoActivity.java ο χρήστης επιλέγει για ποιο περιστατικό εκτάκτου ανάγκης θέλει να μάθει πληροφορίες. Στο συγκεκριμένο αρχείο υπάρχουν οκτώ κουμπιά που κάθε ένα μεταβιβάζει το χρήστη σε διαφορετικό αρχείο.

## **4.4 BloodActivity.java**

package com.example.thano.ema;

import android.graphics.Paint; import android.os.Bundle; import android.support.design.widget.FloatingActionButton; import android.support.design.widget.Snackbar; import android.support.v7.app.AppCompatActivity; import android.support.v7.widget.Toolbar; import android.view.View; import android.widget.TextView;

public class BloodActivity extends AppCompatActivity {

 @Override protected void onCreate(Bundle savedInstanceState) { super.onCreate(savedInstanceState); setContentView(R.layout.activity\_blood); TextView t = (TextView) findViewById(R.id.text);

t.setPaintFlags(t.getPaintFlags()Paint.UNDERLINE\_TEXT\_FLAG); t.setText("ΠΡΩΤΕΣ ΒΟΗΘΕΙΕΣ ΓΙΑ ΑΙΜΟΡΑΓΙΑ:");

TextView t1 = (TextView) findViewById(R.id.text1);

t1.setPaintFlags(t1.getPaintFlags()Paint.UNDERLINE\_TEXT\_FLAG); t1.setText("Εσωτερική αιμορραγία:");

TextView t2 = (TextView) findViewById(R.id.text2);

 t2.setText("1)Καλούμε ασθενοφόρο \n\n2)Τοποθέτηση θύματος σε κατάλληλη θέση Ημικαθιστική (σε 45ο περίπου) αν η αιμορραγία είναι σε στήθος &\n" +

 "θώρακα. Ύπτια με ελαφρώς ανασηκωμένα τα πόδια αν η αιμορραγία\n" +

 "είναι στην κοιλιά \n\n3)Χαλαρώνουμε σφιχτά ρούχα \n\n4)Ενθαρρύνουμε το θύμα \n\n5)Κρατάμε ζεστό το θύμα \n\n6)Δεν δίνουμε τίποτα από το στόμα \n\n7)Έλεγχος αναπνοής & σφυγμού κάθε 5΄");

```
 TextView t3 = (TextView) findViewById(R.id.text3);
```

```
 t3.setPaintFlags(t3.getPaintFlags() |
```

```
Paint.UNDERLINE_TEXT_FLAG);
```

```
 t3.setText("Εξωτερική αιμορραγία:");
```

```
 TextView t4 = (TextView) findViewById(R.id.text4);
```
 t4.setText("1)Φοράμε γάντια \n\n2)Πίεση: Πιέζουμε το σημείο που αιμορραγεί για 5΄-10΄ με την παλάμη \n\n3)Πωματισμός: Εάν η αιμορραγία συνεχίζεται βάζουμε καθαρό επίθεμα\n" +

```
 "(γάζες ή καθαρό ύφασμα), στη συνέχεια βαμβάκι και 
τυλίγουμε\n" +
```

```
 "σταθερά το τραύμα με ελαστικό επίδεσμο. Εάν 
συνεχίσει να αιμορραγεί\n" +
```
 "προσθέτουμε και δεύτερο επίθεμα και συνεχίζουμε να επιδένουμε \n\n4)Καλούμε ασθενοφόρο για την μεταφορά στο νοσοκομείο");

}

}

Το αρχείο BloodActivity.java είναι αυτό που παρέχει στο χρήστη της πληροφορίες για τα περιστατικά αιμορραγίας. Η πληροφορίες έχουν περαστεί μέσω των TextView.

## **4.5 ChokActivity.java**

package com.example.thano.ema;

import android.graphics.Paint; import android.os.Bundle; import android.support.design.widget.FloatingActionButton; import android.support.design.widget.Snackbar; import android.support.v7.app.AppCompatActivity; import android.support.v7.widget.Toolbar; import android.view.View; import android.widget.TextView;

public class ChokActivity extends AppCompatActivity {

 @Override protected void onCreate(Bundle savedInstanceState) { super.onCreate(savedInstanceState); setContentView(R.layout.activity\_chok); TextView t = (TextView) findViewById(R.id.text); t.setPaintFlags(t.getPaintFlags() | Paint.UNDERLINE\_TEXT\_FLAG); t.setText("ΠΡΩΤΕΣ ΒΟΗΘΕΙΕΣ ΓΙΑ ΛΙΠΟΘΥΜΙΑ");

```
 TextView t1 = (TextView) findViewById(R.id.text1);
          t1.setText("1)Γυρίζουμε το θύμα στο πλάι ,στη θέση
ανάνηψης\n" +
               " ή ασφαλείας και το κεφάλι σε υπερέκταση\n \n" +
               " 2)Χαλαρώνουμε τα σφικτά ρούχα \n \n 3)Δροσίζουμε 
με λίγο νερό \n \n 4)Ελέγχουμε την αναπνοή και το σφυγμό \n \n 
5)Όταν ξαναβρεί τις αισθήσεις του δίνουμε να πιει ζαχαρούχο υγρό \n 
\n 6)Όταν συνέλθει η έγερση να γίνει σταδιακά");
        }
     }
```
Το αρχείο ChokActivity.java είναι αυτό που παρέχει στο χρήστη της πληροφορίες για τα περιστατικά λιποθυμίας. Η πληροφορίες έχουν περαστεί μέσω των TextView.

## **4.6 AlergieActivity.java**

package com.example.thano.ema;

import android.graphics.Paint; import android.os.Bundle; import android.support.design.widget.FloatingActionButton; import android.support.design.widget.Snackbar; import android.support.v7.app.AppCompatActivity; import android.support.v7.widget.Toolbar; import android.view.View; import android.widget.TextView;

public class AlergieActivity extends AppCompatActivity {

```
 @Override
 protected void onCreate(Bundle savedInstanceState) {
   super.onCreate(savedInstanceState);
  setContentView(R.layout.activity_alergie);
```

```
 TextView t = (TextView) findViewById(R.id.text);
 t.setPaintFlags(t.getPaintFlags() | Paint.UNDERLINE_TEXT_FLAG);
 t.setText("ΠΡΩΤΕΣ ΒΟΗΘΕΙΕΣ ΓΙΑ ΑΛΕΡΓΙΕΣ:");
```

```
 TextView t1 = (TextView) findViewById(R.id.text1);
     t1.setText("1)Πλύσιμο με νερό και σαπούνι \n\n2)Διακοπή τυχόν 
φαρμακευτικής αγωγής ή τροφής που προκάλεσε την\n" +
         "αλλεργία \n\n3)Αντιϊσταμινικά φάρμακα");
```
 } }

Το αρχείο AlergieActivity.java είναι αυτό που παρέχει στο χρήστη της πληροφορίες για τα περιστατικά αλλεργικού σοκ. Η πληροφορίες έχουν περαστεί μέσω των TextView.

## **4.7 KakosActivity.java**

package com.example.thano.ema;

import android.graphics.Paint; import android.os.Bundle; import android.support.design.widget.FloatingActionButton; import android.support.design.widget.Snackbar; import android.support.v7.app.AppCompatActivity; import android.support.v7.widget.Toolbar; import android.view.View; import android.widget.TextView;

public class KakosActivity extends AppCompatActivity {

 @Override protected void onCreate(Bundle savedInstanceState) { super.onCreate(savedInstanceState); setContentView(R.layout.activity\_kakos);

```
 TextView t = (TextView) findViewById(R.id.text);
          t.setPaintFlags(t.getPaintFlags() | 
Paint.UNDERLINE_TEXT_FLAG);
          t.setText("ΠΡΩΤΕΣ ΒΟΗΘΕΙΕΣ ΓΙΑ ΚΑΚΩΣΕΙΣ:");
```

```
 TextView t1 = (TextView) findViewById(R.id.text1);
           t1.setPaintFlags(t1.getPaintFlags() | 
Paint.UNDERLINE_TEXT_FLAG);
           t1.setText("Διάστρεμμα:");
```

```
 TextView t2 = (TextView) findViewById(R.id.text2);
          t2.setText("1)Εφαρμόζουμε ψυχρά επιθέματα\n" +
              "(πάγο τυλιγμένο σε πανί ή\n" +
              "κομπρέσες με παγωμένο νερό)\n" +
              "για 10΄-20΄\n\n2)Περιδένουμε την άρθρωση με 
ελαστικό επίδεσμο για να την\n" +
              "ακινητοποιήσουμε \n\n3)Τοποθετούμε το μέλος σε 
αναπαυτική θέση (αναρτούμε από τον λαιμό\n" +
              "αν πρόκειται για χέρι ή ανυψώνουμε σε καρέκλα αν 
πρόκειται για πόδι) \n\n4)Δίνουμε παυσίπονο \n\n5)Πηγαίνουμε στο 
νοσοκομείο για ακτινολογικό έλεγχο");
```

```
 TextView t3 = (TextView) findViewById(R.id.text3);
          t3.setPaintFlags(t3.getPaintFlags() | 
Paint.UNDERLINE_TEXT_FLAG);
          t3.setText("Εξάρθρωση:");
```

```
 TextView t4 = (TextView) findViewById(R.id.text4);
          t4.setText("1)Κρατάμε την άρθρωση και όλο το μέλος 
ακίνητο \n\n2)Ηρεμούμε τον πάσχοντα \n\n3)Τοποθετούμε ψυχρά 
επιθέματα για 10' -20΄ \n\n4)Καλούμε ασθενοφόρο");
```

```
 TextView t5 = (TextView) findViewById(R.id.text5);
          t5.setPaintFlags(t5.getPaintFlags() | 
Paint.UNDERLINE_TEXT_FLAG);
          t5.setText("Κατάγματα:");
```

```
 TextView t6 = (TextView) findViewById(R.id.text6);
          t6.setText("1)Ακινητοποιούμε πλήρως το μέλος 
\n\n2)Τοποθετούμε κρύες κομπρέσες για να ανακουφίσουμε το θύμα 
\n\n3)Τονώνουμε το ηθικό του \n\n4)Ακινητοποιούμε την περιοχή με 
την τοποθέτηση νάρθηκα, εάν\n" +
              "πρόκειται να αργήσει η ιατρική βοήθεια 
\n\n5)Αναρτούμε ή ανυψώνουμε το μέλος σε αναπαυτική θέση 
\n\n6)Καλούμε το ασθενοφόρο για τη μεταφορά σε νοσοκομείο");
```
 } }

Το αρχείο KakosActivity.java είναι αυτό που παρέχει στο χρήστη της πληροφορίες για τα περιστατικά κακώσεων. Η πληροφορίες έχουν περαστεί μέσω των TextView.

## **4.8 PoisonActivity.java**

package com.example.thano.ema;

import android.graphics.Paint; import android.os.Bundle; import android.support.design.widget.FloatingActionButton; import android.support.design.widget.Snackbar; import android.support.v7.app.AppCompatActivity; import android.support.v7.widget.Toolbar; import android.view.View; import android.widget.TextView;

public class PoisonActivity extends AppCompatActivity {

 @Override protected void onCreate(Bundle savedInstanceState) { super.onCreate(savedInstanceState); setContentView(R.layout.activity\_poison);

```
 TextView t = (TextView) findViewById(R.id.text);
          t.setPaintFlags(t.getPaintFlags() | 
Paint.UNDERLINE_TEXT_FLAG);
          t.setText("ΠΡΩΤΕΣ ΒΟΗΘΕΙΕΣ ΓΙΑ ΔΗΛΗΤΗΡΙΑΣΕΙΣ:");
```

```
 TextView t1 = (TextView) findViewById(R.id.text1);
          t1.setPaintFlags(t1.getPaintFlags() | 
Paint.UNDERLINE_TEXT_FLAG);
          t1.setText("Δηλητηρίαση από το Πεπτικό Σύστημα:");
```
TextView t2 = (TextView) findViewById(R.id.text2);

 t2.setText("1)Αραίωση του δηλητηρίου με τη χορήγηση 1-2 ποτηριών νερού \n\n2)Κένωση του στομάχου με πρόκληση εμετού που μπορεί να γίνει με ελαφρύ\n" +

 "ερεθισμό της σταφυλής του στόματος ή του φάρυγγα \n\n3)Αδρανοποίηση του δηλητηρίου. Μετά την κένωση του στομάχου και για την\n" +

 "αδρανοποίηση των υπολειμμάτων του δηλητηρίου χορηγείται στον πάσχοντα\n" +

 "Ενεργοποιημένος Ζωικός Άνθρακας (2 κουταλιές της σούπας διαλυμένες\n" +

 "μέσα σε ένα ποτήρι νερό) ή μια κουταλιά της σούπας αλεύρι ή άμυλο ή\n" +

 "πολτοποιημένη πατάτα. Με τον τρόπο αυτό το δηλητήριο προσροφάτε\n" +

 "επάνω στις ουσίες αυτές και γίνεται δυσαπορρόφητο) \n\n4)συνιστάται να καλούμε άμεσα το Κέντρο Δηλητηριάσεων που\n" +

 "λειτουργεί στο Νοσοκομείο Παίδων «Π. & Α. Κυριακού» του οποίου αποτελεί\n" +

 "οργανικό τμήμα του Παθολογικού Τομέα και να λαμβάνουμε οδηγίες.\n" +

"Τηλέφωνο: 210 - 77 93 777");

 TextView t3 = (TextView) findViewById(R.id.text3); t3.setPaintFlags(t3.getPaintFlags() | Paint.UNDERLINE\_TEXT\_FLAG); t3.setText("Δηλητηρίαση από το Αναπνευστικό Σύστημα:");

 TextView t4 = (TextView) findViewById(R.id.text4); t4.setText("1)ΕΚΑΒ \n\n2)Καλύπτουμε μύτη & στόματος \n\n3)Δεν ανάβουμε αναπτήρα ή σπίρτα \n\n4)Κλείνουμε το σημείο διαρροής \n5)Ανοίγουμε παράθυρα \n\n6)Απομακρύνουμε τον πάσχοντα από το μολυσμένο περιβάλλον, εφόσον διασφαλίσουμε ότι δεν διατρέχουμε κίνδυνο \n\n7)Ελέγχουμε και εξασφαλίζουμε την αναπνευστική λειτουργία του θύματος \n\n8)Φροντίζουμε για την άμεση διακομιδή του σε νοσοκομείο");

```
 TextView t5 = (TextView) findViewById(R.id.text5);
          t5.setPaintFlags(t5.getPaintFlags() | 
Paint.UNDERLINE_TEXT_FLAG);
          t5.setText("Δηλητηρίαση από το Δέρμα:");
```

```
 TextView t6 = (TextView) findViewById(R.id.text6);
          t6.setText("1)Αφαίρεση των ρούχων \n\n2)Διασφάλιση 
αναπνευστικής λειτουργίας \n\n3)Καλό πλύσιμο με νερό & 
σαπούνι\n\n4)Άμεση διακομιδή σε νοσοκομείο");
```
 } }

Το αρχείο PoisonActivity.java είναι αυτό που παρέχει στο χρήστη της πληροφορίες για τα περιστατικά δηλητηριάσεων. Η πληροφορίες έχουν περαστεί μέσω των TextView.

## **4.9 AnakActivity.java**

package com.example.thano.ema;

import android.graphics.Paint; import android.os.Bundle; import android.support.design.widget.FloatingActionButton; import android.support.design.widget.Snackbar; import android.support.v7.app.AppCompatActivity; import android.support.v7.widget.Toolbar; import android.view.View; import android.widget.TextView;

public class AnakActivity extends AppCompatActivity {

```
 @Override
 protected void onCreate(Bundle savedInstanceState) {
   super.onCreate(savedInstanceState);
  setContentView(R.layout.activity_anak);
```

```
 TextView t = (TextView) findViewById(R.id.text);
 t.setPaintFlags(t.getPaintFlags() | Paint.UNDERLINE_TEXT_FLAG);
 t.setText("ΠΡΩΤΕΣ ΒΟΗΘΕΙΕΣ ΓΙΑ ΑΝΑΚΟΠΗ");
```

```
 TextView t1 = (TextView) findViewById(R.id.text1);
     t1.setText("1)Καλούμε επειγόντως το 166. Πρέπει να του 
χορηγηθεί οξυγόνο \n\n2)Αρχίζουμε αμέσως ΚΑΡΠΑ μέχρι να έρθει το 
ασθενοφόρο");
```

```
 }
}
```
Το αρχείο AnakActivity.java είναι αυτό που παρέχει στο χρήστη της πληροφορίες για τα περιστατικά ανακοπής καρδιάς. Η πληροφορίες έχουν περαστεί μέσω των TextView.

## **4.10 StingActivity.java**

package com.example.thano.ema;

import android.graphics.Paint; import android.os.Bundle; import android.support.design.widget.FloatingActionButton; import android.support.design.widget.Snackbar; import android.support.v7.app.AppCompatActivity; import android.support.v7.widget.Toolbar; import android.view.View; import android.widget.TextView;

public class StingActivity extends AppCompatActivity {

```
 @Override
        protected void onCreate(Bundle savedInstanceState) {
          super.onCreate(savedInstanceState);
          setContentView(R.layout.activity_sting);
          TextView t = (TextView) findViewById(R.id.text);
          t.setPaintFlags(t.getPaintFlags() | 
Paint.UNDERLINE_TEXT_FLAG);
          t.setText("ΠΡΩΤΕΣ ΒΟΗΘΕΙΕΣ ΓΙΑ ΤΣΙΜΠΗΜΑΤΑ:");
```
```
 TextView t1 = (TextView) findViewById(R.id.text1);
          t1.setPaintFlags(t1.getPaintFlags() | 
Paint.UNDERLINE_TEXT_FLAG);
          t1.setText("Σφήκα-Μέλισσα:");
```

```
 TextView t2 = (TextView) findViewById(R.id.text2);
 t2.setText("1)Αφαιρούμε το κεντρί με την άκρη ενός
```
αιχμηρού αντικειμένου\n\n2)Τοποθετούμε στο σημείο του τσιμπήματος πάγο\n\n3)Αφαιρούμε τα ρούχα που τυχόν σφίγγουν την περιοχή\n\n4)Επαλείφουμε με αντιϊσταμινική αλοιφή\n\n5)Τα άτομα που είναι αλλεργικά στο τσίμπημα σφήκας ή μέλισσας και το\n" +

```
 "γνωρίζουν πρέπει να κάνουν ένεση αδρεναλίνης είτε 
στο μπράτσο, είτε στο\n" +
```

```
 "μηρό, είτε στο γλουτό\n\n7)Εάν το τσίμπημα είναι στο 
λαιμό, στο στόμα ή στη γλώσσα πρέπει να\n" +
```

```
 "ενεργήσουμε για την άμεση μεταφορά σε νοσοκομείο 
λόγω κινδύνου\n" +
```

```
 "ασφυξίας από το πρήξιμο");
```

```
 TextView t3 = (TextView) findViewById(R.id.text3);
           t3.setPaintFlags(t3.getPaintFlags() | 
Paint.UNDERLINE_TEXT_FLAG);
          t3.setText("Τσιμπούρι:");
```

```
 TextView t4 = (TextView) findViewById(R.id.text4);
          t4.setText("1)Βάζουμε λάδι για να μαλακώσει το 
δέρμα\n\n2)Προσπαθούμε να το αφαιρέσουμε\n\n3)Εάν δεν είμαστε 
σίγουροι για την αφαίρεση ζητάμε τη\n" +
              "βοήθεια γιατρού");
```

```
 TextView t5 = (TextView) findViewById(R.id.text5);
           t5.setPaintFlags(t5.getPaintFlags() | 
Paint.UNDERLINE_TEXT_FLAG);
           t5.setText("Φίδι:");
```

```
 TextView t6 = (TextView) findViewById(R.id.text6);
          t6.setText("1)Ακινητοποιούμε το θύμα\n\n2)Πλένουμε με 
άφθονο νερό & σαπούνι\n\n3)Εναποθέτουμε παγωμένες 
κομπρέσες\n\n4)Εφαρμόζουμε την ισχαιμική περίδεση όπως αυτή 
στον ακρωτηριασμό.\n" +
              "Όμως εδώ αφήνουμε ένα περιθώριο (να περνάει ένα 
δάχτυλο). Το\n" +
              "δέσιμο γίνεται πάνω από το
```

```
τσίμπημα\n\n5)Τοποθετούμε το μέλος χαμηλότερα από την καρδιά");
```

```
 TextView t7 = (TextView) findViewById(R.id.text7);
           t7.setPaintFlags(t7.getPaintFlags() | 
Paint.UNDERLINE_TEXT_FLAG);
          t7.setText("Τσούχτρα:");
```

```
 TextView t8 = (TextView) findViewById(R.id.text8);
          t8.setText("1)Επάλειψη με καθαρό οινόπνευμα ή με στεγνή 
άμμο ή με καθαρό ύφασμα\n\n2)Βάζουμε υγρή 
αμμωνία\n\n3)Χρησιμοποιούμε αντιϊσταμινική αλοιφή");
```

```
 }
}
```
Το αρχείο StingActivity.java είναι αυτό που παρέχει στο χρήστη της πληροφορίες για τα περιστατικά τσιμπήματος. Η πληροφορίες έχουν περαστεί μέσω των TextView.

# **4.11 BurnActivity.java**

package com.example.thano.ema;

import android.graphics.Paint; import android.os.Bundle; import android.support.design.widget.FloatingActionButton; import android.support.design.widget.Snackbar; import android.support.v7.app.AppCompatActivity; import android.support.v7.widget.Toolbar; import android.view.View; import android.widget.TextView;

public class BurnActivity extends AppCompatActivity {

 @Override protected void onCreate(Bundle savedInstanceState) { super.onCreate(savedInstanceState); setContentView(R.layout.activity burn);

 TextView t = (TextView) findViewById(R.id.text); t.setPaintFlags(t.getPaintFlags() | Paint.UNDERLINE\_TEXT\_FLAG); t.setText("ΠΡΩΤΕΣ ΒΟΗΘΕΙΕΣ ΓΙΑ ΕΓΚΑΥΜΑΤΑ:");

```
 TextView t1 = (TextView) findViewById(R.id.text1);
          t1.setPaintFlags(t1.getPaintFlags() | 
Paint.UNDERLINE_TEXT_FLAG);
          t1.setText("Καθολικό Έγκαυμα:");
```
TextView t2 = (TextView) findViewById(R.id.text2);

 t2.setText("1)Βγάζουμε αμέσως όλα τα ρούχα και ρίχνουμε κρύο νερό (εάν το ύφασμα έχει κολλήσει στο δέρμα δεν το αφαιρούμε. Το αφήνουμε και κόβουμε τα κομμάτια γύρω από αυτό)\n\n2)Αφαιρούμε ζώνες, κοσμήματα, ρολόγια\n\n3)Σκεπάζουμε το θύμα με ένα σεντόνι (ΟΧΙ με κουβέρτα). Αν γίνεται\n" +

 "στερεώνουμε με τέτοιο τρόπο το σεντόνι ώστε αυτό να μην έρχεται σε\n" +

 "επαφή με το δέρμα\n\n4)Δεν ενώνουμε ΠΟΤΕ δύο εγκαυματικές επιφάνειες μεταξύ τους διότι\n" +

 "υπάρχει ο κίνδυνος να κολλήσουν\n\n5)Ελέγχουμε τα ζωτικά σημεία του θύματος κάθε 5΄\n\n6)Αν χάσει τις αισθήσεις του τοποθετούμε το θύμα σε θέση ανάνηψης");

 TextView t3 = (TextView) findViewById(R.id.text3); t3.setPaintFlags(t3.getPaintFlags() | Paint.UNDERLINE\_TEXT\_FLAG); t3.setText("1ου και 2ου Βαθμού:");

TextView t4 = (TextView) findViewById(R.id.text4);

 t4.setText("1)Δροσίζουμε γρήγορα το καμένο μέρος σε κρύο νερό για 10΄-20΄. Το\n" +

 "βάζουμε κάτω από τη βρύση ή μέσα σε κουβά ή στο νιπτήρα ή\n" +

 "τοποθετούμε κρύες, υγρές κομπρέσες, όχι πάγο\n\n2)Αφαιρούμε δακτυλίδια και κοσμήματα\n\n3)Συνεχίζουμε το δρόσισμα με νερό για 10΄. Έπειτα στεγνώνουμε απαλά\n" +

 "με καθαρό πανί\n\n4)Αν υπάρχουν φυσαλίδες ΔΕΝ τις τρυπάμε (αν κάποια είναι έτοιμη να\n" +

 "σπάσει από μόνη της, τρυπάμε στη βάση με αποστειρωμένη βελόνα,\n" +

 "ώστε να μην υπάρχει ανοιχτή πληγή)\n\n5)Αν η φυσαλίδα έχει ανοίξει τότε βάζουμε αντισηπτικό (BETADIN), μια\n" +

 "βαζελινούχα γάζα και μια αποστειρωμένη γάζα\n\n6)Αν το έγκαυμα 2ου και 3ου βαθμού έχει το μέγεθος περίπου παλάμης\n" +

 "τότε πρέπει το θύμα να πάει στο γιατρό. Καθώς επίσης και όταν το\n" +

 "έγκαυμα είναι στο λαιμό, στο πρόσωπο κλπ. \n\n7)Για εγκαύματα μικρής έκτασης, 3ου βαθμού, ξεπλένουμε με φυσιολογικό\n" +

 "ορό, στεγνώνουμε με γάζα και στη συνέχεια ψεκάζουμε με σπρέι. Στη\n" +

 "συνέχεια εναποθέτουμε γάζα εμποτισμένη με ειδικό σκεύασμα (σε\n" +

"φαρμακεία) και πάνω από αυτή κανονική γάζα");

## } }

Το αρχείο BurnActivity.java είναι αυτό που παρέχει στο χρήστη της πληροφορίες για τα περιστατικά εγκαύματος. Η πληροφορίες έχουν περαστεί μέσω των TextView.

# **5. ΑΡΧΕΙΑ .xml**

# **5.1 Φάκελος Layout**

Στο κατάλογο res/layout υπάρχουν όλα τα αρχεία .xml που είναι υπεύθυνα για την εικόνα της εφαρμογής. Τα αρχεία αυτά είναι γραμμένα σε γλώσσα XML. Τα αρχεία activity\_ είναι υπεύθυνα για τα διάφορα toolbars και την επεξεργασία τους όπως για παράδειγμα το χρώμα τους.

# **5.1.1 activity\_main.xml**

```
<?xml version="1.0" encoding="utf-8"?>
<android.support.design.widget.CoordinatorLayout 
xmlns:android="http://schemas.android.com/apk/res/android"
   xmlns:app="http://schemas.android.com/apk/res-auto"
   xmlns:tools="http://schemas.android.com/tools"
  android:layout_width="match_parent"
  android: layout height="match parent"
   android:fitsSystemWindows="true"
   tools:context="com.example.thano.ema.MainActivity">
```
 <android.support.design.widget.AppBarLayout android:layout width="match parent" android: layout height="wrap content"

android:theme="@style/AppTheme.AppBarOverlay">

```
 <android.support.v7.widget.Toolbar
   android:id="@+id/toolbar"
  android:layout width="match parent"
  android:layout_height="?attr/actionBarSize"
   android:background="#eb0e0e"
   app:popupTheme="@style/AppTheme.PopupOverlay" />
```
</android.support.design.widget.AppBarLayout>

```
 <include layout="@layout/content_main" />
```
</android.support.design.widget.CoordinatorLayout>

### **5.1.2 activity\_call.xml**

```
<?xml version="1.0" encoding="utf-8"?>
     <android.support.design.widget.CoordinatorLayout 
xmlns:android="http://schemas.android.com/apk/res/android"
        xmlns:app="http://schemas.android.com/apk/res-auto"
        xmlns:tools="http://schemas.android.com/tools"
       android: layout width="match parent"
       android: layout height="match parent"
        android:fitsSystemWindows="true"
        tools:context="com.example.thano.ema.CallActivity">
```
 <android.support.design.widget.AppBarLayout android:layout width="match parent" android: layout height="wrap content" android:theme="@style/AppTheme.AppBarOverlay">

 <android.support.v7.widget.Toolbar android:id="@+id/toolbar" android:layout width="match parent" android:layout\_height="?attr/actionBarSize" android:background="#f40808" app:popupTheme="@style/AppTheme.PopupOverlay" />

</android.support.design.widget.AppBarLayout>

```
 <include layout="@layout/content_call" />
```
### **5.1.3 activity\_info.xml**

```
<?xml version="1.0" encoding="utf-8"?>
     <android.support.design.widget.CoordinatorLayout 
xmlns:android="http://schemas.android.com/apk/res/android"
        xmlns:app="http://schemas.android.com/apk/res-auto"
        xmlns:tools="http://schemas.android.com/tools"
       android: layout width="match parent"
       android: layout height="match parent"
        android:fitsSystemWindows="true"
        tools:context="com.example.thano.ema.InfoActivity">
```
 <android.support.design.widget.AppBarLayout android:layout width="match parent"

```
android: layout height="wrap content"
 android:theme="@style/AppTheme.AppBarOverlay">
```

```
 <android.support.v7.widget.Toolbar
   android:id="@+id/toolbar"
  android: layout width="match parent"
  android:layout_height="?attr/actionBarSize"
   android:background="#fa0303"
   app:popupTheme="@style/AppTheme.PopupOverlay" />
```
</android.support.design.widget.AppBarLayout>

<include layout="@layout/content\_info" />

## **5.1.4 activity\_blood.xml**

```
<?xml version="1.0" encoding="utf-8"?>
     <android.support.design.widget.CoordinatorLayout 
xmlns:android="http://schemas.android.com/apk/res/android"
        xmlns:app="http://schemas.android.com/apk/res-auto"
        xmlns:tools="http://schemas.android.com/tools"
       android: layout width="match parent"
       android: layout height="match parent"
        android:fitsSystemWindows="true"
        tools:context="com.example.thano.ema.BloodActivity">
```

```
 <android.support.design.widget.AppBarLayout
  android:layout width="match parent"
  android: layout height="wrap content"
   android:theme="@style/AppTheme.AppBarOverlay">
```
 <android.support.v7.widget.Toolbar android:id="@+id/toolbar" android: layout width="match parent" android:layout\_height="?attr/actionBarSize" android:background="#f90505" app:popupTheme="@style/AppTheme.PopupOverlay" />

</android.support.design.widget.AppBarLayout>

<include layout="@layout/content\_blood" />

</android.support.design.widget.CoordinatorLayout>

#### **5.1.5 activity\_chok.xml**

```
<?xml version="1.0" encoding="utf-8"?>
     <android.support.design.widget.CoordinatorLayout 
xmlns:android="http://schemas.android.com/apk/res/android"
        xmlns:app="http://schemas.android.com/apk/res-auto"
        xmlns:tools="http://schemas.android.com/tools"
       android: layout width="match parent"
       android: layout height="match parent"
        android:fitsSystemWindows="true"
        tools:context="com.example.thano.ema.ChokActivity">
```
 <android.support.design.widget.AppBarLayout android:layout width="match parent"

```
android: layout height="wrap content"
 android:theme="@style/AppTheme.AppBarOverlay">
```

```
 <android.support.v7.widget.Toolbar
   android:id="@+id/toolbar"
  android: layout width="match parent"
  android:layout_height="?attr/actionBarSize"
   android:background="#f90505"
   app:popupTheme="@style/AppTheme.PopupOverlay" />
```
</android.support.design.widget.AppBarLayout>

<include layout="@layout/content\_chok" />

### **5.1.6 activity\_alergie.xml**

```
<?xml version="1.0" encoding="utf-8"?>
     <android.support.design.widget.CoordinatorLayout 
xmlns:android="http://schemas.android.com/apk/res/android"
        xmlns:app="http://schemas.android.com/apk/res-auto"
        xmlns:tools="http://schemas.android.com/tools"
       android: layout width="match parent"
       android: layout height="match parent"
        android:fitsSystemWindows="true"
        tools:context="com.example.thano.ema.AlergieActivity">
```
 <android.support.design.widget.AppBarLayout android:layout width="match parent"

```
android: layout height="wrap content"
 android:theme="@style/AppTheme.AppBarOverlay">
```

```
 <android.support.v7.widget.Toolbar
   android:id="@+id/toolbar"
  android: layout width="match parent"
  android:layout_height="?attr/actionBarSize"
   android:background="#fb0505"
   app:popupTheme="@style/AppTheme.PopupOverlay" />
```
</android.support.design.widget.AppBarLayout>

<include layout="@layout/content\_alergie" />

</android.support.design.widget.CoordinatorLayout>

#### **5.1.7 activity\_kakos.xml**

```
<?xml version="1.0" encoding="utf-8"?>
     <android.support.design.widget.CoordinatorLayout 
xmlns:android="http://schemas.android.com/apk/res/android"
        xmlns:app="http://schemas.android.com/apk/res-auto"
        xmlns:tools="http://schemas.android.com/tools"
       android:layout width="match parent"
       android: layout height="match parent"
        android:fitsSystemWindows="true"
        tools:context="com.example.thano.ema.KakosActivity">
```
 <android.support.design.widget.AppBarLayout android:layout width="match parent" android: layout height="wrap content" android:theme="@style/AppTheme.AppBarOverlay">

 <android.support.v7.widget.Toolbar android:id="@+id/toolbar" android:layout width="match parent" android:layout\_height="?attr/actionBarSize" android:background="#f90505" app:popupTheme="@style/AppTheme.PopupOverlay" />

</android.support.design.widget.AppBarLayout>

<include layout="@layout/content\_kakos" />

</android.support.design.widget.CoordinatorLayout>

#### **5.1.8 activity\_poison.xml**

```
<?xml version="1.0" encoding="utf-8"?>
     <android.support.design.widget.CoordinatorLayout 
xmlns:android="http://schemas.android.com/apk/res/android"
        xmlns:app="http://schemas.android.com/apk/res-auto"
        xmlns:tools="http://schemas.android.com/tools"
       android: layout width="match parent"
```

```
android: layout height="match parent"
 android:fitsSystemWindows="true"
 tools:context="com.example.thano.ema.PoisonActivity">
```

```
 <android.support.design.widget.AppBarLayout
  android:layout width="match parent"
  android: layout height="wrap content"
   android:theme="@style/AppTheme.AppBarOverlay">
```
 <android.support.v7.widget.Toolbar android:id="@+id/toolbar" android: layout width="match parent" android:layout\_height="?attr/actionBarSize" android:background="#fd0505" app:popupTheme="@style/AppTheme.PopupOverlay" />

</android.support.design.widget.AppBarLayout>

<include layout="@layout/content\_poison" />

</android.support.design.widget.CoordinatorLayout>

### **5.1.9 activity\_anak.xml**

```
<?xml version="1.0" encoding="utf-8"?>
     <android.support.design.widget.CoordinatorLayout 
xmlns:android="http://schemas.android.com/apk/res/android"
        xmlns:app="http://schemas.android.com/apk/res-auto"
        xmlns:tools="http://schemas.android.com/tools"
       android:layout width="match parent"
```

```
android: layout height="match parent"
 android:fitsSystemWindows="true"
 tools:context="com.example.thano.ema.AnakActivity">
```

```
 <android.support.design.widget.AppBarLayout
  android:layout width="match parent"
  android: layout height="wrap content"
   android:theme="@style/AppTheme.AppBarOverlay">
```
 <android.support.v7.widget.Toolbar android:id="@+id/toolbar" android: layout width="match parent" android:layout\_height="?attr/actionBarSize" android:background="#f90404" app:popupTheme="@style/AppTheme.PopupOverlay" />

 </android.support.design.widget.AppBarLayout> <include layout="@layout/content\_anak" />

## **5.1.10 activity\_sting.xml**

```
<?xml version="1.0" encoding="utf-8"?>
     <android.support.design.widget.CoordinatorLayout 
xmlns:android="http://schemas.android.com/apk/res/android"
        xmlns:app="http://schemas.android.com/apk/res-auto"
        xmlns:tools="http://schemas.android.com/tools"
       android: layout width="match parent"
       android: layout height="match parent"
```

```
 android:fitsSystemWindows="true"
 tools:context="com.example.thano.ema.StingActivity">
```

```
 <android.support.design.widget.AppBarLayout
  android: layout width="match parent"
  android: layout height="wrap content"
   android:theme="@style/AppTheme.AppBarOverlay">
```

```
 <android.support.v7.widget.Toolbar
   android:id="@+id/toolbar"
  android:layout width="match parent"
  android:layout_height="?attr/actionBarSize"
   android:background="#f90505"
   app:popupTheme="@style/AppTheme.PopupOverlay" />
```
</android.support.design.widget.AppBarLayout>

```
 <include layout="@layout/content_sting" />
</android.support.design.widget.CoordinatorLayout>
```
## **5.1.11 activity\_burn.xml**

```
<?xml version="1.0" encoding="utf-8"?>
     <android.support.design.widget.CoordinatorLayout 
xmlns:android="http://schemas.android.com/apk/res/android"
        xmlns:app="http://schemas.android.com/apk/res-auto"
        xmlns:tools="http://schemas.android.com/tools"
       android: layout width="match parent"
       android:layout height="match parent"
```

```
 android:fitsSystemWindows="true"
 tools:context="com.example.thano.ema.BurnActivity">
```

```
 <android.support.design.widget.AppBarLayout
  android:layout width="match parent"
  android:layout height="wrap content"
   android:theme="@style/AppTheme.AppBarOverlay">
```
 <android.support.v7.widget.Toolbar android:id="@+id/toolbar" android:layout width="match parent" android:layout\_height="?attr/actionBarSize" android:background="#fb0505" app:popupTheme="@style/AppTheme.PopupOverlay" />

</android.support.design.widget.AppBarLayout>

```
 <include layout="@layout/content_burn" />
```
### **5.1.12 content\_main.xml**

```
<?xml version="1.0" encoding="utf-8"?>
     <RelativeLayout 
xmlns:android="http://schemas.android.com/apk/res/android"
        xmlns:app="http://schemas.android.com/apk/res-auto"
        xmlns:tools="http://schemas.android.com/tools"
       android:layout width="match parent"
       android: layout height="match parent"
       android:paddingBottom="@dimen/activity_vertical_margin"
       android:paddingLeft="@dimen/activity horizontal margin"
       android:paddingRight="@dimen/activity_horizontal_margin"
       android:paddingTop="@dimen/activity_vertical_margin"
app:layout behavior="@string/appbar_scrolling_view_behavior"
```

```
 tools:context="com.example.thano.ema.MainActivity"
tools:showIn="@layout/activity_main">
```
<TextView

```
android: layout width="wrap_content"
android:layout height="wrap content"
 android:textSize="25dp"
 android:textStyle="bold"
 android:text="ΤΗΛΕΦΩΝΑ ΕΚΤΑΚΤΟΥ ΑΝΑΓΚΗΣ "
android: layout alignParentTop="true"
android:layout_alignParentLeft="true"
android:layout_alignParentStart="true"
android: layout_marginTop="62dp"
 android:id="@+id/textView" />
```
<Button

android:layout width="wrap content" android: layout height="wrap content" android:background="@drawable/call1"

android:layout\_below="@+id/textView" android:layout\_alignRight="@+id/textView" android:layout\_alignEnd="@+id/textView" android:layout\_marginRight="43dp" android: layout marginEnd="43dp" android:id="@+id/CALL" />

<TextView

android: layout width="wrap\_content" android:layout\_height="wrap\_content" android:textSize="25dp" android:textStyle="bold" android:text="ΟΔΗΓΙΕΣ ΓΙΑ ΠΡΩΤΕΣ ΒΟΗΘΕΙΕΣ " android: layout centerVertical="true" android: layout alignParent Left="true" android:layout\_alignParentStart="true" android:id="@+id/textView2" />

<Button

android:layout width="wrap content" android: layout height="wrap content" android:background="@drawable/book1" android:layout\_below="@+id/textView2" android:layout\_alignLeft="@+id/CALL" android:layout\_alignStart="@+id/CALL" android:id="@+id/BOOK"/>

<TextView

android: layout width="wrap\_content" android: layout height="wrap content" android:textSize="25dp" android:textStyle="bold" android:text="ΕΞΟΔΟΣ " android:layout\_alignTop="@+id/EXIT" android: layout alignParentLeft="true" android: layout alignParentStart="true" />

<Button

android:layout width="wrap content" android:layout\_height="wrap\_content" android:background="@drawable/exit" android: layout marginBottom="56dp" android:id="@+id/EXIT" android:layout\_alignParentBottom="true" android:layout\_alignLeft="@+id/BOOK" android:layout\_alignStart="@+id/BOOK" />

</RelativeLayout>

Στο αρχείο content\_main υπάρχουν τα τρία TextView και τα τρία κουμπιά που φαίνονται στην αρχική σελίδα.

### **5.1.13 content\_call.xml**

```
<?xml version="1.0" encoding="utf-8"?>
     <RelativeLayout 
xmlns:android="http://schemas.android.com/apk/res/android"
        xmlns:app="http://schemas.android.com/apk/res-auto"
        xmlns:tools="http://schemas.android.com/tools"
       android: layout width="match parent"
       android: layout height="match parent"
       android:paddingBottom="@dimen/activity_vertical_margin"
       android:paddingLeft="@dimen/activity_horizontal_margin"
       android:paddingRight="@dimen/activity_horizontal_margin"
       android:paddingTop="@dimen/activity_vertical_margin"
```

```
app:layout behavior="@string/appbar_scrolling_view_behavior"
        tools:context="com.example.thano.ema.CallActivity"
       tools:showIn="@layout/activity_call">
```
<TextView

```
android: layout width="wrap_content"
android:layout height="wrap content"
 android:textSize="30dp"
 android:textStyle="bold"
 android:text="ΑΜΕΣΗ ΒΟΗΘΕΙΑ "
 android:id="@+id/textView"
android: layout alignParentTop="true"
android: layout alignParentLeft="true"
android: layout alignParentStart="true"
android: layout marginTop="49dp" />
```
<Button

 android:layout\_width="wrap\_content" android: layout height="wrap content"

 android:text="" android:background="@drawable/emer1" android:id="@+id/button" android:layout\_alignTop="@+id/textView" android: layout alignParent Right="true" android: layout alignParent End="true" /> <TextView android: layout width="wrap content" android:layout\_height="wrap\_content" android:textSize="30dp" android:textStyle="bold" android:text="ΑΣΤΥΝΟΜΙΑ " android:id="@+id/textView2" android:layout\_marginTop="73dp" android:layout below="@+id/button" android:layout\_alignParentLeft="true" android: layout alignParentStart="true" />

<Button

android:layout width="wrap content" android:layout\_height="wrap\_content" android:text="" android:background="@drawable/pol1" android:layout\_alignTop="@+id/textView2" android: layout alignParent Right="true" android: layout alignParent End="true" android:id="@+id/button2" />

<TextView

```
android:layout width="wrap content"
android: layout height="wrap content"
 android:text="ΠΥΡΟΣΒΕΣΤΙΚΗ"
 android:textSize="30dp"
 android:textStyle="bold"
 android:id="@+id/textView3"
android:layout_marginTop="84dp"
android:layout below="@+id/button2"
android:layout_alignParentLeft="true"
android: layout alignParentStart="true" />
```
<Button

android: layout width="wrap\_content" android:layout\_height="wrap\_content" android:text="" android:background="@drawable/fire1" android:layout\_alignTop="@+id/textView3" android:id="@+id/button3" android:layout\_alignLeft="@+id/button2" android:layout\_alignStart="@+id/button2" /> </RelativeLayout>

Στο αρχείο content\_call υπάρχουν τα τρία TextView και τα τρία κουμπιά που φαίνονται στην σελίδα για τα τηλέφωνα.

## **5.1.14 content\_info.xml**

```
<?xml version="1.0" encoding="utf-8"?>
```

```
<RelativeLayout 
xmlns:android="http://schemas.android.com/apk/res/android"
        xmlns:app="http://schemas.android.com/apk/res-auto"
        xmlns:tools="http://schemas.android.com/tools"
       android: layout width="match parent"
       android: layout height="match parent"
       android:paddingBottom="@dimen/activity_vertical_margin"
       android:paddingLeft="@dimen/activity horizontal margin"
       android:paddingRight="@dimen/activity_horizontal_margin"
       android:paddingTop="@dimen/activity_vertical_margin"
app:layout behavior="@string/appbar_scrolling_view_behavior"
        tools:context="com.example.thano.ema.InfoActivity"
        tools:showIn=""
        android:background="#fbf8f8">
        <ScrollView
         android: layout width="fill_parent"
         android: layout height="fill_parent">
```

```
<RelativeLayout
```

```
 android:layout_width="wrap_content"
 android:layout_height="wrap_content">
```

```
 <TextView
```

```
android:layout width="wrap content"
android: layout height="wrap content"
 android:textSize="25dp"
```

```
 android:textStyle="bold"
```
 android:text="ΑΙΜΟΡΡΑΓΙΑ " android:id="@+id/textView" android:layout\_alignParentTop="true" android:layout\_alignParentLeft="true" android: layout align Parent Start="true" android: layout marginTop="49dp" /> <Button android: layout width="wrap content" android:layout\_height="wrap\_content" android:background="@drawable/blood1" android:id="@+id/blood" android:layout\_alignTop="@+id/textView" android: layout alignParent Right="true" android:layout\_alignParentEnd="true" />

<TextView

android: layout width="wrap content" android: layout height="wrap content" android:textSize="25dp" android:textStyle="bold" android:text="ΛΙΠΟΘΥΜΙΑ " android:id="@+id/textView1" android:layout\_marginTop="48dp" android:layout\_below="@+id/blood" android:layout\_alignParentLeft="true" android: layout alignParentStart="true" />

#### <Button

android: layout width="wrap\_content" android: layout height="wrap content"

```
 android:background="@drawable/ckock1"
 android:id="@+id/chok"
android:layout_alignTop="@+id/textView1"
android: layout alignParent Right="true"
 android:layout_alignParentEnd="true" />
```
<TextView

android: layout width="wrap content" android:layout\_height="wrap\_content" android:textSize="25dp" android:textStyle="bold" android:text="ΑΛΛΕΡΓΙΕΣ " android:id="@+id/textView2" android: layout marginTop="48dp" android:layout\_below="@+id/chok" android:layout\_alignParentLeft="true" android:layout\_alignParentStart="true" />

<Button

android: layout width="wrap\_content" android:layout height="wrap content" android:background="@drawable/alergie1" android:id="@+id/alergie" android:layout\_alignTop="@+id/textView2" android: layout alignParent Right="true" android: layout alignParent End="true" />

<TextView

android: layout width="wrap\_content" android: layout height="wrap content"

```
 android:textSize="25dp"
 android:textStyle="bold"
 android:text="ΚΑΚΩΣΕΙΣ "
 android:id="@+id/textView3"
android: layout_marginTop="48dp"
android:layout below="@+id/alergie"
android: layout alignParentLeft="true"
android: layout_alignParentStart="true" />
```
<Button

android: layout width="wrap content" android: layout height="wrap content" android:background="@drawable/kakos1" android:id="@+id/kakos" android:layout\_alignTop="@+id/textView3" android: layout alignParent Right="true" android: layout alignParent End="true" />

<TextView

```
android: layout width="wrap_content"
   android:layout_height="wrap_content"
   android:textSize="25dp"
   android:textStyle="bold"
   android:text="ΔΗΛΗΤΕΡΙΑΣΗ "
   android:id="@+id/textView4"
  android:layout_marginTop="48dp"
  android:layout_below="@+id/kakos"
  android: layout alignParentLeft="true"
  android: layout_alignParentStart="true" />
 <Button
  android: layout width="wrap content"
```

```
android: layout height="wrap content"
 android:background="@drawable/poison1"
 android:id="@+id/poison"
android:layout_alignTop="@+id/textView4"
android: layout alignParent Right="true"
 android:layout_alignParentEnd="true" />
```
<TextView

android: layout width="wrap\_content" android:layout\_height="wrap\_content" android:textSize="25dp" android:textStyle="bold" android:text="ΑΝΑΚΟΠΗ" android:id="@+id/textView5" android: layout marginTop="48dp" android:layout\_below="@+id/poison" android: layout alignParent Left="true" android: layout alignParentStart="true" /> <Button android: layout width="wrap\_content" android: layout height="wrap content" android:background="@drawable/heart1" android:id="@+id/anak"

android:layout\_alignTop="@+id/textView5" android:layout\_alignParentRight="true" android: layout alignParent End="true" />

<TextView

android:layout width="wrap content" android:layout\_height="wrap\_content" android:textSize="25dp"

 android:textStyle="bold" android:text="ΤΣΙΜΠΗΜΑΤΑ" android:id="@+id/textView6" android:layout\_marginTop="48dp" android:layout\_below="@+id/anak" android: layout alignParentLeft="true" android: layout\_alignParentStart="true" />

<Button

android: layout width = "wrap content" android:layout\_height="wrap\_content" android:background="@drawable/sting1" android:id="@+id/sting" android:layout\_alignTop="@+id/textView6" android: layout alignParent Right="true" android: layout alignParent End="true" />

<TextView

android: layout width="wrap\_content" android:layout height="wrap content" android:textSize="25dp" android:textStyle="bold" android:text="ΕΓΚΑΥΜΑΤΑ" android:id="@+id/textView7" android: layout marginTop="48dp" android:layout\_below="@+id/sting" android:layout\_alignParentLeft="true" android: layout\_alignParentStart="true" /> <Button

```
android: layout width="wrap_content"
android: layout height="wrap_content"
 android:background="@drawable/burn1"
 android:id="@+id/burn"
android:layout_alignTop="@+id/textView7"
android: layout alignParent Right="true"
android:layout_alignParentEnd="true" />
```
</RelativeLayout> </ScrollView> </RelativeLayout>

Στο αρχείο content\_info υπάρχουν τα οκτώ TextView και τα οκτώ κουμπιά μέσα σε ScrollView, που φαίνονται στην σελίδα για τις πληροφορίες.

### **5.1.15 content\_blood.xml**

```
<?xml version="1.0" encoding="utf-8"?>
     <RelativeLayout 
xmlns:android="http://schemas.android.com/apk/res/android"
        xmlns:app="http://schemas.android.com/apk/res-auto"
        xmlns:tools="http://schemas.android.com/tools"
       android:layout width="match parent"
       android: layout height="match parent"
        android:paddingBottom="@dimen/activity_vertical_margin"
```

```
android:paddingLeft="@dimen/activity horizontal margin"
android:paddingRight="@dimen/activity_horizontal_margin"
android:paddingTop="@dimen/activity_vertical_margin"
```

```
app:layout behavior="@string/appbar_scrolling_view_behavior"
        tools:context="com.example.thano.ema.BloodActivity"
       tools:showIn="@layout/activity_blood">
```

```
 <ScrollView
  android:layout width="fill parent"
  android: layout height="fill_parent"
   android:id="@+id/scrollView">
   <RelativeLayout
    android:layout width="wrap content"
    android: layout height="wrap content">
```

```
 <TextView
 android: layout width="wrap_content"
  android:layout_height="wrap_content"
```

```
android:textAppearance="?android:attr/textAppearanceLarge"
               android:textSize="30dp"
               android:textStyle="bold"
               android:id="@+id/text"
              android:layout_alignParentLeft="true"
              android: layout_alignParentStart="true" />
            <TextView
              android: layout width="wrap_content"
              android: layout height="wrap content"
```

```
android:textAppearance="?android:attr/textAppearanceLarge"
         android:textSize="27dp"
         android:textStyle="bold"
         android:id="@+id/text1"
        android:layout_below="@+id/text"
        android: layout alignParentLeft="true"
        android: layout align Parent Start="true"
        android: layout_marginTop="60dp"
         android:layout_alignParentRight="true"
        android: layout alignParent End="true" />
       <TextView
         android:layout_width="wrap_content"
         android:layout_height="wrap_content"
```

```
android:textAppearance="?android:attr/textAppearanceLarge"
```

```
 android:id="@+id/text2"
android:layout below="@+id/text1"
android: layout alignParentLeft="true"
android: layout align Parent Start="true"
android:layout_marginTop="55dp"
android: layout alignParent Right="true"
android:layout_alignParentEnd="true" />
```
<TextView

```
android: layout width="wrap_content"
 android:layout_height="wrap_content"
```

```
android:textAppearance="?android:attr/textAppearanceLarge"
              android:textSize="27dp"
              android:textStyle="bold"
              android:id="@+id/text3"
             android:layout_below="@+id/text2"
```

```
android: layout alignParentLeft="true"
              android:layout_alignParentStart="true"
              android:layout_marginTop="55dp"
              android: layout alignParent Right="true"
              android: layout alignParent End="true" />
            <TextView
              android: layout width="wrap_content"
               android:layout_height="wrap_content"
android:textAppearance="?android:attr/textAppearanceLarge"
               android:id="@+id/text4"
              android:layout_below="@+id/text3"
              android: layout alignParentLeft="true"
              android: layout align Parent Start="true"
              android:layout_marginTop="55dp"
              android: layout alignParent Right="true"
              android:layout_alignParentEnd="true" />
          </RelativeLayout>
        </ScrollView>
```
</RelativeLayout>

Στο αρχείο content\_blood υπάρχουν τα πέντε TextView μέσα σε ScrollView, που φαίνονται στην σελίδα για τις πληροφορίες σχετικά με την αιμορραγία. Το περιεχόμενο των TextView δίνεται μέσω των αρχείων .java.

## **5.1.16 content\_chok.xml**

```
<?xml version="1.0" encoding="utf-8"?>
     <RelativeLayout 
xmlns:android="http://schemas.android.com/apk/res/android"
        xmlns:app="http://schemas.android.com/apk/res-auto"
        xmlns:tools="http://schemas.android.com/tools"
       android: layout width="match parent"
       android: layout height="match parent"
       android:paddingBottom="@dimen/activity_vertical_margin"
        android:paddingLeft="@dimen/activity_horizontal_margin"
       android:paddingRight="@dimen/activity_horizontal_margin"
       android:paddingTop="@dimen/activity_vertical_margin"
app:layout_behavior="@string/appbar_scrolling_view_behavior"
        tools:context="com.example.thano.ema.ChokActivity"
        tools:showIn="@layout/activity_chok">
```

```
 <ScrollView
  android: layout width="fill_parent"
   android:layout_height="fill_parent"
   android:id="@+id/scrollView">
   <RelativeLayout
     android:layout_width="wrap_content"
    android: layout height="wrap content">
 <TextView
  android:layout width="wrap content"
   android:layout_height="wrap_content"
```
android:textAppearance="?android:attr/textAppearanceLarge"

```
 android:textSize="30dp"
          android:textStyle="bold"
          android:id="@+id/text"
         android: layout alignParentLeft="true"
         android: layout alignParentStart="true" />
        <TextView
         android: layout width="wrap content"
         android: layout height="wrap content"
android:textAppearance="?android:attr/textAppearanceLarge"
          android:id="@+id/text1"
         android:layout_below="@+id/text"
         android: layout alignParentLeft="true"
         android: layout align Parent Start="true"
         android:layout_marginTop="85dp"
         android: layout alignParent Right="true"
         android:layout_alignParentEnd="true" />
          </RelativeLayout>
        </ScrollView>
```
</RelativeLayout>

Στο αρχείο content\_chok υπάρχουν τα δύο TextView μέσα σε ScrollView, που φαίνονται στην σελίδα για τις πληροφορίες σχετικά με την λιποθυμία. Το περιεχόμενο των TextView δίνεται μέσω των αρχείων .java.

## **5.1.17 content\_alergie.xml**

```
<?xml version="1.0" encoding="utf-8"?>
     <RelativeLayout 
xmlns:android="http://schemas.android.com/apk/res/android"
        xmlns:app="http://schemas.android.com/apk/res-auto"
        xmlns:tools="http://schemas.android.com/tools"
       android: layout width="match parent"
       android:layout height="match parent"
       android:paddingBottom="@dimen/activity_vertical_margin"
       android:paddingLeft="@dimen/activity_horizontal_margin"
       android:paddingRight="@dimen/activity horizontal margin"
       android:paddingTop="@dimen/activity_vertical_margin"
```

```
app:layout behavior="@string/appbar_scrolling_view_behavior"
        tools:context="com.example.thano.ema.AlergieActivity"
        tools:showIn="@layout/activity_alergie">
        <ScrollView
         android: layout width="fill_parent"
         android:layout height="fill parent"
          android:id="@+id/scrollView">
          <RelativeLayout
           android: layout width="wrap_content"
            android:layout_height="wrap_content">
            <TextView
             android: layout width="wrap_content"
             android: layout height="wrap content"
```

```
android:textAppearance="?android:attr/textAppearanceLarge"
              android:textSize="30dp"
              android:textStyle="bold"
```
```
 android:id="@+id/text"
              android: layout alignParentLeft="true"
               android:layout_alignParentStart="true" />
             <TextView
              android: layout width="wrap_content"
              android: layout height="wrap content"
android:textAppearance="?android:attr/textAppearanceLarge"
               android:id="@+id/text1"
              android:layout_below="@+id/text"
              android: layout alignParentLeft="true"
              android: layout align Parent Start="true"
              android:layout_marginTop="85dp"
              android: layout alignParent Right="true"
              android:layout_alignParentEnd="true" />
          </RelativeLayout>
        </ScrollView>
     </RelativeLayout>
```
Στο αρχείο content\_alergie υπάρχουν τα δύο TextView μέσα σε ScrollView, που φαίνονται στην σελίδα για τις πληροφορίες σχετικά με την λιποθυμία. Το περιεχόμενο των TextView δίνεται μέσω των αρχείων .java.

#### **5.1.18 content\_kakos.xml**

```
<?xml version="1.0" encoding="utf-8"?>
     <RelativeLayout 
xmlns:android="http://schemas.android.com/apk/res/android"
        xmlns:app="http://schemas.android.com/apk/res-auto"
        xmlns:tools="http://schemas.android.com/tools"
       android: layout width="match parent"
       android: layout height="match parent"
       android:paddingBottom="@dimen/activity_vertical_margin"
       android:paddingLeft="@dimen/activity_horizontal_margin"
       android:paddingRight="@dimen/activity_horizontal_margin"
       android:paddingTop="@dimen/activity_vertical_margin"
```

```
app:layout_behavior="@string/appbar_scrolling_view_behavior"
        tools:context="com.example.thano.ema.KakosActivity"
       tools:showIn="@layout/activity_kakos">
```

```
 <ScrollView
  android: layout width="fill_parent"
   android:layout_height="fill_parent"
   android:id="@+id/scrollView">
   <RelativeLayout
     android:layout_width="wrap_content"
     android:layout_height="wrap_content">
```

```
 <TextView
 android: layout width="wrap_content"
 android: layout height="wrap_content"
```

```
android:textAppearance="?android:attr/textAppearanceLarge"
         android:textSize="30dp"
         android:textStyle="bold"
         android:id="@+id/text"
        android:layout_alignParentLeft="true"
        android: layout_alignParentStart="true" />
       <TextView
        android:layout width="wrap content"
        android: layout height="wrap content"
```

```
android:textAppearance="?android:attr/textAppearanceLarge"
```

```
 android:textSize="27dp"
   android:textStyle="bold"
   android:id="@+id/text1"
  android:layout_below="@+id/text"
  android: layout alignParentLeft="true"
  android: layout align Parent Start="true"
  android: layout marginTop="60dp"
  android: layout alignParent Right="true"
   android:layout_alignParentEnd="true" />
 <TextView
  android: layout width="wrap_content"
   android:layout_height="wrap_content"
```

```
android:textAppearance="?android:attr/textAppearanceLarge"
              android:id="@+id/text2"
             android:layout_below="@+id/text1"
             android: layout alignParentLeft="true"
             android:layout_alignParentStart="true"
             android:layout_marginTop="55dp"
```

```
android: layout alignParent Right="true"
              android:layout_alignParentEnd="true" />
            <TextView
             android: layout width="wrap_content"
              android:layout_height="wrap_content"
android:textAppearance="?android:attr/textAppearanceLarge"
              android:textSize="27dp"
              android:textStyle="bold"
              android:id="@+id/text3"
              android:layout_below="@+id/text2"
             android: layout alignParentLeft="true"
             android:layout_alignParentStart="true"
             android: layout marginTop="55dp"
             android: layout alignParent Right="true"
             android: layout alignParent End="true" />
            <TextView
             android: layout width="wrap_content"
             android: layout height="wrap_content"
android:textAppearance="?android:attr/textAppearanceLarge"
              android:id="@+id/text4"
             android:layout_below="@+id/text3"
              android:layout_alignParentLeft="true"
             android: layout align Parent Start="true"
             android:layout_marginTop="55dp"
              android:layout_alignParentRight="true"
             android: layout alignParent End="true" />
            <TextView
             android: layout width="wrap_content"
             android:layout height="wrap content"
```

```
android:textAppearance="?android:attr/textAppearanceLarge"
              android:textSize="27dp"
              android:textStyle="bold"
              android:id="@+id/text5"
             android:layout_below="@+id/text4"
             android: layout alignParentLeft="true"
             android: layout align Parent Start="true"
             android:layout_marginTop="55dp"
             android: layout alignParent Right="true"
             android:layout_alignParentEnd="true" />
            <TextView
             android: layout width="wrap content"
             android: layout height="wrap content"
android:textAppearance="?android:attr/textAppearanceLarge"
              android:id="@+id/text6"
              android:layout_below="@+id/text5"
             android: layout alignParent Left="true"
              android:layout_alignParentStart="true"
             android:layout_marginTop="55dp"
             android: layout alignParent Right="true"
             android: layout alignParent End="true" />
```
- </RelativeLayout>
- </ScrollView>

```
</RelativeLayout>
```
Στο αρχείο content\_kakos υπάρχουν τα επτά TextView μέσα σε ScrollView, που φαίνονται στην σελίδα για τις πληροφορίες σχετικά με τις κακώσεις. Το περιεχόμενο των TextView δίνεται μέσω των αρχείων .java.

## **5.1.19 content\_poison.xml**

```
<?xml version="1.0" encoding="utf-8"?>
     <RelativeLayout 
xmlns:android="http://schemas.android.com/apk/res/android"
        xmlns:app="http://schemas.android.com/apk/res-auto"
        xmlns:tools="http://schemas.android.com/tools"
       android: layout width="match parent"
       android: layout height="match parent"
       android:paddingBottom="@dimen/activity_vertical_margin"
       android:paddingLeft="@dimen/activity_horizontal_margin"
       android:paddingRight="@dimen/activity_horizontal_margin"
       android:paddingTop="@dimen/activity_vertical_margin"
app:layout behavior="@string/appbar_scrolling_view_behavior"
        tools:context="com.example.thano.ema.PoisonActivity"
        tools:showIn="@layout/activity_poison">
        <ScrollView
         android: layout width="fill_parent"
         android: layout height="fill parent"
          android:id="@+id/scrollView">
          <RelativeLayout
            android:layout_width="wrap_content"
           android: layout height="wrap content">
```
 <TextView android:layout\_width="wrap\_content" android: layout height="wrap\_content"

```
android:textAppearance="?android:attr/textAppearanceLarge"
               android:textSize="30dp"
               android:textStyle="bold"
               android:id="@+id/text"
              android: layout alignParentLeft="true"
              android: layout_alignParentStart="true" />
             <TextView
               android:layout_width="wrap_content"
               android:layout_height="wrap_content"
```

```
android:textAppearance="?android:attr/textAppearanceLarge"
              android:textSize="27dp"
              android:textStyle="bold"
              android:id="@+id/text1"
             android:layout_below="@+id/text"
             android: layout alignParentLeft="true"
              android:layout_alignParentStart="true"
             android: layout_marginTop="60dp"
              android:layout_alignParentRight="true"
              android:layout_alignParentEnd="true" />
            <TextView
             android: layout width="wrap_content"
             android: layout height="wrap content"
android:textAppearance="?android:attr/textAppearanceLarge"
```
android:id="@+id/text2"

android:layout\_below="@+id/text1" android: layout alignParentLeft="true"

```
android: layout align Parent Start="true"
```

```
android:layout_marginTop="55dp"
```

```
android: layout alignParent Right="true"
              android:layout_alignParentEnd="true" />
            <TextView
             android: layout width="wrap_content"
              android:layout_height="wrap_content"
android:textAppearance="?android:attr/textAppearanceLarge"
              android:textSize="27dp"
              android:textStyle="bold"
              android:id="@+id/text3"
              android:layout_below="@+id/text2"
             android: layout alignParentLeft="true"
             android:layout_alignParentStart="true"
             android: layout marginTop="55dp"
             android: layout alignParent Right="true"
             android: layout alignParent End="true" />
            <TextView
             android: layout width="wrap_content"
             android: layout height="wrap_content"
android:textAppearance="?android:attr/textAppearanceLarge"
              android:id="@+id/text4"
             android:layout_below="@+id/text3"
              android:layout_alignParentLeft="true"
             android: layout align Parent Start="true"
             android:layout_marginTop="55dp"
              android:layout_alignParentRight="true"
             android: layout alignParent End="true" />
            <TextView
             android: layout width="wrap_content"
             android:layout height="wrap content"
```
android:textAppearance="?android:attr/textAppearanceLarge" android:textSize="27dp" android:textStyle="bold" android:id="@+id/text5" android:layout\_below="@+id/text4" android: layout alignParentLeft="true" android: layout align Parent Start="true" android:layout\_marginTop="55dp" android: layout alignParent Right="true" android: layout alignParent End="true" /> <TextView android:layout\_width="wrap\_content" android:layout height="wrap content"

```
android:textAppearance="?android:attr/textAppearanceLarge"
               android:id="@+id/text6"
              android:layout below="@+id/text5"
              android: layout alignParentLeft="true"
              android: layout align Parent Start="true"
              android:layout_marginTop="55dp"
              android: layout alignParent Right="true"
               android:layout_alignParentEnd="true" />
          </RelativeLayout>
        </ScrollView>
     </RelativeLayout>
```
Στο αρχείο content\_poison υπάρχουν τα επτά TextView μέσα σε ScrollView, που φαίνονται στην σελίδα για τις πληροφορίες σχετικά με τις δηλητηριάσεις. Το περιεχόμενο των TextView δίνεται μέσω των αρχείων .java.

## **5.1.20 content\_anak.xml**

```
<?xml version="1.0" encoding="utf-8"?>
     <RelativeLayout 
xmlns:android="http://schemas.android.com/apk/res/android"
        xmlns:app="http://schemas.android.com/apk/res-auto"
        xmlns:tools="http://schemas.android.com/tools"
       android: layout width="match parent"
       android: layout height="match parent"
       android:paddingBottom="@dimen/activity_vertical_margin"
        android:paddingLeft="@dimen/activity_horizontal_margin"
       android:paddingRight="@dimen/activity_horizontal_margin"
       android:paddingTop="@dimen/activity_vertical_margin"
app:layout_behavior="@string/appbar_scrolling_view_behavior"
        tools:context="com.example.thano.ema.AnakActivity"
       tools:showIn="@layout/activity_anak">
        <ScrollView
         android: layout width="fill_parent"
         android: layout height="fill_parent"
          android:id="@+id/scrollView">
          <RelativeLayout
            android:layout_width="wrap_content"
            android:layout_height="wrap_content">
            <TextView
             android: layout width="wrap_content"
             android: layout height="wrap content"
```

```
android:textAppearance="?android:attr/textAppearanceLarge"
              android:textSize="30dp"
```

```
 android:textStyle="bold"
               android:id="@+id/text"
              android:layout_alignParentLeft="true"
              android: layout_alignParentStart="true" />
             <TextView
              android: layout width="wrap_content"
              android:layout height="wrap content"
android:textAppearance="?android:attr/textAppearanceLarge"
               android:id="@+id/text1"
               android:layout_below="@+id/text"
              android: layout alignParentLeft="true"
              android: layout align Parent Start="true"
              android: layout marginTop="85dp"
              android: layout alignParent Right="true"
               android:layout_alignParentEnd="true" />
          </RelativeLayout>
        </ScrollView>
```
</RelativeLayout>

Στο αρχείο content\_anak υπάρχουν τα δύο TextView μέσα σε ScrollView, που φαίνονται στην σελίδα για τις πληροφορίες σχετικά με την ανακοπή καρδιάς. Το περιεχόμενο των TextView δίνεται μέσω των αρχείων .java.

## **5.1.21 content\_sting.xml**

```
<?xml version="1.0" encoding="utf-8"?>
     <RelativeLayout 
xmlns:android="http://schemas.android.com/apk/res/android"
        xmlns:app="http://schemas.android.com/apk/res-auto"
        xmlns:tools="http://schemas.android.com/tools"
       android: layout width="match parent"
       android: layout height="match parent"
       android:paddingBottom="@dimen/activity_vertical_margin"
       android:paddingLeft="@dimen/activity_horizontal_margin"
       android:paddingRight="@dimen/activity_horizontal_margin"
       android:paddingTop="@dimen/activity_vertical_margin"
app:layout behavior="@string/appbar_scrolling_view_behavior"
        tools:context="com.example.thano.ema.StingActivity"
        tools:showIn="@layout/activity_sting">
        <ScrollView
         android: layout width="fill_parent"
         android: layout height="fill_parent"
          android:id="@+id/scrollView">
          <RelativeLayout
            android:layout_width="wrap_content"
           android: layout height="wrap content">
```
 <TextView android:layout\_width="wrap\_content" android: layout height="wrap\_content"

```
android:textAppearance="?android:attr/textAppearanceLarge"
         android:textSize="30dp"
         android:textStyle="bold"
         android:id="@+id/text"
        android:layout_alignParentLeft="true"
        android: layout_alignParentStart="true" />
       <TextView
        android: layout width="wrap_content"
        android: layout height="wrap content"
```

```
android:textAppearance="?android:attr/textAppearanceLarge"
```

```
 android:textSize="27dp"
   android:textStyle="bold"
   android:id="@+id/text1"
  android:layout_below="@+id/text"
  android: layout_alignParentLeft="true"
  android: layout align Parent Start="true"
  android: layout marginTop="60dp"
  android: layout alignParent Right="true"
   android:layout_alignParentEnd="true" />
 <TextView
  android: layout width="wrap_content"
   android:layout_height="wrap_content"
```

```
android:textAppearance="?android:attr/textAppearanceLarge"
              android:id="@+id/text2"
             android:layout_below="@+id/text1"
             android: layout alignParentLeft="true"
             android: layout_alignParentStart="true"
             android:layout_marginTop="55dp"
```

```
android: layout alignParent Right="true"
              android:layout_alignParentEnd="true" />
            <TextView
             android: layout width="wrap_content"
              android:layout_height="wrap_content"
android:textAppearance="?android:attr/textAppearanceLarge"
              android:textSize="27dp"
              android:textStyle="bold"
              android:id="@+id/text3"
              android:layout_below="@+id/text2"
             android: layout alignParentLeft="true"
             android:layout_alignParentStart="true"
             android: layout marginTop="55dp"
             android: layout alignParent Right="true"
              android:layout_alignParentEnd="true" />
            <TextView
             android: layout width="wrap_content"
             android: layout height="wrap_content"
android:textAppearance="?android:attr/textAppearanceLarge"
              android:id="@+id/text4"
             android:layout_below="@+id/text3"
             android: layout alignParentLeft="true"
             android: layout align Parent Start="true"
             android:layout_marginTop="55dp"
              android:layout_alignParentRight="true"
             android: layout alignParent End="true" />
            <TextView
             android: layout width="wrap_content"
             android:layout height="wrap content"
```

```
android:textAppearance="?android:attr/textAppearanceLarge"
               android:textSize="27dp"
               android:textStyle="bold"
               android:id="@+id/text5"
              android:layout_below="@+id/text4"
              android: layout alignParentLeft="true"
              android: layout align Parent Start="true"
               android:layout_marginTop="55dp"
              android: layout alignParent Right="true"
              android:layout_alignParentEnd="true" />
            <TextView
              android: layout width="wrap content"
              android: layout height="wrap_content"
```

```
android:textAppearance="?android:attr/textAppearanceLarge"
              android:id="@+id/text6"
```
 android:layout\_below="@+id/text5" android: layout alignParentLeft="true" android:layout\_alignParentStart="true" android: layout\_marginTop="55dp" android: layout alignParent Right="true" android: layout alignParent End="true" /> <TextView

```
 android:layout_width="wrap_content"
 android:layout_height="wrap_content"
```

```
android:textAppearance="?android:attr/textAppearanceLarge"
              android:textSize="27dp"
              android:textStyle="bold"
              android:id="@+id/text7"
```
android:layout\_below="@+id/text6" android: layout alignParentLeft="true" android: layout align Parent Start="true" android:layout\_marginTop="55dp" android: layout alignParent Right="true" android: layout\_alignParentEnd="true" /> <TextView android: layout width="wrap\_content" android:layout\_height="wrap\_content"

```
android:textAppearance="?android:attr/textAppearanceLarge"
              android:id="@+id/text8"
             android:layout below="@+id/text7"
             android: layout alignParentLeft="true"
             android:layout_alignParentStart="true"
              android:layout_marginTop="55dp"
             android: layout alignParent Right="true"
             android:layout_alignParentEnd="true" />
```

```
 </RelativeLayout>
   </ScrollView>
</RelativeLayout>
```
Στο αρχείο content\_sting υπάρχουν τα εννιά TextView μέσα σε ScrollView, που φαίνονται στην σελίδα για τις πληροφορίες σχετικά με τα τσιμπήματα. Το περιεχόμενο των TextView δίνεται μέσω των αρχείων .java.

## **5.1.22 content\_burn.xml**

```
<?xml version="1.0" encoding="utf-8"?>
     <RelativeLayout 
xmlns:android="http://schemas.android.com/apk/res/android"
        xmlns:app="http://schemas.android.com/apk/res-auto"
        xmlns:tools="http://schemas.android.com/tools"
       android: layout width="match parent"
       android: layout height="match parent"
       android:paddingBottom="@dimen/activity_vertical_margin"
       android:paddingLeft="@dimen/activity_horizontal_margin"
       android:paddingRight="@dimen/activity_horizontal_margin"
       android:paddingTop="@dimen/activity_vertical_margin"
app:layout_behavior="@string/appbar_scrolling_view_behavior"
        tools:context="com.example.thano.ema.BurnActivity"
        tools:showIn="@layout/activity_burn">
        <ScrollView
         android: layout width="fill_parent"
         android: layout height="fill parent"
          android:id="@+id/scrollView">
          <RelativeLayout
            android:layout_width="wrap_content"
           android: layout height="wrap content">
```
 <TextView android:layout\_width="wrap\_content" android: layout height="wrap\_content"

```
android:textAppearance="?android:attr/textAppearanceLarge"
              android:textSize="30dp"
              android:textStyle="bold"
              android:id="@+id/text"
             android: layout alignParentLeft="true"
             android: layout_alignParentStart="true" />
            <TextView
             android: layout width="wrap_content"
             android: layout height="wrap content"
android:textAppearance="?android:attr/textAppearanceLarge"
              android:textSize="27dp"
```

```
 android:textStyle="bold"
 android:id="@+id/text1"
android:layout_below="@+id/text"
```

```
android: layout alignParent Left="true"
```
android: layout align Parent Start="true"

android: layout marginTop="60dp"

android: layout alignParent Right="true"

```
 android:layout_alignParentEnd="true" />
```

```
 <TextView
```
android: layout width="wrap\_content" android:layout\_height="wrap\_content"

```
android:textAppearance="?android:attr/textAppearanceLarge"
              android:id="@+id/text2"
             android:layout_below="@+id/text1"
             android: layout alignParentLeft="true"
             android: layout align Parent Start="true"
             android:layout_marginTop="55dp"
             android: layout alignParent Right="true"
```

```
android: layout alignParent End="true" />
             <TextView
              android: layout width="wrap_content"
              android: layout height="wrap content"
android:textAppearance="?android:attr/textAppearanceLarge"
               android:textSize="27dp"
               android:textStyle="bold"
               android:id="@+id/text3"
              android:layout below="@+id/text2"
              android: layout alignParentLeft="true"
              android: layout align Parent Start="true"
              android:layout_marginTop="55dp"
              android: layout alignParent Right="true"
              android:layout_alignParentEnd="true" />
             <TextView
              android: layout width="wrap_content"
              android:layout height="wrap content"
android:textAppearance="?android:attr/textAppearanceLarge"
               android:id="@+id/text4"
               android:layout_below="@+id/text3"
              android: layout alignParentLeft="true"
              android: layout align Parent Start="true"
              android: layout marginTop="55dp"
              android: layout alignParent Right="true"
              android: layout alignParent End="true" />
          </RelativeLayout>
        </ScrollView>
     </RelativeLayout>
```
Στο αρχείο content\_burn υπάρχουν τα πέντε TextView μέσα σε ScrollView, που φαίνονται στην σελίδα για τις πληροφορίες σχετικά με τα εγκαύματα. Το περιεχόμενο των TextView δίνεται μέσω των αρχείων .java.

# **5.2 Φάκελος drawable**

Στο φάκελο drawable υπάρχουν δεκατέσσερα αρχεία .xml τα οποία είναι τύπου selector. Τα αρχεία αυτά χρησιμοποιήθηκαν για την αλλαγή της μορφής των εικόνων κατά το πάτημα του κουμπιού.

Στο φάκελο drawable υπάρχουν επίσης όλες οι εικόνες που χρησιμοποιήθηκαν στην εφαρμογή.

# **5.2.1 call1.xml**

```
<?xml version="1.0" encoding="utf-8"?>
     <selector 
xmlns:android="http://schemas.android.com/apk/res/android">
        <item android:drawable="@drawable/call_onclick" 
android: state_pressed="true" />
        <item android:drawable="@drawable/call" />
     </selector>
```
# **5.2.2 book1.xml**

```
<?xml version="1.0" encoding="utf-8"?>
     <selector 
xmlns:android="http://schemas.android.com/apk/res/android">
        <item android:drawable="@drawable/book_onclick" 
android:state_pressed="true" />
        <item android:drawable="@drawable/book" />
     </selector>
```
## **5.2.3 exit.xml**

```
<?xml version="1.0" encoding="utf-8"?>
     <selector 
xmlns:android="http://schemas.android.com/apk/res/android">
        <item android:drawable="@drawable/exit2" 
android: state_pressed="true" />
        <item android:drawable="@drawable/exit1" />
     </selector>
```
## **5.2.4 blood1.xml**

```
<?xml version="1.0" encoding="utf-8"?>
     <selector 
xmlns:android="http://schemas.android.com/apk/res/android">
        <item android:drawable="@drawable/blood_onclick" 
android:state_pressed="true" />
        <item android:drawable="@drawable/blood" />
     </selector>
```
## **5.2.5 chok1.xml**

```
<?xml version="1.0" encoding="utf-8"?>
     <selector 
xmlns:android="http://schemas.android.com/apk/res/android">
        <item android:drawable="@drawable/chok_onclick" 
android: state_pressed="true" />
        <item android:drawable="@drawable/chok" />
     </selector>
```
## **5.2.6 emer1.xml**

```
<?xml version="1.0" encoding="utf-8"?>
     <selector 
xmlns:android="http://schemas.android.com/apk/res/android">
        <item android:drawable="@drawable/emr_onclick" 
android:state_pressed="true" />
        <item android:drawable="@drawable/emr" />
     </selector>
```
## **5.2.7 pol1.xml**

```
<?xml version="1.0" encoding="utf-8"?>
     <selector 
xmlns:android="http://schemas.android.com/apk/res/android">
        <item android:drawable="@drawable/pol_onclick" 
android: state_pressed="true" />
```

```
 <item android:drawable="@drawable/pol" />
</selector>
```
#### **5.2.8 sting1.xml**

```
<?xml version="1.0" encoding="utf-8"?>
     <selector 
xmlns:android="http://schemas.android.com/apk/res/android">
        <item android:drawable="@drawable/sting_onclick" 
android:state_pressed="true" />
        <item android:drawable="@drawable/sting" />
     </selector>
```
## **5.2.9 burn1.xml**

```
<?xml version="1.0" encoding="utf-8"?>
     <selector 
xmlns:android="http://schemas.android.com/apk/res/android">
        <item android:drawable="@drawable/burn_onclick" 
android: state_pressed="true" />
        <item android:drawable="@drawable/burn" />
     </selector>
```
# **5.2.10 poison1.xml**

```
<?xml version="1.0" encoding="utf-8"?>
     <selector 
xmlns:android="http://schemas.android.com/apk/res/android">
        <item android:drawable="@drawable/poison_onclick" 
android:state_pressed="true" />
        <item android:drawable="@drawable/poison" />
     </selector>
```
# **5.2.11 kakos1.xml**

```
<?xml version="1.0" encoding="utf-8"?>
     <selector 
xmlns:android="http://schemas.android.com/apk/res/android">
        <item android:drawable="@drawable/bone_onclick" 
android: state_pressed="true" />
        <item android:drawable="@drawable/bone" />
     </selector>
```
## **5.2.12 heart1.xml**

```
<?xml version="1.0" encoding="utf-8"?>
     <selector 
xmlns:android="http://schemas.android.com/apk/res/android">
        <item android:drawable="@drawable/heart_onclick" 
android:state_pressed="true" />
        <item android:drawable="@drawable/heart" />
     </selector>
```
#### **5.2.13 fire1.xml**

```
<?xml version="1.0" encoding="utf-8"?>
     <selector 
xmlns:android="http://schemas.android.com/apk/res/android">
        <item android:drawable="@drawable/fire_onclick" 
android: state_pressed="true" />
        <item android:drawable="@drawable/fire" />
     </selector>
```
#### **5.2.14 alergie1.xml**

```
<?xml version="1.0" encoding="utf-8"?>
     <selector 
xmlns:android="http://schemas.android.com/apk/res/android">
        <item android:drawable="@drawable/alergies_onclick" 
android: state_pressed="true" />
        <item android:drawable="@drawable/alergies" />
     </selector>
```
# **5.3 Φάκελος menu**

# **5.3.1 menu\_main.xml**

```
<menu xmlns:android="http://schemas.android.com/apk/res/android"
   xmlns:app="http://schemas.android.com/apk/res-auto"
   xmlns:tools="http://schemas.android.com/tools"
   tools:context="com.example.thano.ema.MainActivity">
   <item
    android:id="@+id/action settings"
     android:orderInCategory="100"
    android:title="@string/action_settings"
     app:showAsAction="never" />
</menu>
```
Σε αυτό το αρχείο γίνεται η υλοποίηση του menu της εφαρμογής.

# **5.4 Φάκελος values**

# **5.4.1 colors.xml**

```
<?xml version="1.0" encoding="utf-8"?>
<resources>
   <color name="colorPrimary">#3F51B5</color>
   <color name="colorPrimaryDark">#303F9F</color>
   <color name="colorAccent">#FF4081</color>
</resources>
```
Σε αυτό το αρχείο γίνεται ο ορισμός των χρωμάτων.

## **5.4.2 dimens.xml**

#### <resources>

```
 <!-- Default screen margins, per the Android Design guidelines. -->
  <dimen name="activity_horizontal_margin">16dp</dimen>
  <dimen name="activity_vertical_margin">16dp</dimen>
  <dimen name="fab_margin">16dp</dimen>
</resources>
```
Αυτό το αρχείο παρέχεται από το Android Studio και είναι υπεύθυνο για την προβολή σε οριζόντια και κάθετη στάση του κινητού.

#### **5.4.3 strings.xml**

<resources>

 <string name="app\_name">EMA</string> <string name="action\_settings">Settings</string>

```
 <string name="title_activity_call">CallActivity</string>
  <string name="title_activity_info">InfoActivity</string>
  <string name="title_activity_blood">BloodActivity</string>
  <string name="title_activity_chok">ChokActivity</string>
  <string name="title_activity_alergie">AlergieActivity</string>
   <string name="title_activity_kakos">KakosActivity</string>
  <string name="title_activity_poison">PoisonActivity</string>
  <string name="title_activity_anak">AnakActivity</string>
  <string name="title_activity_sting">StingActivity</string>
  <string name="title_activity_burn">BurnActivity</string>
</resources>
```
Αυτό το αρχείο χρησιμοποιείται για την κεντικοποίηση των string. Αν έχουμε κάποιο string πολλές φορές μέσα στην εφαρμογή και μετά από κάποιο διάστημα θέλουμε να του αλλάξουμε το όνομα, αντί να ψάξουμε στην εφαρμογή να βρούμε όλα τα αντίγραφα και να τα αλλάζουμε ένα προς ένα, μπορούμε να τα αλλάξουμε όλα κατευθείαν από το αρχείο αυτό.

# **5.4.4 styles.xml**

<resources> <!-- Base application theme. --> <style name="AppTheme" parent="Theme.AppCompat.Light.DarkActionBar"> <!-- Customize your theme here. --> <item name="colorPrimary">@color/colorPrimary</item> <item name="colorPrimaryDark">@color/colorPrimaryDark</item> <item name="colorAccent">@color/colorAccent</item> </style>

> <style name="AppTheme.NoActionBar"> <item name="windowActionBar">false</item> <item name="windowNoTitle">true</item> </style>

```
 <style name="AppTheme.AppBarOverlay" 
parent="ThemeOverlay.AppCompat.Dark.ActionBar" />
        <style name="AppTheme.PopupOverlay" 
parent="ThemeOverlay.AppCompat.Light" />
     </resources>
```
Στο αρχείο αυτό γίνεται ο ορισμός του στυλ για τα διάφορα μέρη της εφαρμογής( radiobuttons, toolbars κτλ.).

# **5.6 AndroidManifest.xml**

```
<?xml version="1.0" encoding="utf-8"?>
     <manifest 
xmlns:android="http://schemas.android.com/apk/res/android"
        package="com.example.thano.ema">
```

```
 <uses-permission 
android:name="android.permission.CALL_PHONE" />
        <uses-permission 
android:name="android.permission.READ_PHONE_STATE" />
```

```
 <application
   android:allowBackup="true"
   android:icon="@drawable/kit"
  android:label="@string/app_name"
   android:supportsRtl="true"
   android:theme="@style/AppTheme">
   <activity
     android:name=".MainActivity"
    android:label="@string/app_name"
     android:theme="@style/AppTheme.NoActionBar">
     <intent-filter>
       <action android:name="android.intent.action.MAIN" />
```
<category

android:name="android.intent.category.LAUNCHER" />

</intent-filter>

</activity>

<activity

android:name=".CallActivity"

 android:label="@string/title\_activity\_call" android:parentActivityName=".MainActivity"

android:theme="@style/AppTheme.NoActionBar">

<meta-data

```
 android:name="android.support.PARENT_ACTIVITY"
 android:value="com.example.thano.ema.MainActivity"
```
 $/$ 

 $/$ 

```
 <intent-filter>
     <action android:name="android.intent.action.MAIN" />
   </intent-filter>
 </activity>
 <activity
   android:name=".InfoActivity"
  android:label="@string/title_activity_info"
   android:parentActivityName=".MainActivity"
   android:theme="@style/AppTheme.NoActionBar">
   <meta-data
     android:name="android.support.PARENT_ACTIVITY"
     android:value="com.example.thano.ema.MainActivity" 
 </activity>
```
<activity

android:name=".BloodActivity"

android:label="@string/title\_activity\_blood"

```
 android:parentActivityName=".InfoActivity"
   android:theme="@style/AppTheme.NoActionBar">
   <meta-data
     android:name="android.support.PARENT_ACTIVITY"
     android:value="com.example.thano.ema.InfoActivity" />
 </activity>
 <activity
   android:name=".ChokActivity"
  android:label="@string/title_activity_chok"
   android:parentActivityName=".InfoActivity"
   android:theme="@style/AppTheme.NoActionBar">
   <meta-data
     android:name="android.support.PARENT_ACTIVITY"
     android:value="com.example.thano.ema.InfoActivity" />
 </activity>
 <activity
   android:name=".AlergieActivity"
  android:label="@string/title_activity_alergie"
   android:parentActivityName=".InfoActivity"
   android:theme="@style/AppTheme.NoActionBar">
   <meta-data
     android:name="android.support.PARENT_ACTIVITY"
     android:value="com.example.thano.ema.InfoActivity" />
 </activity>
 <activity
   android:name=".KakosActivity"
  android:label="@string/title_activity_kakos"
   android:parentActivityName=".InfoActivity"
   android:theme="@style/AppTheme.NoActionBar">
```

```
 <meta-data
```

```
 android:name="android.support.PARENT_ACTIVITY"
     android:value="com.example.thano.ema.InfoActivity" />
 </activity>
 <activity
   android:name=".PoisonActivity"
  android:label="@string/title_activity_poison"
   android:parentActivityName=".InfoActivity"
   android:theme="@style/AppTheme.NoActionBar">
   <meta-data
     android:name="android.support.PARENT_ACTIVITY"
     android:value="com.example.thano.ema.InfoActivity" />
 </activity>
 <activity
   android:name=".AnakActivity"
  android:label="@string/title_activity_anak"
   android:parentActivityName=".InfoActivity"
   android:theme="@style/AppTheme.NoActionBar">
   <meta-data
     android:name="android.support.PARENT_ACTIVITY"
     android:value="com.example.thano.ema.InfoActivity" />
 </activity>
 <activity
   android:name=".StingActivity"
  android:label="@string/title_activity_sting"
   android:parentActivityName=".InfoActivity"
   android:theme="@style/AppTheme.NoActionBar">
   <meta-data
     android:name="android.support.PARENT_ACTIVITY"
     android:value="com.example.thano.ema.InfoActivity" />
 </activity>
```

```
 <activity
     android:name=".BurnActivity"
    android:label="@string/title_activity_burn"
     android:parentActivityName=".InfoActivity"
     android:theme="@style/AppTheme.NoActionBar">
     <meta-data
       android:name="android.support.PARENT_ACTIVITY"
       android:value="com.example.thano.ema.InfoActivity" />
   </activity>
 </application>
```
</manifest>

Το πιο σημαντικό αρχείο xml αποτελεί το αρχείο AndroidManifest. Σε αυτό γίνεται μια γενική περιγραφή του τι υπάρχει στην εφαρμογή μας και τι επιτρέπεται να γίνει μέσω αυτής. Πιο συγκεκριμένα δίνει το όνομα του πακέτου στο οποίο υπάρχει η εφαρμογή, το όνομα της εφαρμογής, καθορίζει το εικονίδιο που θα έχει αυτή μέσα στο μενού του Android και περιγράφει τα activities που υπάρχουν σε αυτή.

# **6.ΠΙΘΑΝΕΣ ΜΕΛΛΟΝΤΙΚΕΣ ΕΠΕΚΤΑΣΕΙΣ**

Υπάρχουν ήδη αρκετές σκέψεις για τη βελτιστοποίηση και επέκταση της εφαρμογής. Αρχικά η προσθήκη ακόμη περισσότερών περιστατικών εκτάκτου ανάγκης για την καλύτερη πρόληψη όλων των περιστάσεων.

Μια άλλη ιδέα είναι η εισαγωγή gps tracker για να ξέρει ο χρήστης ανά πάσα στιγμή που βρίσκεται, ώστε να δώσει πιο σαφείς οδηγίες μεσώ των τηλεφώνων για να καλέσει σε βοήθεια.

Όσον αφορά τη μορφοποίηση της εφαρμογής για να γίνει πιο όμορφη και πιο εύχρηστη υπάρχουν αρκετές σκέψεις. Αρχικά θα ήταν χρήσιμο να υπάρχει επιλογή αλλαγή της γλώσσα ώστε και χρήστες που δεν γνωρίζουν ελληνικά να έχουν πρόσβαση σε αυτήν. Επίσης θα μπορούσαμε να εμπλουτίσουμε το φόντο με εικόνες για να γίνει ακόμη πιο αισθητικά όμορφη η εφαρμογή.

Αφού επιτευχθούν κάποιες από τις παραπάνω βελτιστοποιήσεις θα ανεβεί η εφαρμογή στο Google Play για να μπορούν να τη χρησιμοποιήσουν όλοι οι χρήστες Android.

# **7.ΒΙΒΛΙΟΓΡΑΦΕΙΑ**

# **Πληροφορίες σχετικά με την ιστορία του Android**:

[https://en.wikipedia.org/wiki/Android\\_version\\_history](https://en.wikipedia.org/wiki/Android_version_history)

# **Πληροφορίες σχετικά με το Android**:

<https://el.wikipedia.org/wiki/Android>

# **Πληροφορίες σχετικά με όλες τις εκδόσεις του Android και το μερίδιο κάθε έκδοσης στην αγορά**:

<http://techmaniacs.gr/android-cupcake-to-lollipop/> [https://en.wikipedia.org/wiki/Android\\_Marshmallow](https://en.wikipedia.org/wiki/Android_Marshmallow) <http://techmaniacs.gr/android-stats-may2016-marshmallow/>

# **Βοήθεια σχετικά με το προγραμματισμό και απορίες πάνω στο Android**:

<https://developer.android.com/index.html> <http://www.tutorialspoint.com/android/> <https://developer.android.com/training/index.html> <http://stackoverflow.com/>

# **Πληροφορίες για τα τηλέφωνα και τις οδηγίες για τα περιστατικά**:

<http://www.kifisiapress.info/files/admin/FIRSTAID.PDF> [http://www.healthpages.gr/portal/page/portal/1535/Fullstory?ArticleI](http://www.healthpages.gr/portal/page/portal/1535/Fullstory?ArticleID=625) [D=625](http://www.healthpages.gr/portal/page/portal/1535/Fullstory?ArticleID=625)